# **PayPal Express Checkout Using Alternative Payment Services**

SCMP API

# **Developer Guide**

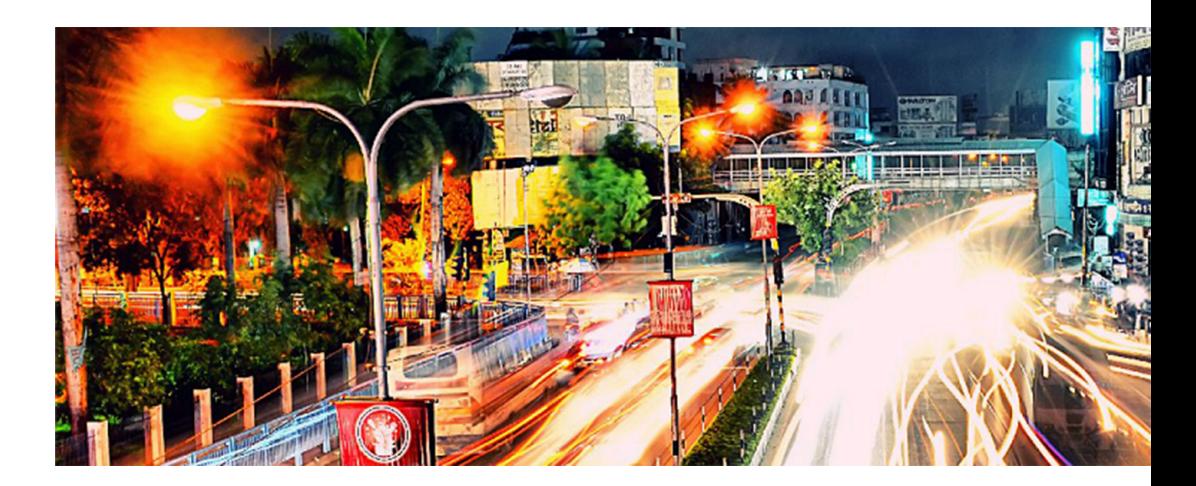

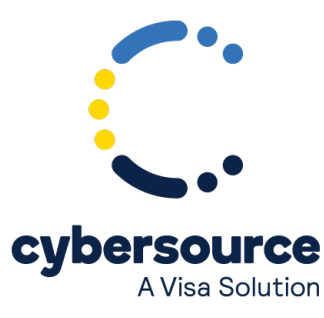

#### © 2022. Cybersource Corporation. All rights reserved.

Cybersource Corporation (Cybersource) furnishes this document and the software described in this document under the applicable agreement between the reader of this document (You) and Cybersource (Agreement). You may use this document and/or software only in accordance with the terms of the Agreement. Except as expressly set forth in the Agreement, the information contained in this document is subject to change without notice and therefore should not be interpreted in any way as a guarantee or warranty by Cybersource. Cybersource assumes no responsibility or liability for any errors that may appear in this document. The copyrighted software that accompanies this document is licensed to You for use only in strict accordance with the Agreement. You should read the Agreement carefully before using the software. Except as permitted by the Agreement, You may not reproduce any part of this document, store this document in a retrieval system, or transmit this document, in any form or by any means, electronic, mechanical, recording, or otherwise, without the prior written consent of Cybersource.

#### **Restricted Rights Legends**

For Government or defense agencies: Use, duplication, or disclosure by the Government or defense agencies is subject to restrictions as set forth the Rights in Technical Data and Computer Software clause at DFARS 252.227-7013 and in similar clauses in the FAR and NASA FAR Supplement.

For civilian agencies: Use, reproduction, or disclosure is subject to restrictions set forth in subparagraphs (a) through (d) of the Commercial Computer Software Restricted Rights clause at 52.227-19 and the limitations set forth in Cybersource Corporation's standard commercial agreement for this software. Unpublished rights reserved under the copyright laws of the United States.

#### **Trademarks**

Authorize.Net, eCheck.Net, and The Power of Payment are registered trademarks of Cybersource Corporation. Cybersource, Cybersource Payment Manager, Cybersource Risk Manager, Cybersource Decision Manager, and Cybersource Connect are trademarks and/or service marks of Cybersource Corporation. Visa, Visa International, Cybersource, the Visa logo, the Cybersource logo, and 3-D Secure are the registered trademarks of Visa International in the United States and other countries. All other trademarks, service marks, registered marks, or registered service marks are the property of their respective owners.

Version: 22.02

# Contents

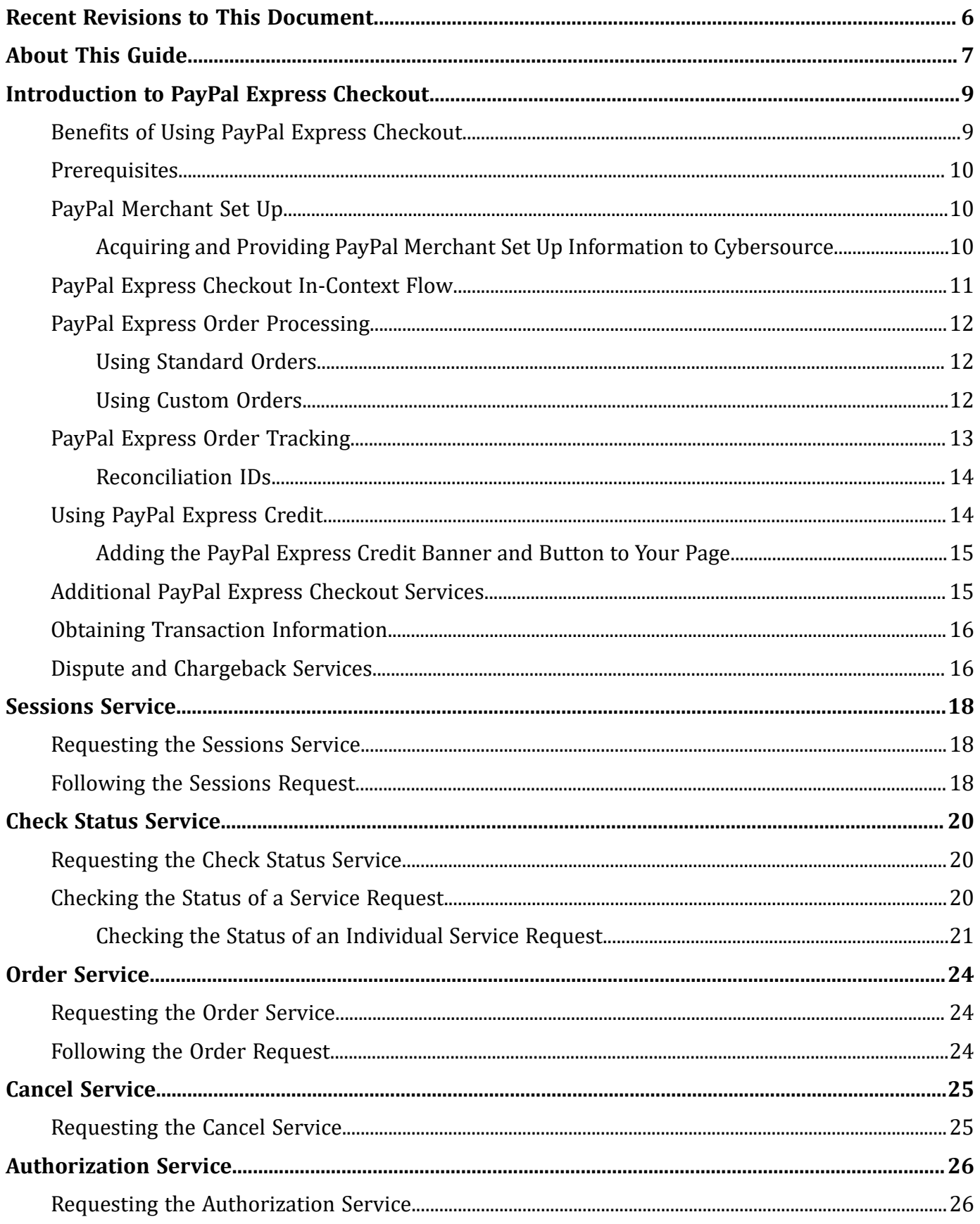

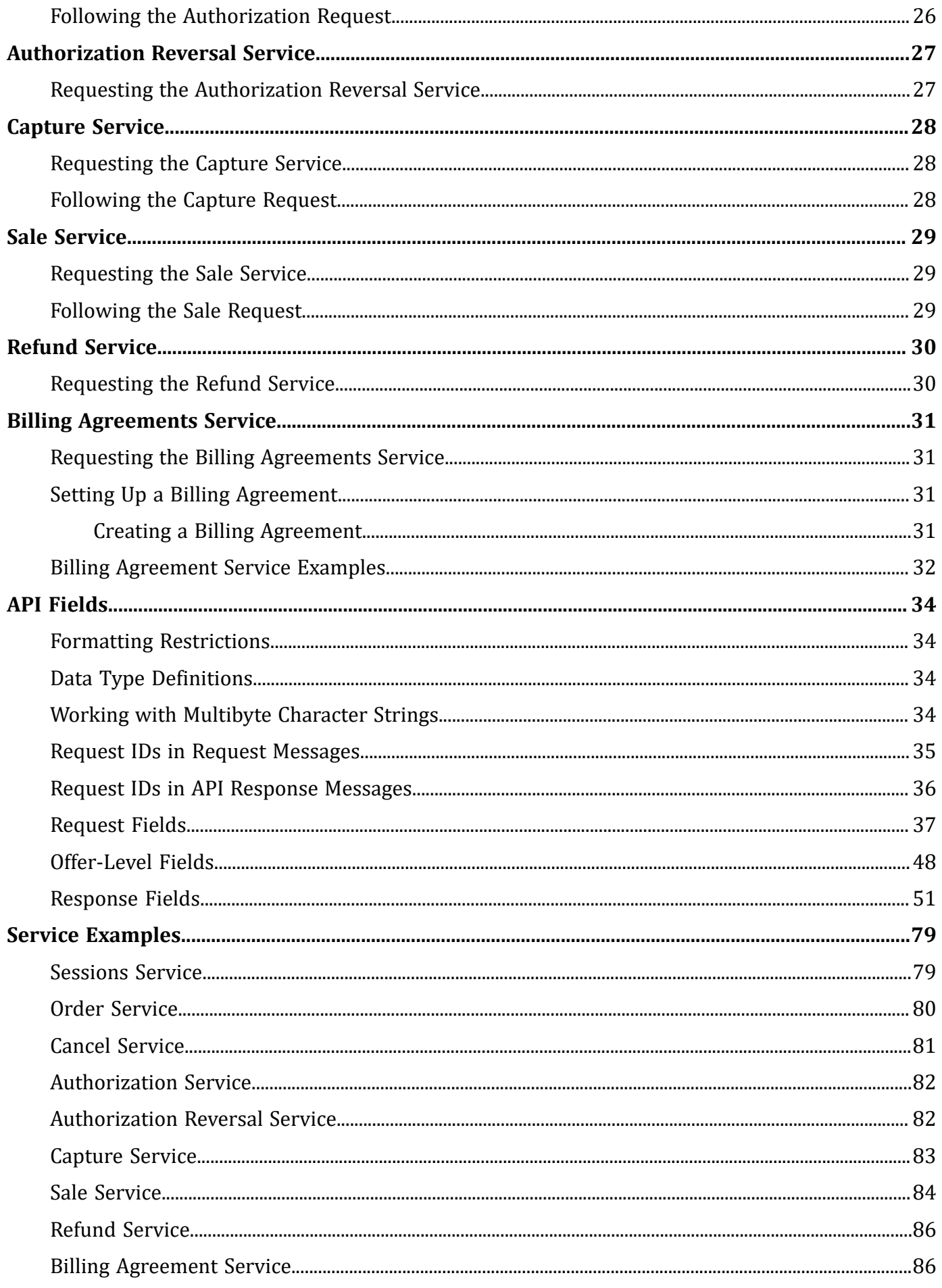

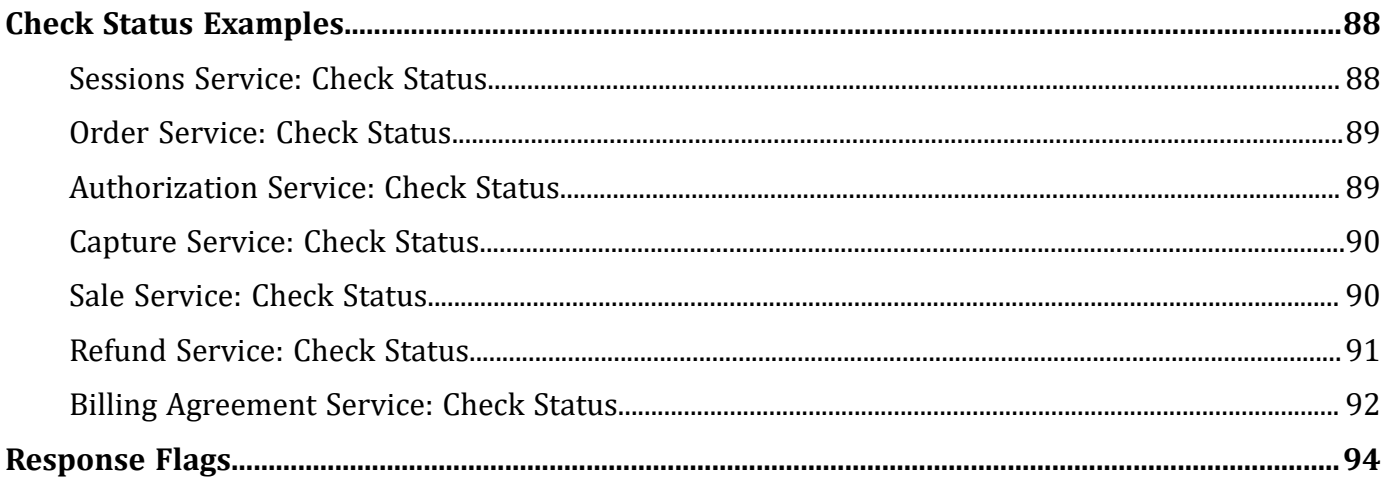

# <span id="page-5-0"></span>Recent Revisions to This Document

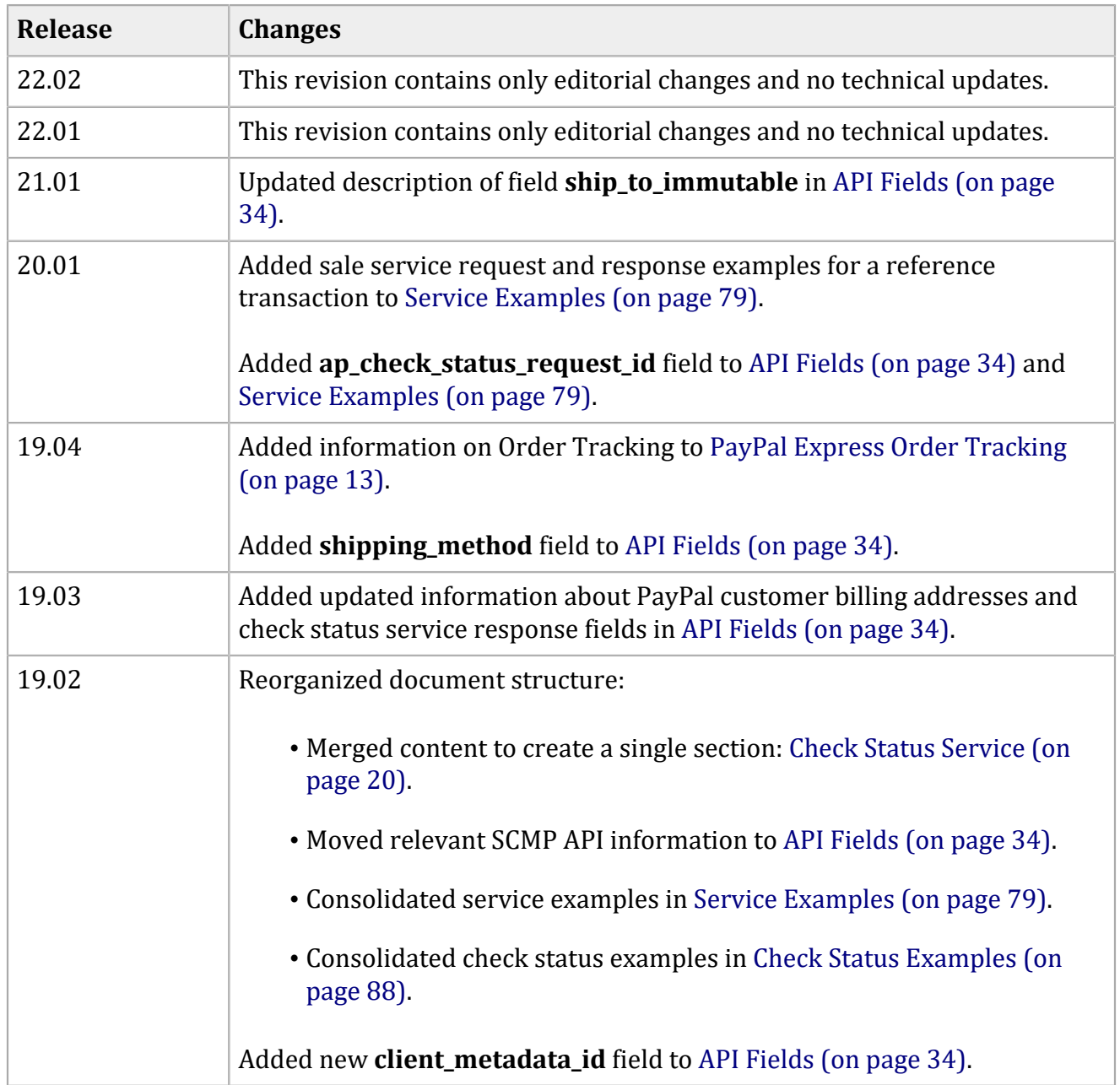

# <span id="page-6-0"></span>About This Guide

This section describes the audience and purpose of this guide as well as conventions and related documentation. See below information about how to use this guide and where to find further information.

### **Audience and Purpose**

This guide is written for application developers who want to use the Cybersource SCMP API to integrate PayPal Express Checkout into their order management system.

Implementing PayPal Express Checkout services requires software development skills. You must write code that uses API request and response fields to integrate PayPal Express Checkout services.

### **Conventions**

The following special statements are used in this document:

**Important:** An *Important* statement contains information essential to successfully completing a task or learning a concept.

**Warning:** A *Warning* contains information or instructions, which, if not heeded, can result in a security risk, irreversible loss of data, or significant cost in time or revenue or both.

### **Related Documentation**

- *Getting Started with Cybersource Advanced for the SCMP API* ([PDF](http://apps.cybersource.com/library/documentation/dev_guides/Getting_Started_SCMP/Getting_Started_SCMP_API.pdf)| [HTML](http://apps.cybersource.com/library/documentation/dev_guides/Getting_Started_SCMP/html)) describes how to get started using the SCMP API.
- SCMP API [Documentation](http://www.cybersource.com/developers/develop/integration_methods/legacy_integrations/) and Downloads page.

Refer to the Support Center for complete technical documentation:

<https://www.cybersource.com/en-us/support/technical-documentation.html>

### **Customer Support**

For support information about any service, visit the Support Center:

### [http://www.cybersource.com/support](http://www.cybersource.com/support/)

# <span id="page-8-0"></span>Introduction to PayPal Express Checkout

When you use the PayPal Express Checkout services:

- No additional security key management is required from you.
- You manage your PayPal Express Checkout payments in the Cybersource Business Center as you would other payment types. You can search for the payment and view its details.
- <span id="page-8-1"></span>• You use the Transaction Details Report and the Transaction Summary Report to manage your PayPal Express Checkout payments.

# **Benefits of Using PayPal Express Checkout**

When you use PayPal Express Checkout, your customer completes the order on your web site rather than on the PayPal web site. You can:

- Receive real-time notification of successful payments.
- Enable your customers to be directed to your web site's final confirmation page.
- Receive notification from Cybersource that the customer's address has been confirmed and that you are eligible for coverage under the PayPal Seller Protection Policy (if you are enrolled). For more information, see Dispute and [Chargeback](#page-15-1) Service[s \(on page 16\).](#page-15-1)

PayPal requires you to provide three ways for your customers to access PayPal Express Checkout. See [Table](#page-8-2) [2:](#page-8-2) PayPal Express [Checkout](#page-8-2) Methods [\(on page 9\)](#page-8-2) below.

<span id="page-8-2"></span>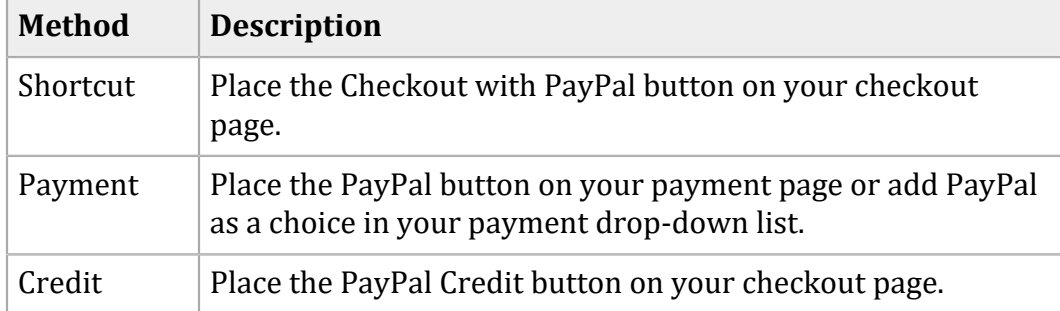

#### **PayPal Express Checkout Methods**

# <span id="page-9-0"></span>**Prerequisites**

Before you process PayPal Express Checkout payments:

• Install a Cybersource client. See:

*Getting Started with Cybersource Advanced for the SCMP API (*[PDF](http://apps.cybersource.com/library/documentation/dev_guides/Getting_Started_SCMP/Getting_Started_SCMP_API.pdf) *[|](http://apps.cybersource.com/library/documentation/dev_guides/Getting_Started_SCMP/Getting_Started_SCMP_API.pdf)* [HTML](http://apps.cybersource.com/library/documentation/dev_guides/Getting_Started_SCMP/Getting_Started_SCMP_API.pdf)*[\).](http://apps.cybersource.com/library/documentation/dev_guides/Getting_Started_SCMP/Getting_Started_SCMP_API.pdf)*

• Contact Customer Support to set up your Cybersource merchant account. For more information, see PayPal [Merchant](#page-9-1) Set Up [\(on page 10\)](#page-9-1).

<span id="page-9-1"></span>For general information about the API versions, see Getting [Started](http://apps.cybersource.com/library/documentation/dev_guides/Getting_Started_SCMP/Getting_Started_SCMP_API.pdf) with [Cybersource](http://apps.cybersource.com/library/documentation/dev_guides/Getting_Started_SCMP/Getting_Started_SCMP_API.pdf) [Advanced](http://apps.cybersource.com/library/documentation/dev_guides/Getting_Started_SCMP/Getting_Started_SCMP_API.pdf) for [the SCMP API](http://apps.cybersource.com/library/documentation/dev_guides/Getting_Started_SCMP/Getting_Started_SCMP_API.pdf).

# **PayPal Merchant Set Up**

To process your PayPal Express Checkout payments through Cybersource, you must set up your merchant account by sharing this information with Cybersource:

- PayPal sandbox account (facilitator email address)
- PayPal client ID (CID)
- PayPal secret
- <span id="page-9-2"></span>• PayPal merchant ID (MID)

### **Acquiring and Providing PayPal Merchant Set Up Information to Cybersource**

- 1. If you do not already have one, set up a PayPal business or premier account: <https://www.paypal.com/us/webapps/mpp/merchant>
- 2. If you do not already have one, set up a PayPal developer sandbox account: [https://developer.paypal.com/docs/classic/lifecycle/sandbox/accounts/#create-and-manage](https://developer.paypal.com/docs/classic/lifecycle/sandbox/accounts/#create-and-manage-sandbox-accounts)[sandbox-accounts](https://developer.paypal.com/docs/classic/lifecycle/sandbox/accounts/#create-and-manage-sandbox-accounts)
- 3. As directed on the PayPal site, get your PayPal credentials by creating a PayPal app: <https://developer.paypal.com/docs/api/overview/#get-credentials>
- 4. Save the Sandbox account facilitator email address, the client ID, and the secret for future reference. For example:
	- Sandbox account facilitator email address:

merchantuser-facilitator@merchant.com

• Client ID:

AahnQzKLL2vvG\_UI6YQy9xcyt5joMLVoPHW-1Bv8gCvPkTiNwQSRCvKIKXy8UZZguijbwJTTs\_Cjhdz

• Secret:

EOE3eqqeIBy4q8LhsON0-wp2zPb\_0SOqPH3sopx\_uwuIMkCug7zw3aKDunstrXmcrGecmpeUJgsqTGO

- 5. On the PayPal developer site, click **Profile** at the top right corner of the page.
- 6. Navigate to **My business info** in the left navigation pane. Your merchant ID is displayed in the list of merchant information. Save the merchant ID for future reference. For example:
	- Merchant ID: PP45KFYYH69KU
- 7. Contact Cybersource merchant support and provide them with the information you have collected from PayPal: the sandbox facilitator email account, the client ID, the secret, and the merchant ID.

<span id="page-10-0"></span>When your Cybersource account is set up, you can process PayPal Express Checkout payments.

### **PayPal Express Checkout In-Context Flow**

**Important:** To enable PayPal Express Checkout, see:

<https://developer.paypal.com/docs/checkout/reference/upgrade-integration/>

When your customer is ready to pay for the products that they choose from your web site:

- 1. The customer clicks **Checkout with PayPal** on your checkout page or clicks **PayPal** on your payment page.
- 2. Your web site remains in view while a PayPal window appears.
- 3. The customer logs in and chooses a payment method and shipping address.
- 4. Customer confirms payment, and PayPal redirects the customer's browser to your web site. You can choose to display a payment confirmation page:

<https://developer.paypal.com/docs/checkout/reference/upgrade-integration/>

# <span id="page-11-0"></span>**PayPal Express Order Processing**

PayPal Express checkout provides two kinds of order processing:

- Standard orders
- Custom orders

<span id="page-11-1"></span>The kind of order processing you use depends upon your business. Cybersource recommends using custom orders, because they can be more flexible than standard orders.

### **Using Standard Orders**

Use a standard order when you meet one or more of these criteria:

- You do not usually run out of products.
- You do not usually have back orders.
- You do not accept advanced orders.

### **Standard Order Flow**

Sequence of service requests for a standard 100.00 order:

- 1. Sessions Service 100.00
- 2. Check Status Service
- 3. Order Service for 100.00
- <span id="page-11-2"></span>4. Sale Service for 100.00

### **Using Custom Orders**

A PayPal Express checkout custom order enables you to perform multiple authorizations and multiple captures for each authorization. Use a custom order when you meet one or more of these criteria:

- You often have split shipments.
- You accept advanced orders for products that are not currently available but will be available within the next 29 days.
- You often have back orders for which the customer waits longer than a week.
- You often reauthorize bank cards.

### **Custom Order Flows**

#### **Sequence of Service Requests for Custom 100.00 Orders**

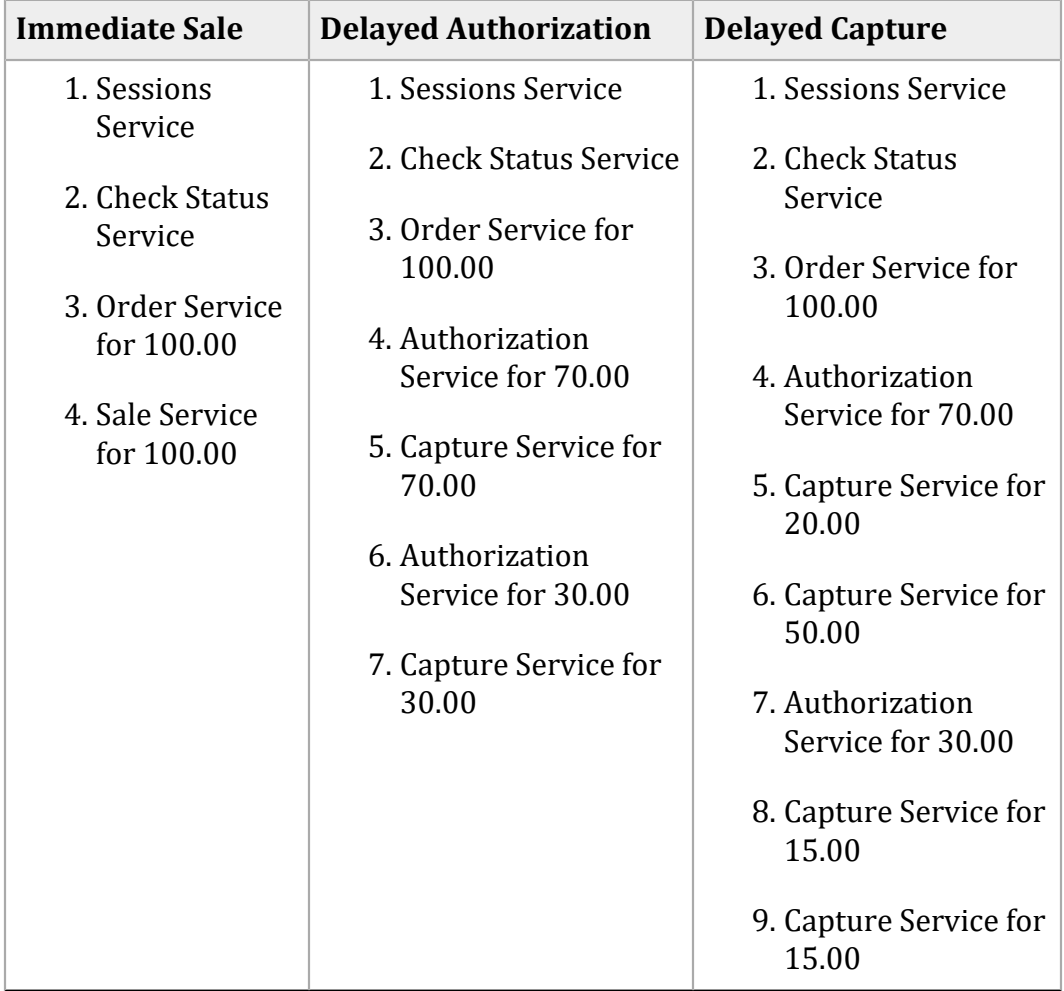

# <span id="page-12-0"></span>**PayPal Express Order Tracking**

Order tracking enables you to review transactions across your business and Cybersource reports by providing you with unique IDs - such as request IDs and transaction reference numbers that you can use for this purpose.

For all PayPal Express Checkout services, the request ID is returned in the response message in the **request\_id** field. For more information on request IDs, see Request IDs in Request [Messages \(on](#page-34-0) [page 35\).](#page-34-0)

<span id="page-13-0"></span>For more information about order tracking, see *Getting Started with Cybersource Advanced for the SCMP API* ([PDF](http://apps.cybersource.com/library/documentation/dev_guides/Getting_Started_SCMP/Getting_Started_SCMP_API.pdf)| [HTML\)](http://apps.cybersource.com/library/documentation/dev_guides/Getting_Started_SCMP/html).

### **Reconciliation IDs**

This table lists the fields for the trans\_ref\_no values that are returned in individual service response messages and sent to PayPal as your invoice number. You can use these values to track transactions with Cybersource and PayPal.

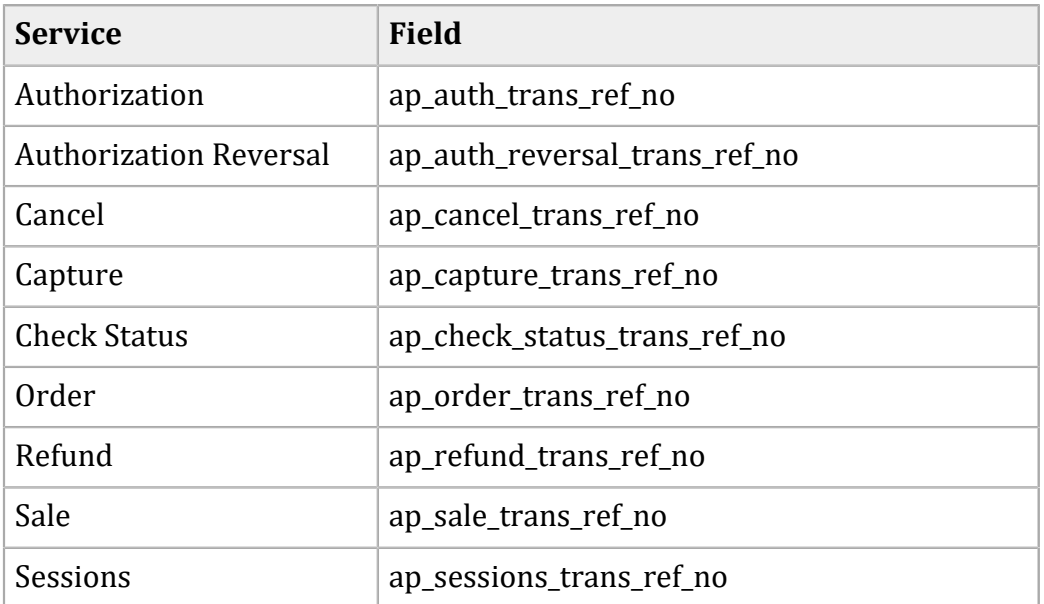

#### **Reconciliation ID Fields**

# <span id="page-13-1"></span>**Using PayPal Express Credit**

**Important:** PayPal Express Credit is supported only in the U.S.A.

The PayPal Express Credit button on your checkout page offers PayPal Express credit as a standalone option. Customers can defer payment by using the PayPal Express credit line included in their PayPal account. Do not display the PayPal Credit button on your shopping cart page if you require customers to log in before checking out.

**Important:** The PayPal Express credit supports standard order flow (see Using [Standard](#page-11-1) [Orders \(on page 12\)\)](#page-11-1) and custom order flows (see "Using Custom [Orders,"](#page-11-2) page 8 [\(on page](#page-11-2) [12\)\)](#page-11-2). Include the **ap\_sessions\_payment\_option\_id** request field in the sessions request and set it to credit.

When your customers are ready to pay for your product, they follow these steps:

- 1. Click **PayPal Credit** on the checkout page.
- 2. Log in and enter a date of birth and Social Security number.
- 3. Agree to the PayPal credit terms and conditions.
- 4. Confirm the email address and credit line.
- 5. Confirm the credit amount. The customer is directed to the merchant web site.
- <span id="page-14-0"></span>6. Confirm order.

### **Adding the PayPal Express Credit Banner and Button to Your Page**

- 1. Add the PayPal banner to advertise and explain the benefits of PayPal credit: [https://financing.paypal.com/docs/Web\\_Step\\_By\\_Step\\_Guide.pdf](https://financing.paypal.com/docs/Web_Step_By_Step_Guide.pdf)
- <span id="page-14-1"></span>2. Add the PayPal Credit button to your checkout page: <https://www.paypal.com/us/webapps/mpp/logos-buttons>

# **Additional PayPal Express Checkout Services**

[Table](#page-14-2) [5:](#page-14-2) [Additional](#page-14-2) PayPal Express Checkout Service[s \(on page 15\)](#page-14-2) below describes additional available services.

<span id="page-14-2"></span>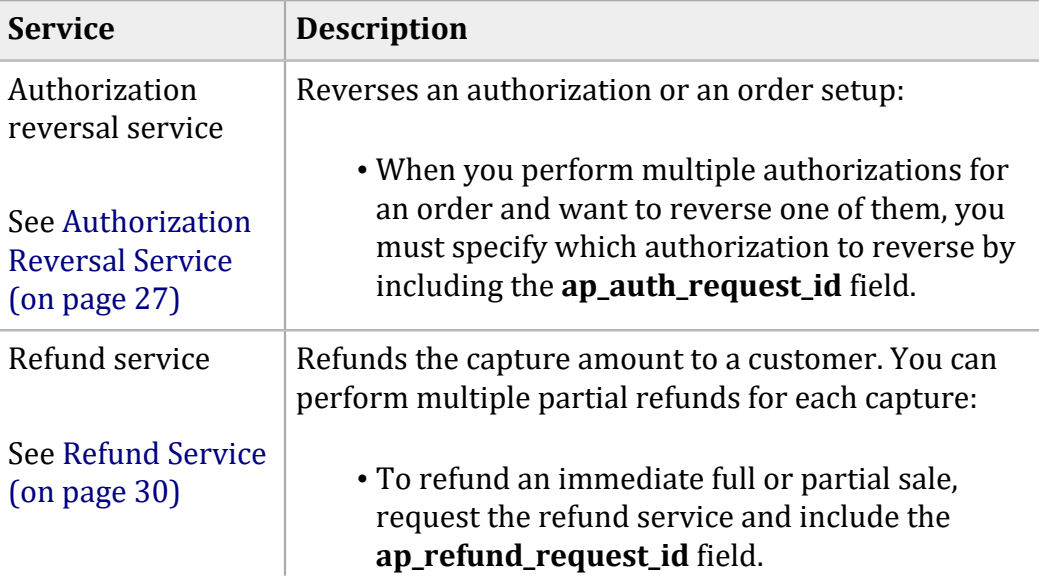

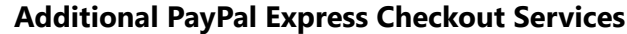

#### **Additional PayPal Express Checkout Services (continued)**

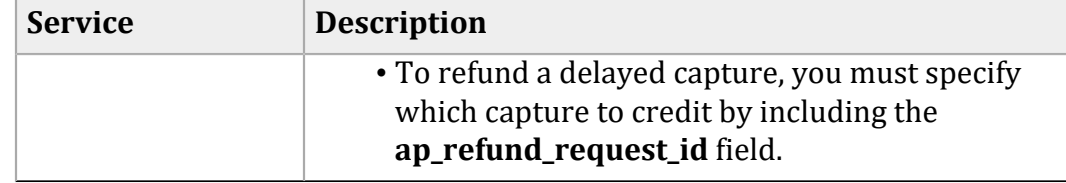

# <span id="page-15-0"></span>**Obtaining Transaction Information**

The following table describes how to obtain information about your PayPal Express Checkout transactions.

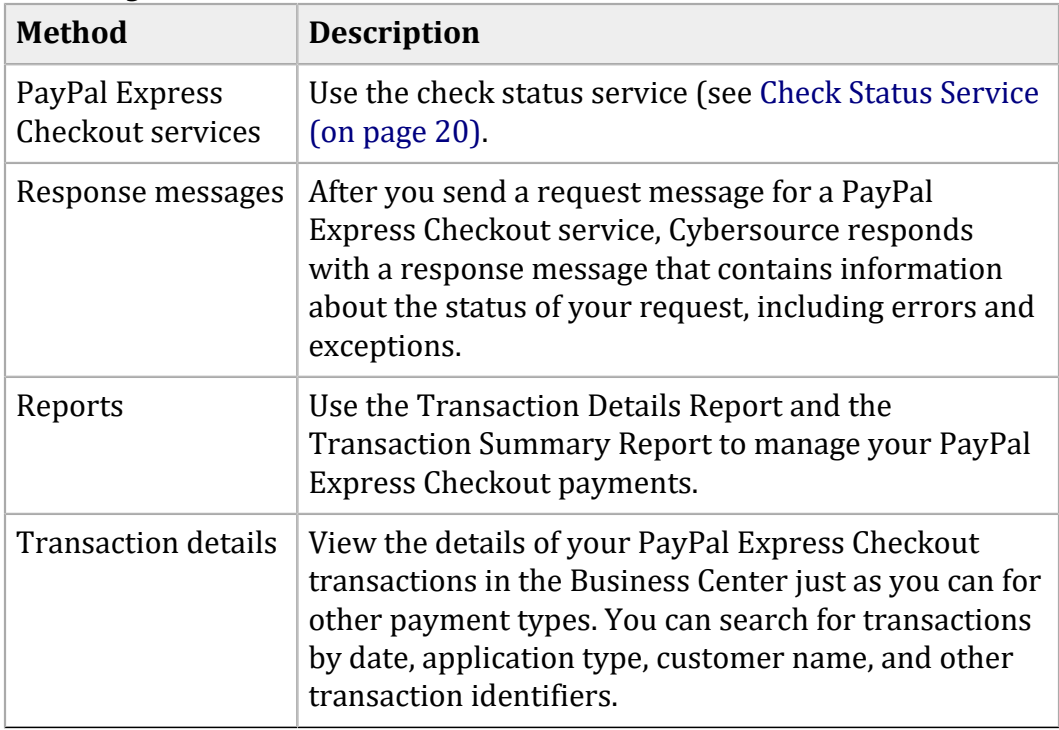

#### **Obtaining Transaction Information**

# <span id="page-15-1"></span>**Dispute and Chargeback Services**

This table describes PayPal Express Checkout services related to disputes and chargebacks.

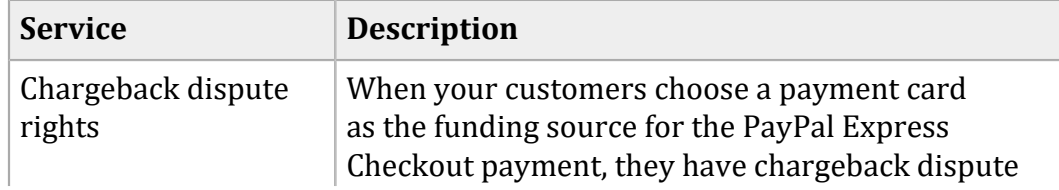

#### **Services for Disputes and Chargebacks**

#### **Services for Disputes and Chargebacks (continued)**

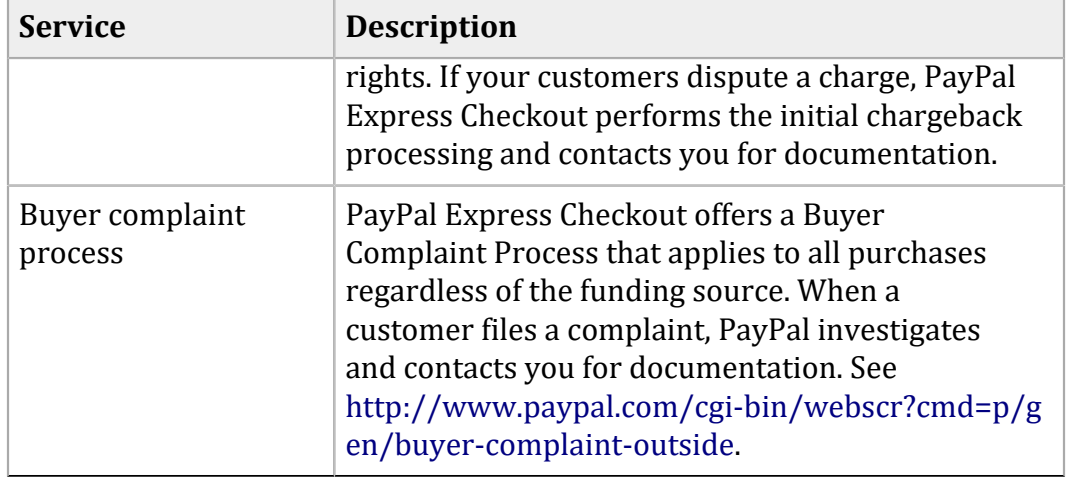

# <span id="page-17-1"></span><span id="page-17-0"></span>Sessions Service

# **Requesting the Sessions Service**

When your customer makes a purchase, you submit a sessions service request to begin the payment transaction. The sessions request can also be used to create a billing agreement.

The sessions service (**ics\_ap\_sessions**):

- Starts the payment process or begins a billing agreement with PayPal, which sets up the customer order.
- To begin a billing agreement, you do not have to send any values, such as a dollar amount or a currency value. You also include additional fields, such as **ap\_billing\_agreement\_description** and **ap\_billing\_agreement\_indicator**.
- Returns a Cybersource request ID (**request\_id**) and a PayPal transaction ID (**ap\_sessions\_transaction\_id**).
- Returns a redirect URL (**ap\_sessions\_merchant\_url**) that includes a sessions token. Use the redirect URL to send the customer's browser to the PayPal web site.

Redirect URL: [https://www.sandbox.paypal.com/cgi-bin/webscr?](https://www.sandbox.paypal.com/cgi-bin/webscr?cmd=_expresscheckout&token=EC-2HF65459FN270362N) [cmd=\\_expresscheckout&token=EC-2HF65459FN270362N](https://www.sandbox.paypal.com/cgi-bin/webscr?cmd=_expresscheckout&token=EC-2HF65459FN270362N)

For additional information: [https://developer.paypal.com/docs/integration/direct/express](https://developer.paypal.com/docs/integration/direct/express-checkout/integrationjsv4/)[checkout/integrationjsv4/.](https://developer.paypal.com/docs/integration/direct/express-checkout/integrationjsv4/)

<span id="page-17-2"></span>For information on sessions service API fields, including billing agreement fields, see [API Fields\(on](#page-33-0)  [page 34\).](#page-33-0)

### **Following the Sessions Request**

- To check the status of the sessions request, use the check status service. See [Check Status](#page-19-0)  Service (on page 20).
- To continue placing a standard or custom order, use the order service. See Order [Service \(on](#page-23-0) [page 24\).](#page-23-0)
- To complete the process of creating a billing agreement with PayPal, use the billing agreement service. See Billing [Agreements](#page-30-0) Servic[e \(on page 31\).](#page-30-0)

For sessions service examples, see Service [Examples \(on page 79\).](#page-78-0) For sessions service check status examples, see Check Status [Examples \(on page 88\).](#page-87-0)

# <span id="page-19-1"></span><span id="page-19-0"></span>Check Status Service

# **Requesting the Check Status Service**

You can check the status of an individual service request or of a billing agreement.

The check status service (**ics\_ap\_check\_status**):

- Requires the request ID (**request\_id**) that was returned in the individual service response.
- Returns the status of the individual service request.
- If applicable, requires the billing agreement ID (**ap\_billing\_agreement\_id**).
- If applicable, returns the customer's billing agreement details.

**Important:** To get a customer's billing address details from PayPal, you must have this feature enabled on your PayPal account. Contact your PayPal account manager.

### <span id="page-19-2"></span>**Checking the Status of a Service Request**

To check the status of a specific service request, you need to include the correct request ID. [Checking](#page-20-0)  the Status of an [Individual](#page-20-0) Service Reques[t \(on page 21\)](#page-20-0) describes the request IDs used to check the status of a service.

For more information on the request IDs used by each PayPal Express service, see see [Request](#page-34-0) IDs in Request [Messages \(on page 35\)](#page-34-0).

**Important:** If your individual service request included **offer-level** fields, the **ics ap check status** service response returns **offer-level** fields. To enable your account for **offer-level**fields, contact Cybersource customer support.

For information on required and optional fields, see [API Fields\(on page 34\)](#page-33-0).

For service examples, see Service [Examples \(on page 79\).](#page-78-0) For check status examples, see [Check](#page-87-0) Status [Examples \(on page 88\)](#page-87-0).

### <span id="page-20-0"></span>**Checking the Status of an Individual Service Request**

- 1. Set the **ics\_applications** field to ics\_ap\_check\_status.
- 2. Include the following required fields in the request:
	- **merchant\_id**
	- **merchant\_ref\_number**
	- **ap\_payment\_type**—set to PPL.
- 3. Set the **request\_id** field based on the values described in [Table](#page-20-1) [8: Checking the Status of](#page-20-1) [Individual](#page-20-1) Service Request[s \(on page 21\)](#page-20-1) below.

**Checking the Status of Individual Service Requests**

<span id="page-20-1"></span>

| <b>Service</b>              | <b>Request ID Value</b>                                                                                                    |
|-----------------------------|----------------------------------------------------------------------------------------------------|
| Authorization               | To check the status of an authorization service request, set the<br>ap_check_status_request_id field to the value returned in the<br>request_id field of the authorization service response. See Authorization<br>Service: Check Status. |
|                             | The ap_check_status_payment_status field returns one of the following<br>values:                                                                                                    |
|                             | · AUTHORIZED                                                                                                    |
|                             | • EXPIRED                                                                                                    |
|                             | • FAILED                                                                                                    |
|                             | · PENDING                                                                                                    |
| <b>Billing</b><br>Agreement | To check the status of a billing agreement service request, set the<br>ap_sessions_status field to the value returned in the request_id field of<br>the sessions service response.                                                       |
|                             | Also in the billing agreement service check status request, set<br>the ap_billing_agreement_id field to the value returned in the<br>ap_billing_agreement_id field in the billing agreement service<br>response. See.                    |
|                             | The ap_check_status_payment_status field returns one of the following<br>values:                                                                                                    |
|                             | · ACTIVE                                                                                                    |
|                             | · CANCELLED                                                                                                    |
|                             | • FAILED                                                                                                    |

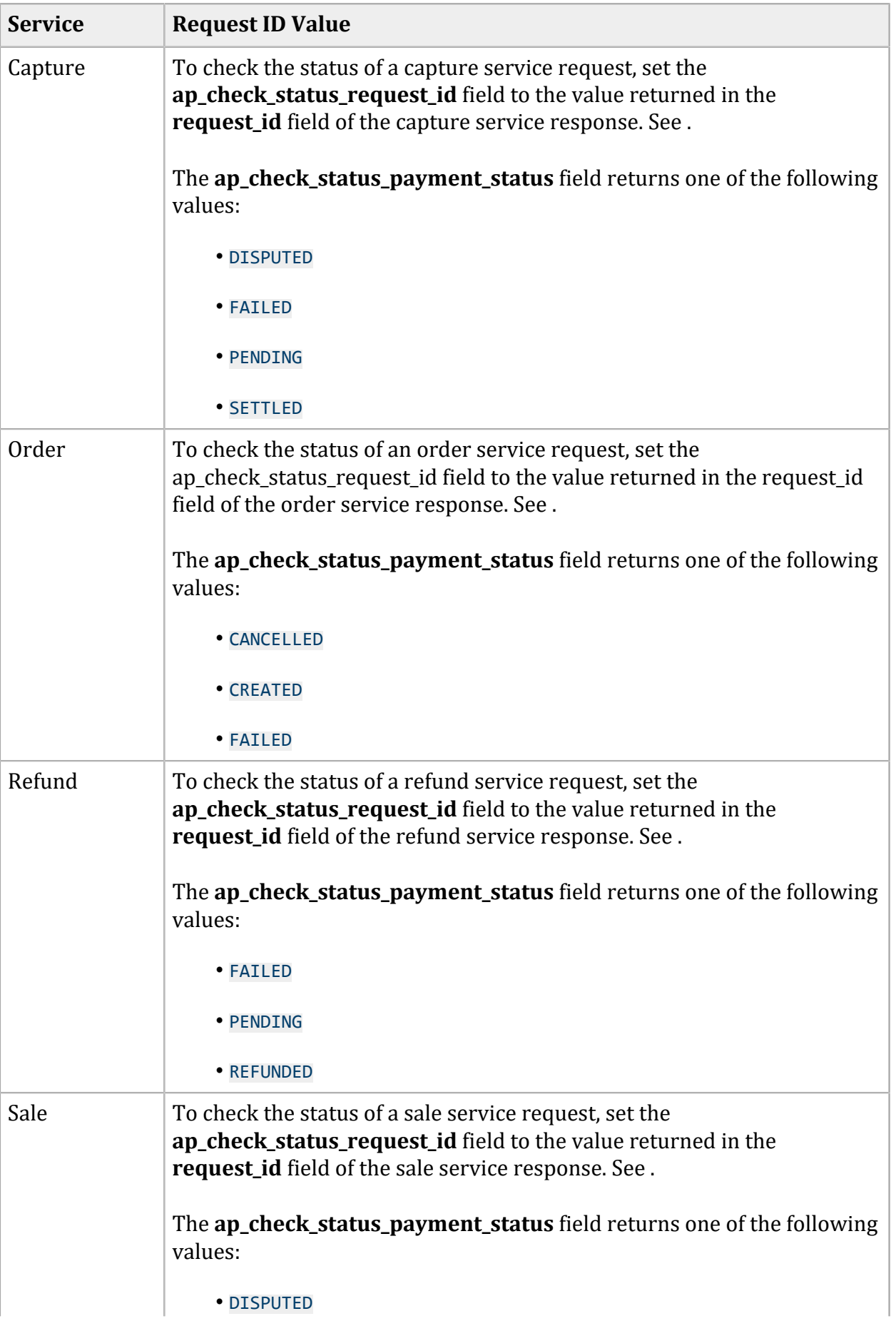

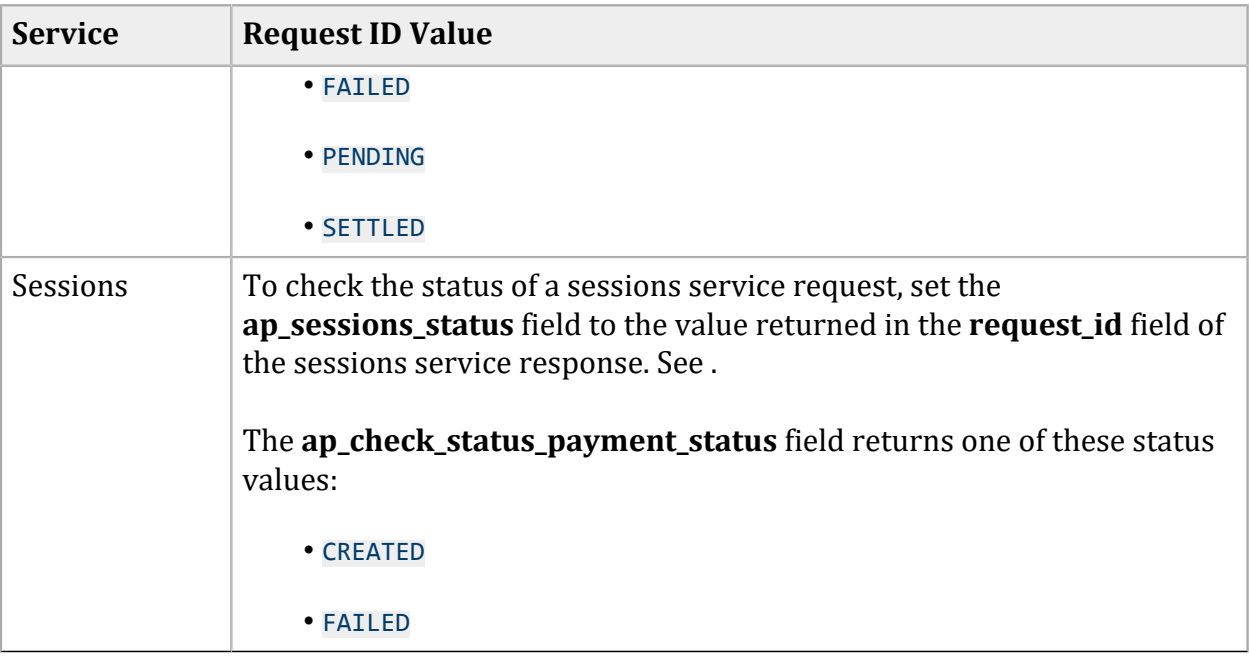

# <span id="page-23-1"></span><span id="page-23-0"></span>Order Service

# **Requesting the Order Service**

An order can be sent as a standard order (the full amount) or as a custom order (multiple partial amounts). For more information, see PayPal Express Order [Processing \(on page 12\).](#page-11-0)

The order service (**ics\_ap\_order**):

- Requires the request ID (**request\_id**) value returned in the sessions response.
- Requires the payer ID (**ap\_payer\_id**) value to complete the payment.
- Creates an order in anticipation of one or more authorizations.
- <span id="page-23-2"></span>• Returns a transaction ID

### **Following the Order Request**

- To continue with a standard order, use the sale service. See Sale Service (on page 29).
- To continue with a custom order, use the authorization service. See [Authorization](#page-25-0) Service [\(on](#page-25-0) [page 26\).](#page-25-0)
- To void a standard or custom order, use the cancel service. See [Cancel Service\(on page 25\).](#page-24-0)

**Important:** Once a session service request has been submitted, the subtotal amount cannot be updated. If there is a change in any of the amount fields, all of the amount fields must be sent in a new request. They must equal the grand total amount.

For required and optional fields, see API Fields (on page 34).

For order service examples, see Service [Examples \(on page 79\).](#page-78-0) For order service check status examples, see Check Status [Examples \(on page 88\)](#page-87-0).

# <span id="page-24-1"></span><span id="page-24-0"></span>Cancel Service

# **Requesting the Cancel Service**

To void a standard or custom order, use the cancel service.

**Important:** You cannot cancel an order once it has been authorized or captured.

The cancel service (**ics\_ap\_cancel**):

- Voids or cancels the order.
- Requires the request ID (**request\_id**) value that was returned in the order response. Include the value in the **ap\_order\_request\_id** field.
- When processing a billing agreement transaction, include the **ap\_billing\_agreement\_id** field. See Billing [Agreements](#page-30-0) Service [\(on page 31\)](#page-30-0).

For required and optional fields, see API Fields (on page 34).

For cancel service examples, see Service [Examples \(on page 79\)](#page-78-0) and Check Status [Examples \(on](#page-87-0) [page 88\).](#page-87-0)

# <span id="page-25-1"></span><span id="page-25-0"></span>Authorization Service

# **Requesting the Authorization Service**

The full amount of your order can be authorized for a standard order, or you can send multiple partial authorizations for a custom order.

The authorization service (**ics\_ap\_auth**):

- Requires the request ID (**request\_id**) value that was returned in the order response.
- Obtains the authorization.
- Enables you to perform multiple partial authorizations.

The authorization service commits funds for three business days. For three days you can try to capture the funds. If the funds are available, the capture is successful.

**Important:** If three days is not enough to successfully capture your custom orders, contact PayPal to have the honor interval increased. For more information on custom orders, see [Using](#page-11-2)  [Custom](#page-11-2) Orders [\(on page 12\)](#page-11-2).

### <span id="page-25-2"></span>**Following the Authorization Request**

- To capture the authorized amount, use the capture service. See [Capture](#page-27-0) Service [\(on page](#page-27-0)  [28\).](#page-27-0)
- To reverse the authorization, use the authorization reversal service. See [Authorization](#page-26-0) Reversal Service (on page 27).

For required and optional fields, see [API Fields\(on page 34\).](#page-33-0)

For authorization service examples, see Service [Examples \(on page 79\).](#page-78-0) For authorization service check status examples, see Check Status [Examples \(on page 88\).](#page-87-0)

# <span id="page-26-1"></span><span id="page-26-0"></span>Authorization Reversal Service

## **Requesting the Authorization Reversal Service**

Reversing an authorization removes the hold placed on your customer's funds. Both full and partial authorizations can be reversed.

The authorization reversal service (**ics\_ap\_auth\_reversal**):

• Requires the request ID (**request\_id**) value that was returned in the authorization service response.

**Important:** Reversing an authorization on funds that have been captured does not release the captured amount. To return a customer's funds once they have been captured, use the refund service.

For required and optional fields, see [API Fields\(on page 34\).](#page-33-0)

For authorization reversal service examples, see Service [Examples \(on page 79\).](#page-78-0) For authorization reversal check status service examples, see Check Status [Examples \(on page 88\).](#page-87-0)

# <span id="page-27-1"></span><span id="page-27-0"></span>Capture Service

# **Requesting the Capture Service**

The capture service follows an authorization request and transfers funds to your account to completes the payment transaction.

The capture service (**ics\_ap\_capture**):

- Requires the request ID (**request\_id**) value that was returned in the authorization response.
- Enables you to capture the entire authorized amount.
- <span id="page-27-2"></span>• Enables you to perform multiple partial captures (called *split shipments*) of up to 115% of the authorized amount.

# **Following the Capture Request**

To refund the customer's funds, use the refund service. See Refund [Service \(on page 30\).](#page-29-0)

For required and optional fields, see [API Fields\(on page 34\).](#page-33-0)

For capture service examples, see Service [Examples \(on page 79\)](#page-78-0). For capture service check status examples, see Check Status [Examples \(on page 88\)](#page-87-0).

# <span id="page-28-1"></span><span id="page-28-0"></span>Sale Service

# **Requesting the Sale Service**

The sale service is an authorization and capture in one request. The sale service transfers funds to your account to complete the payment transaction.

The sale service (**ics\_ap\_sale**):

- Requires the request ID value returned in the order response. Include this value in the **ap\_order\_request\_id** field.
- Requires the billing agreement ID value, if you are processing a billing agreement. Include this value in the **ap\_billing\_agreement\_id** field. See Billing [Agreements](#page-30-0) Servic[e \(on page 31\)](#page-30-0).
- <span id="page-28-2"></span>• Returns a processor transaction ID (**ap\_sale\_processor\_transaction\_id**).

# **Following the Sale Request**

To refund the customer's funds, use the refund service. See Refund [Service \(on page 30\).](#page-29-0)

For required and optional fields, see API Fields (on page 34).

For sale service examples, see Service [Examples \(on page 79\)](#page-78-0). For sale service check status examples, see Check Status [Examples \(on page 88\)](#page-87-0).

# <span id="page-29-1"></span><span id="page-29-0"></span>Refund Service

# **Requesting the Refund Service**

To return funds to the customer after the payment transaction is completed, use the refund service.

The refund service (**ics\_ap\_refund**):

- Requires the request ID (**request\_id**) value that was returned in the capture response or the sale response.
- Enables you to perform a full refund or multiple partial refunds for an order.

For required and optional fields, see API Fields (on page 34).

For refund service examples, see Service [Examples \(on page 79\)](#page-78-0). For refund service check status examples, see Check Status [Examples \(on page 88\)](#page-87-0).

# <span id="page-30-1"></span><span id="page-30-0"></span>Billing Agreements Service

# **Requesting the Billing Agreements Service**

A billing agreement is set up between PayPal and your customer. When you collect the details of a customer's billing agreement, you are able to bill that customer without requiring an authorization for each payment. You can bill the customer at the same time you process their PayPal Express checkout order, which simplifies your business processes.

A billing agreement is also called a reference transaction. A billing agreement contains the customer's billing information, such as first and last name, street address, city, country, postal code, and more.

<span id="page-30-2"></span>**Important:** To get a customer's billing address details from PayPal, you must have this feature enabled on your PayPal account. Contact your PayPal account manager.

# **Setting Up a Billing Agreement**

Your merchant account must be configured to process billing agreements.

- For a Production account—contact your PayPal account manager to configure your production account or contact PayPal Business Support.
- For a Sandbox account—If your PayPal sandbox account was created before December 15, 2015, contact your PayPal account manager or PayPal [merchant](https://www.paypal-techsupport.com/app/ask) technical support. If your PayPal sandbox account was created on or after December 15, 2015, it is already configured to process billing agreements.

### <span id="page-30-3"></span>**Creating a Billing Agreement**

- 1. Request the sessions service to receive the redirection URL (**ap\_sessions\_merchant\_url**) that directs the customer to PayPal to confirm their billing agreement. To create a billing agreement using the sessions service, you can do it in two ways:
	- As a sale transaction. In this case, you request the sessions service using the customer's sale information and the the billing agreement information.

• As a billing agreement transaction. In this case, you do not need to send a dollar amount or any currency value. These fields can be zero.

For more information, see Sessions Service (on page 18).

- <span id="page-31-1"></span>2. Request the billing agreement service and include the request ID (**request\_id**) value returned in the sessions service response.
- 3. Request the check status service to receive the customer's billing agreement details from PayPal. The check status request requires these two values:
	- The request ID (**request\_id**) value returned in the sessions service response.
	- The billing agreement ID (**ap\_billing\_agreement\_id**) value returned in the billing agreement service response.

For more information, see Check Status Service (on page 20).

- 4. Request the sale service to process the customer's billing agreement. You can do this in two ways:
	- As a sale transaction, with a reference transaction:
		- Include the billing agreement information created in [Step](#page-31-1) [2 \(on page 32\)](#page-31-1).
		- Include the billing agreement ID (**ap\_billing\_agreement\_id**) value returned in the billing agreement service response.
		- When you submitted the order service request, it returned the order ID (**ap\_order\_id**) value. Include this value in your sale service request.
	- As a reference transaction only:
		- Include the billing agreement information created in [Step](#page-31-1) [2 \(on page 32\)](#page-31-1).
		- Include the billing agreement ID (**ap\_billing\_agreement\_id**) value returned in the billing agreement service response.

For more information, see Sale Service (on page 29).

<span id="page-31-0"></span>For required and optional fields, see API Fields (on page 34).

# **Billing Agreement Service Examples**

The following examples help illustrate how billing agreements are used with these services:

- Sessions service —you can create a billing agreement using the sessions service and then check its status using the check status service. In this flow, you can begin a sale transaction and create a billing agreement in the same request. For sessions service examples, see [Sessions Service](#page-17-0)  [\(on page 18\)](#page-17-0). For sessions service check status examples, see Check Status [Examples \(on page](#page-87-0) [88\).](#page-87-0)
- Billing agreement service—you can create a billing agreement using the billing agreement service and then check its status using the check status service. In this flow, you create a billing agreement without any sale transaction. For billing agreement service examples, see Billing Agreement Service. For billing agreement service check status examples, see [Check Status](#page-87-0) [Examples \(on page 88\).](#page-87-0)
- Sale service—you can include billing agreement fields in the sale service to create a reference transaction. For sale service reference transaction examples, see [Sale Service\(on page 29\).](#page-28-0) For sale service check status examples, see Check Status [Examples \(on page 88\).](#page-87-0)

# <span id="page-33-1"></span><span id="page-33-0"></span>API Fields

# **Formatting Restrictions**

Unless otherwise noted, all fields are order and case insensitive and all fields accept special characters such as  $\omega$ ,  $\overline{H}$ , and %.

Values for request-level and offer-level fields must not contain carets (^) or colons (:). However, they can contain embedded spaces and any other printable characters. When you use more than one consecutive space, the extra spaces are removed.

<span id="page-33-2"></span>For Moneris, values for request-level and offer-level fields must not contain these special characters: ampersands (&), single quotes ('), double quotes ("), less-than signs (<), and greater-than signs (>).

## <span id="page-33-3"></span>**Data Type Definitions**

# **Working with Multibyte Character Strings**

Some languages—such as Korean, Chinese, and Russian—require more than one ASCII byte per character. Therefore, a string of multibyte characters can exceed the allotted string length of some Cybersource API fields.

In some languages, a short name that has only three or four characters might be equivalent to 10 or 15 bytes in UTF-8. Therefore, it is important to consider the overall length of a multibyte string to be sure that it fits into the allotted ASCII string length.

For best success when working with languages, make sure that the total length of a multibyte string does not exceed the ASCII string length for a specific API field.

In some languages, a short name that has only three or four characters might be equivalent to 10 or 15 bytes in UTF-8. Therefore, it is important to consider the overall length of a multibyte string to be sure that it fits into the allotted ASCII string length.

For best success when working with languages, make sure that the total length of a multibyte string does not exceed the ASCII string length for a specific API field.

# <span id="page-34-0"></span>**Request IDs in Request Messages**

The following table lists the request ID field names used in request messages. For the request ID field names used to check the status of an individual service, see [Authorization](#page-88-1) Service: Check Statu[s \(on](#page-88-1)  [page 89\).](#page-88-1)

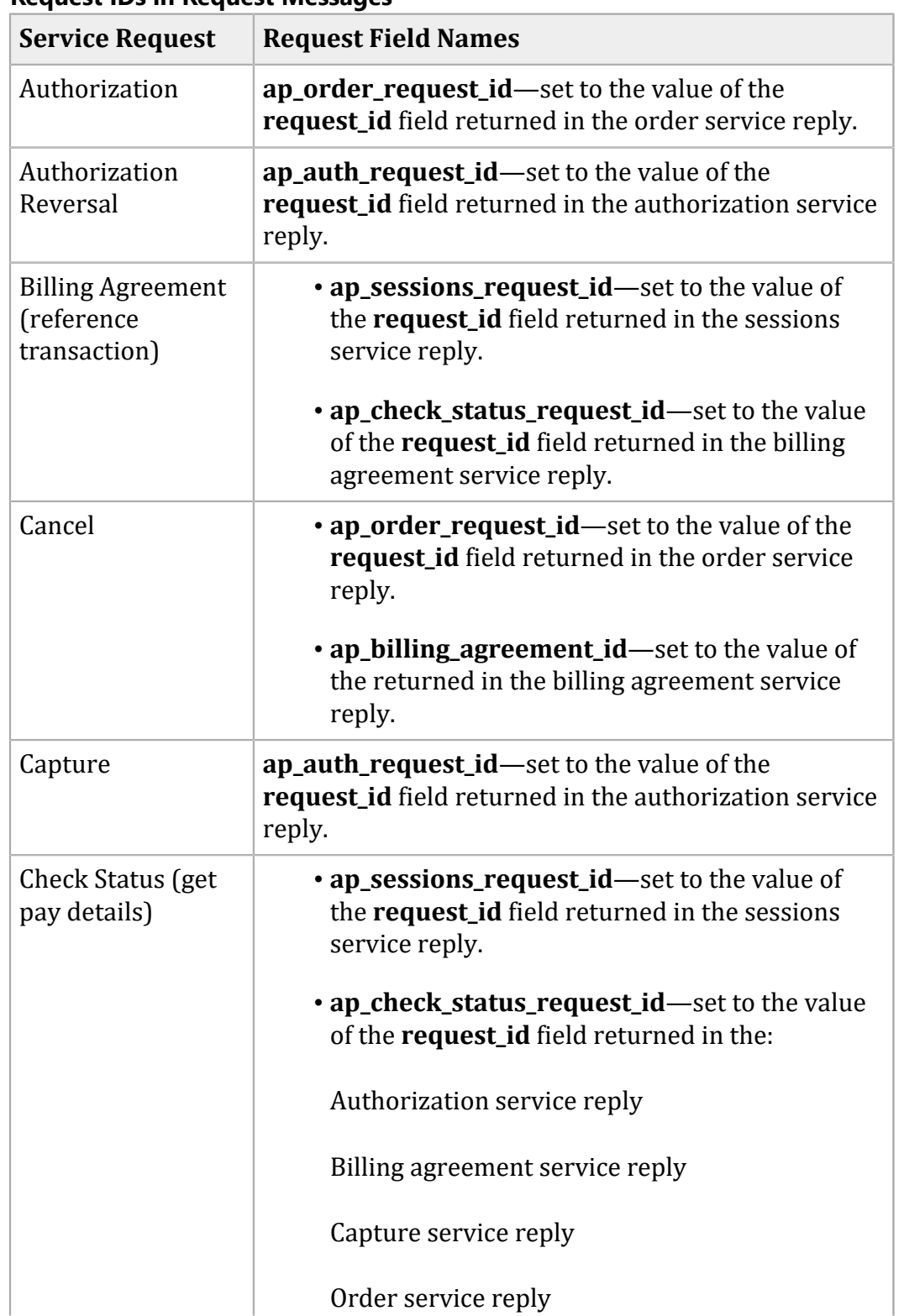

#### **Request IDs in Request Messages**

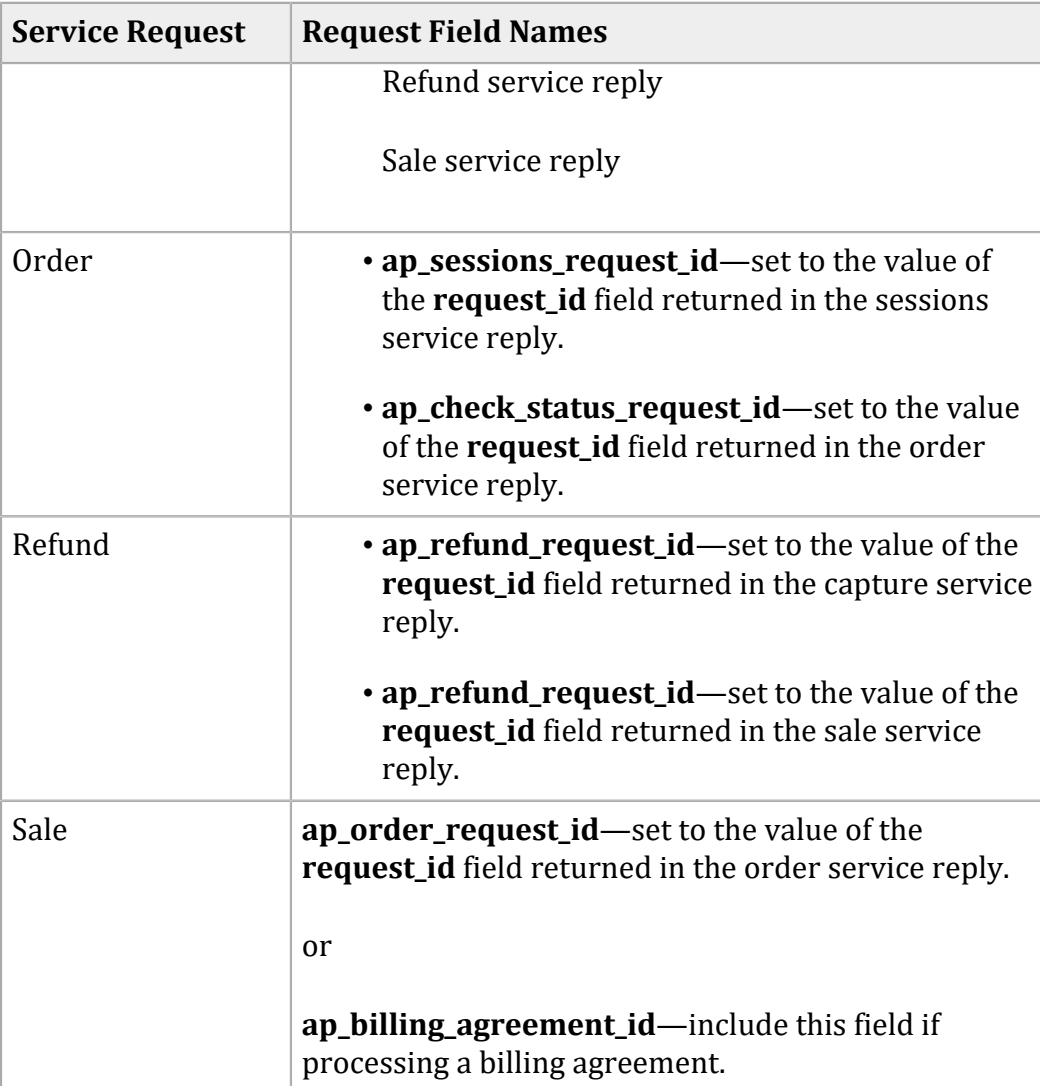

#### **Request IDs in Request Messages (continued)**

# <span id="page-35-0"></span>**Request IDs in API Response Messages**

For all PayPal Express Checkout services, the request ID is returned in the response message in the **request\_id** field.
# **Request Fields**

#### **Request Fields**

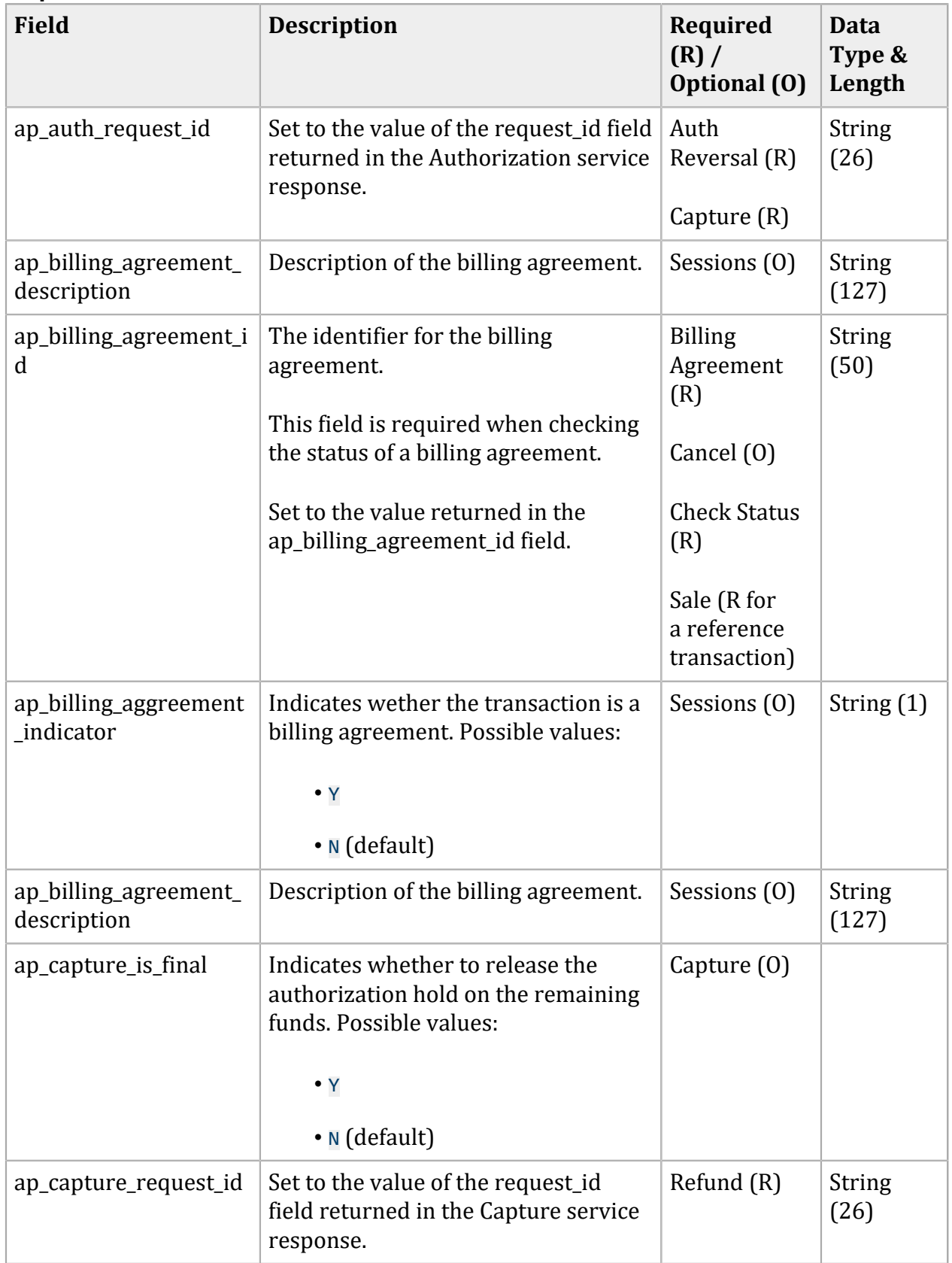

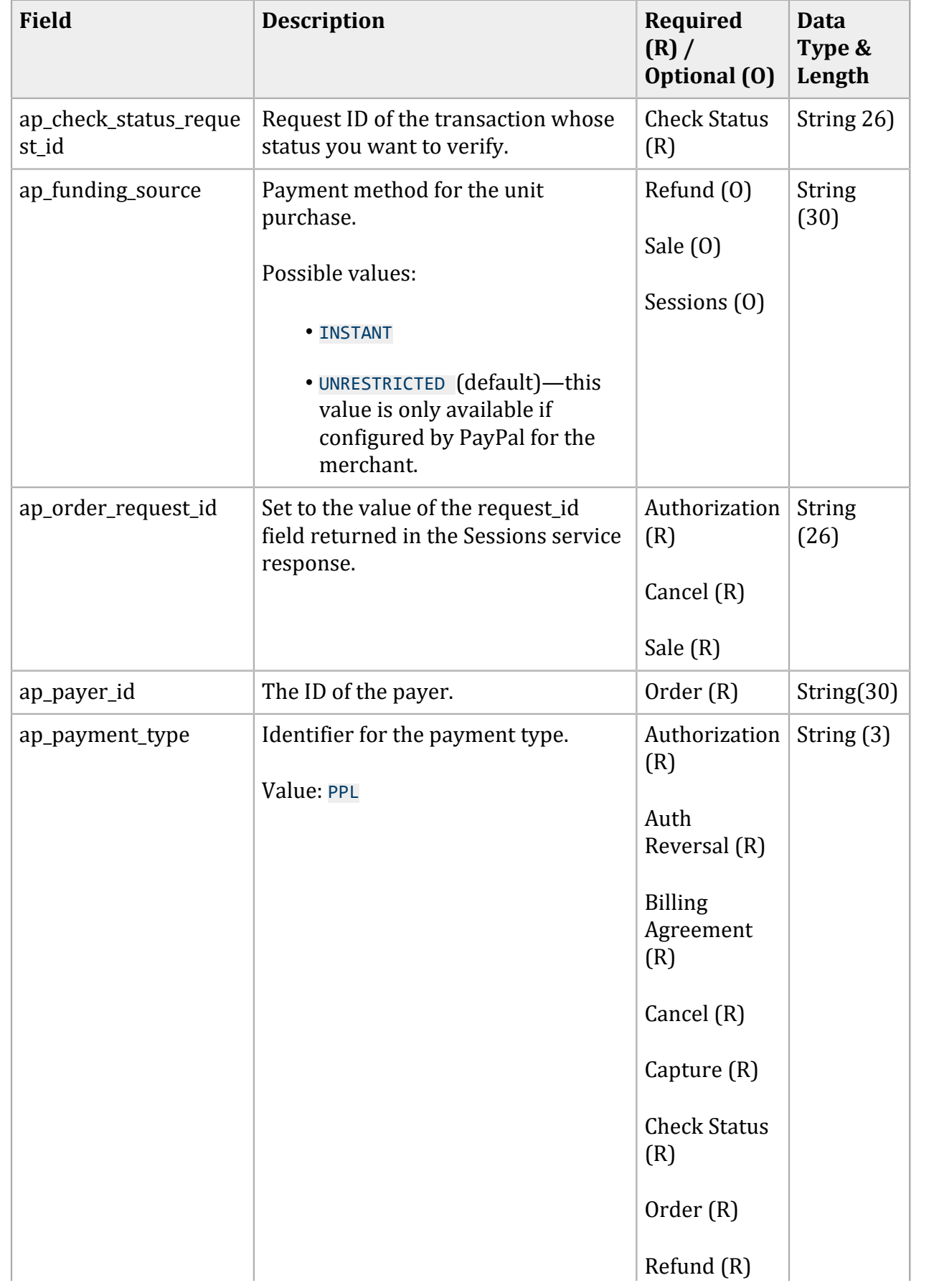

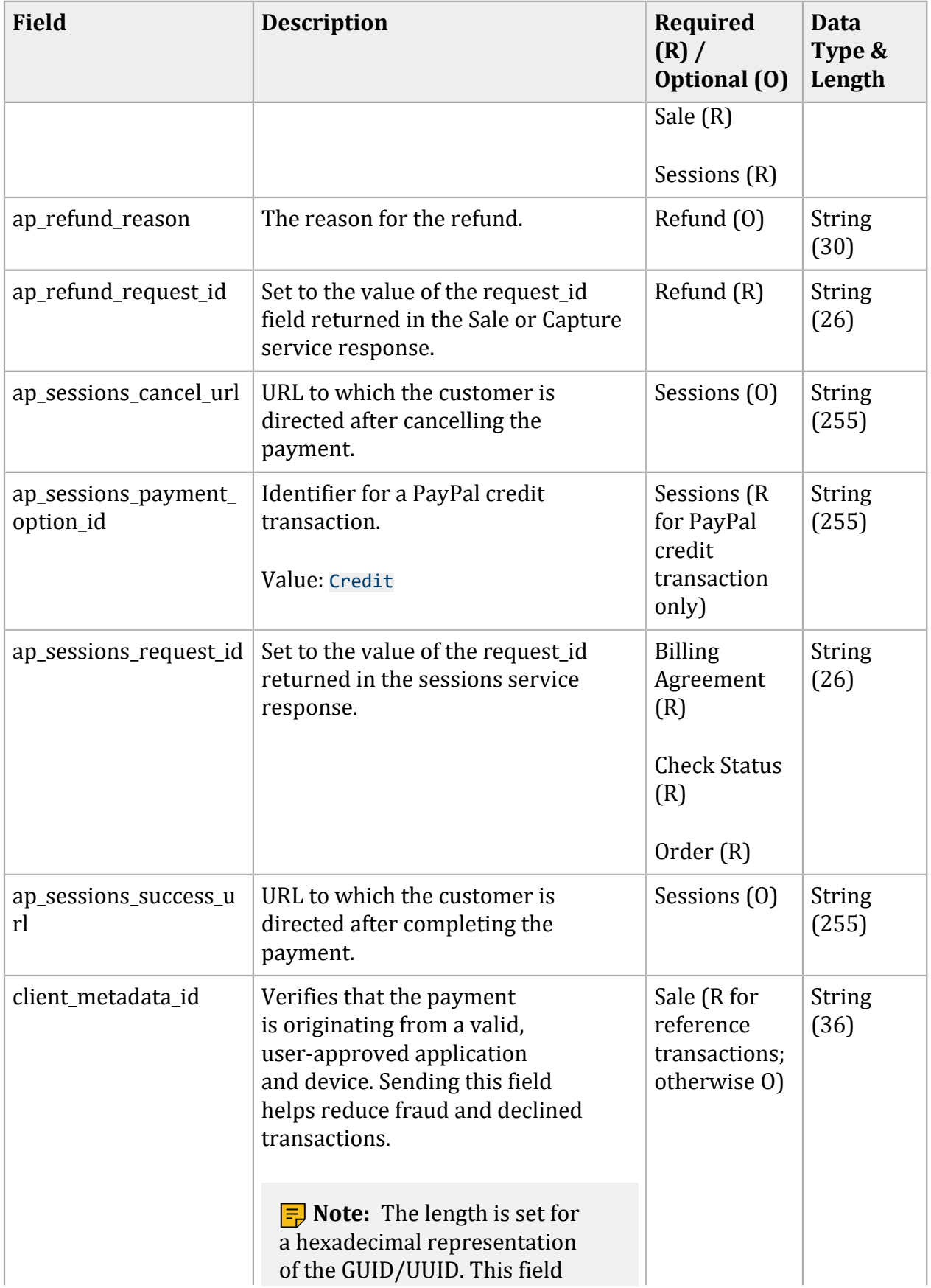

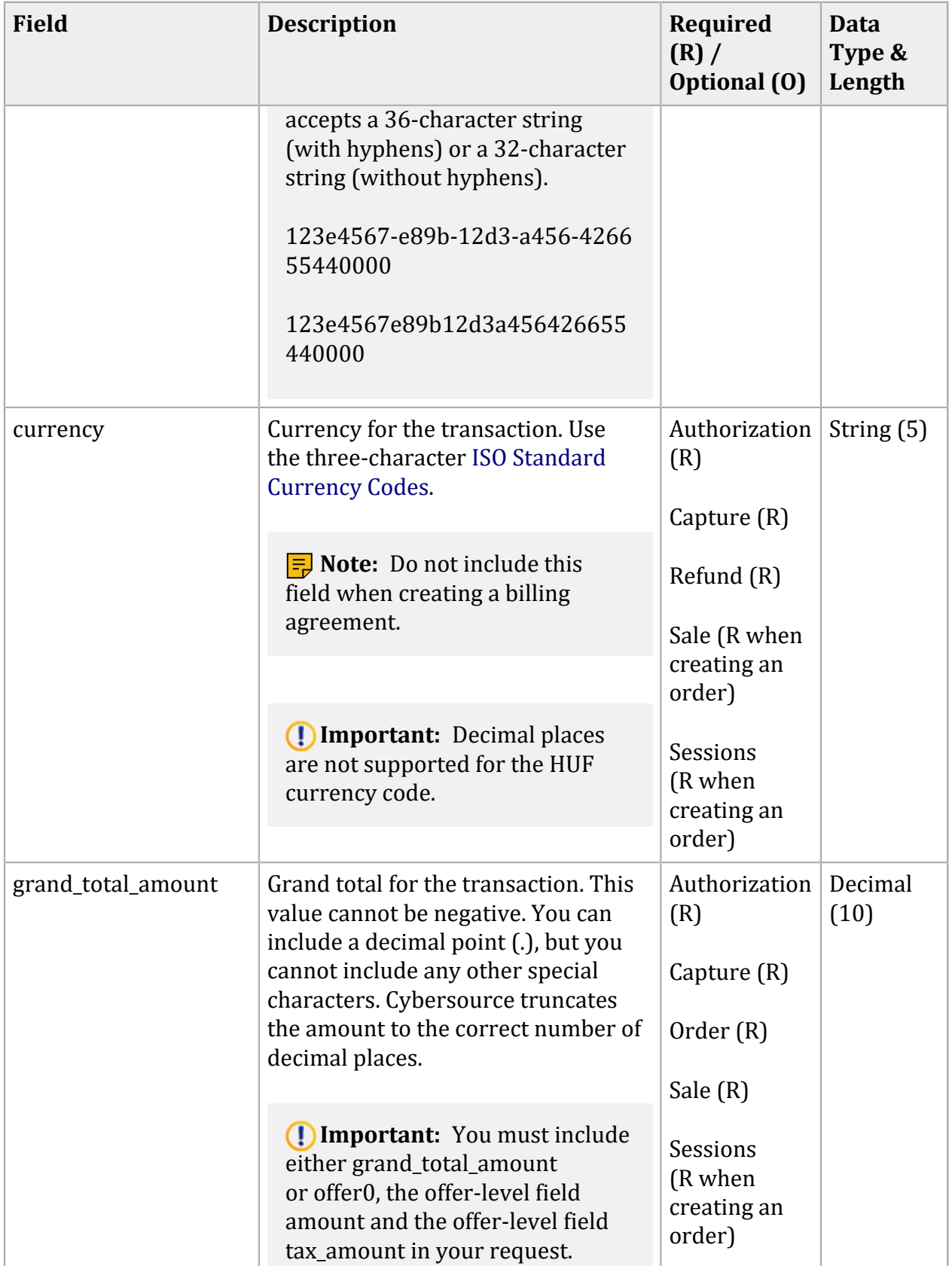

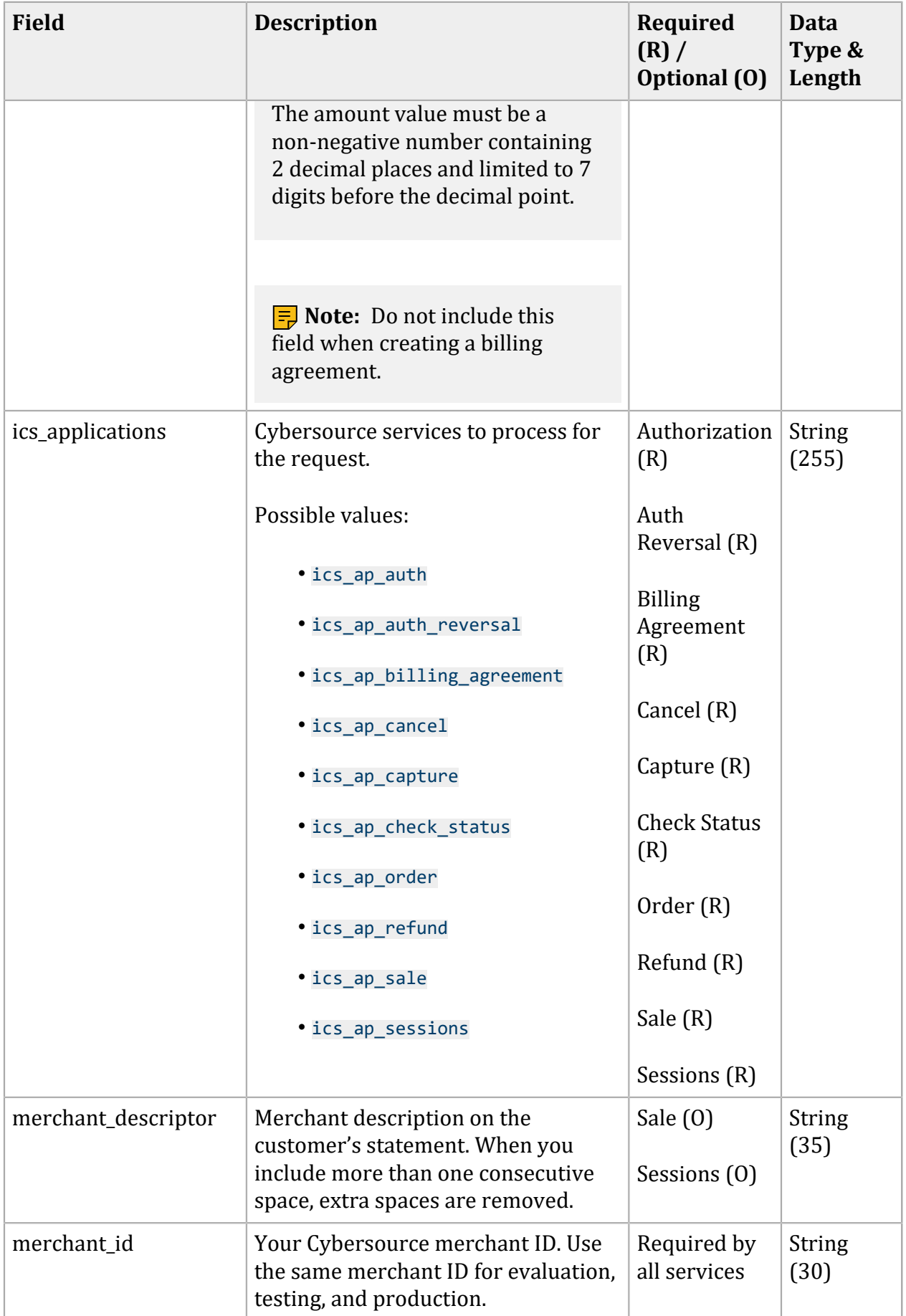

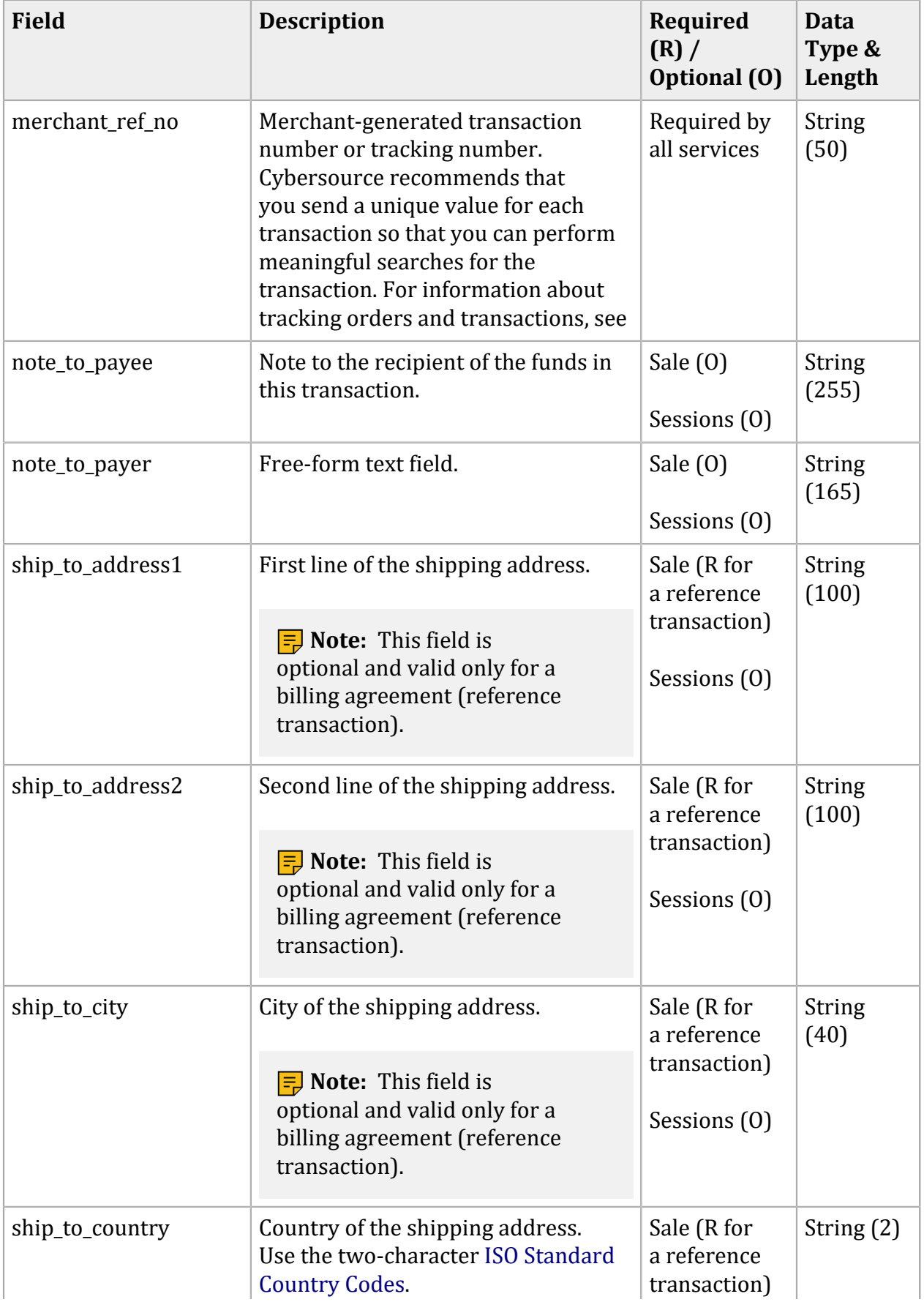

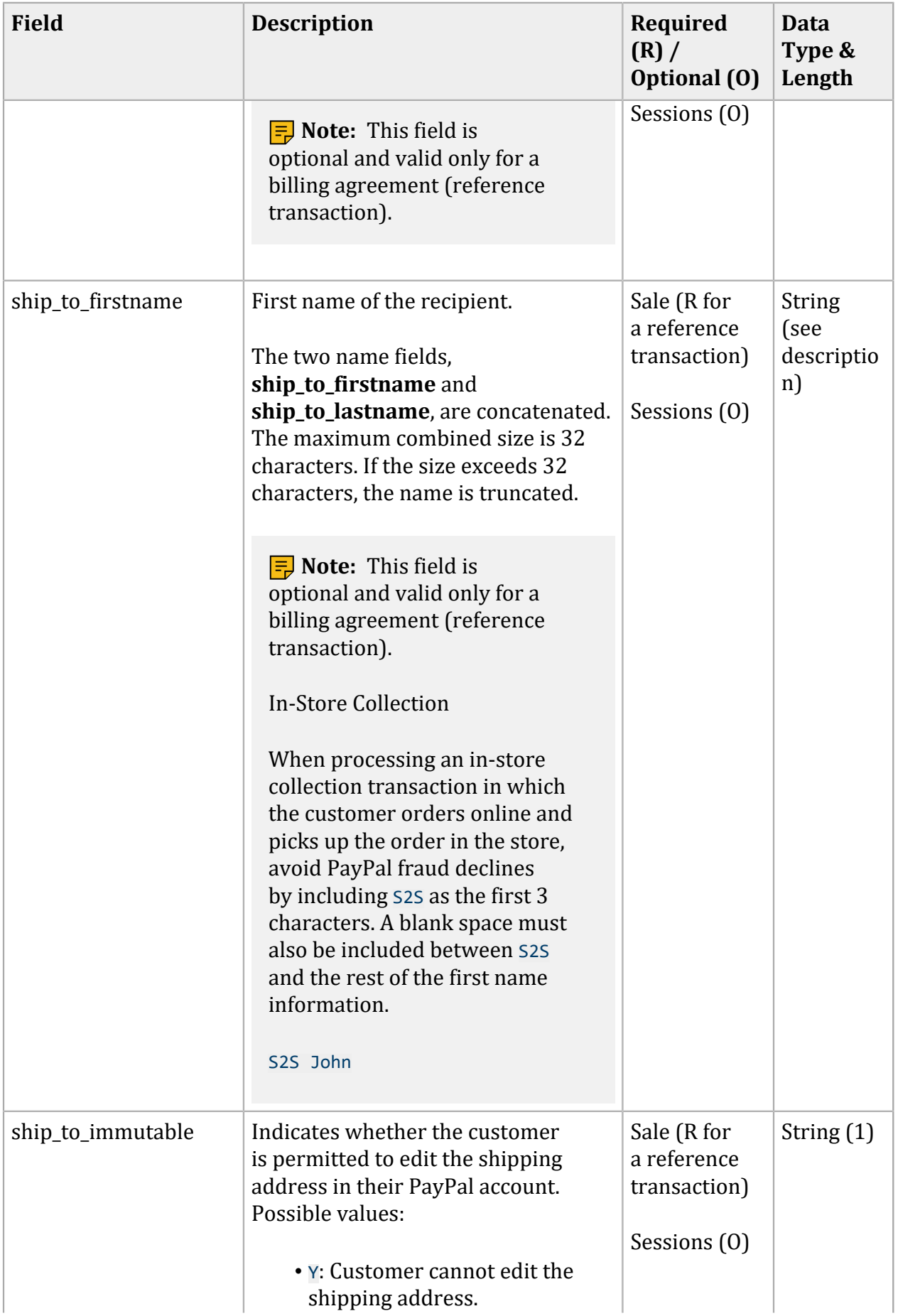

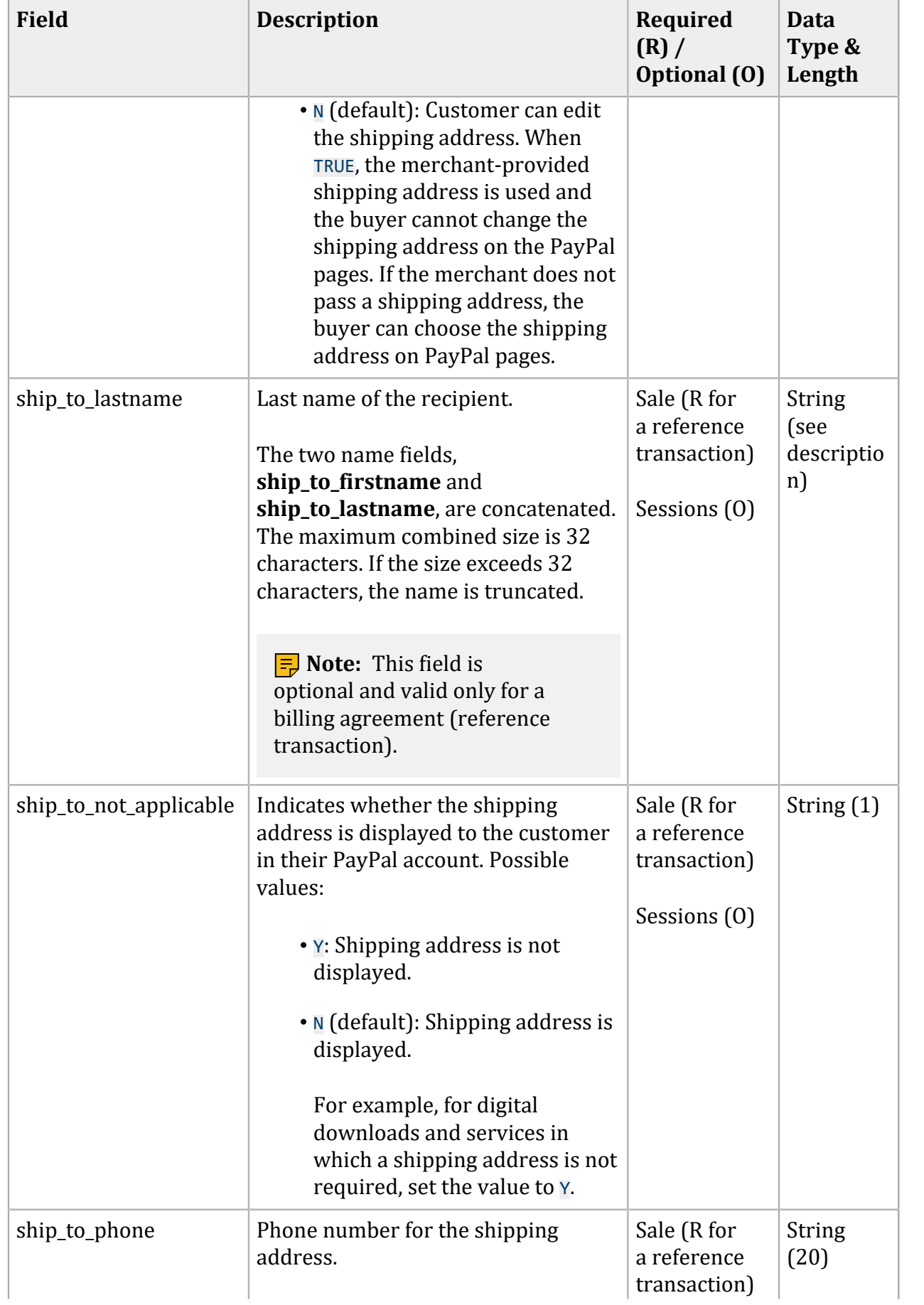

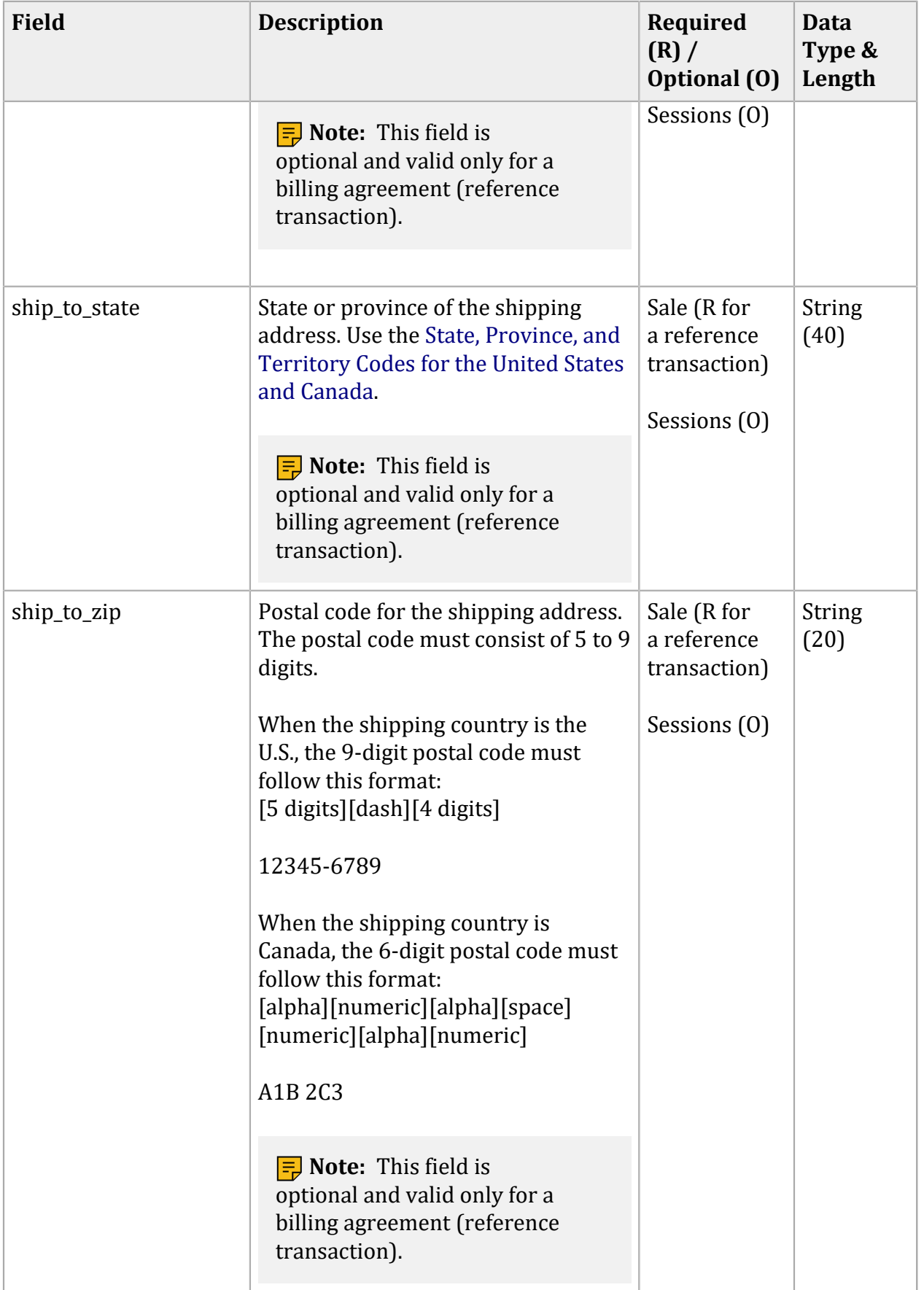

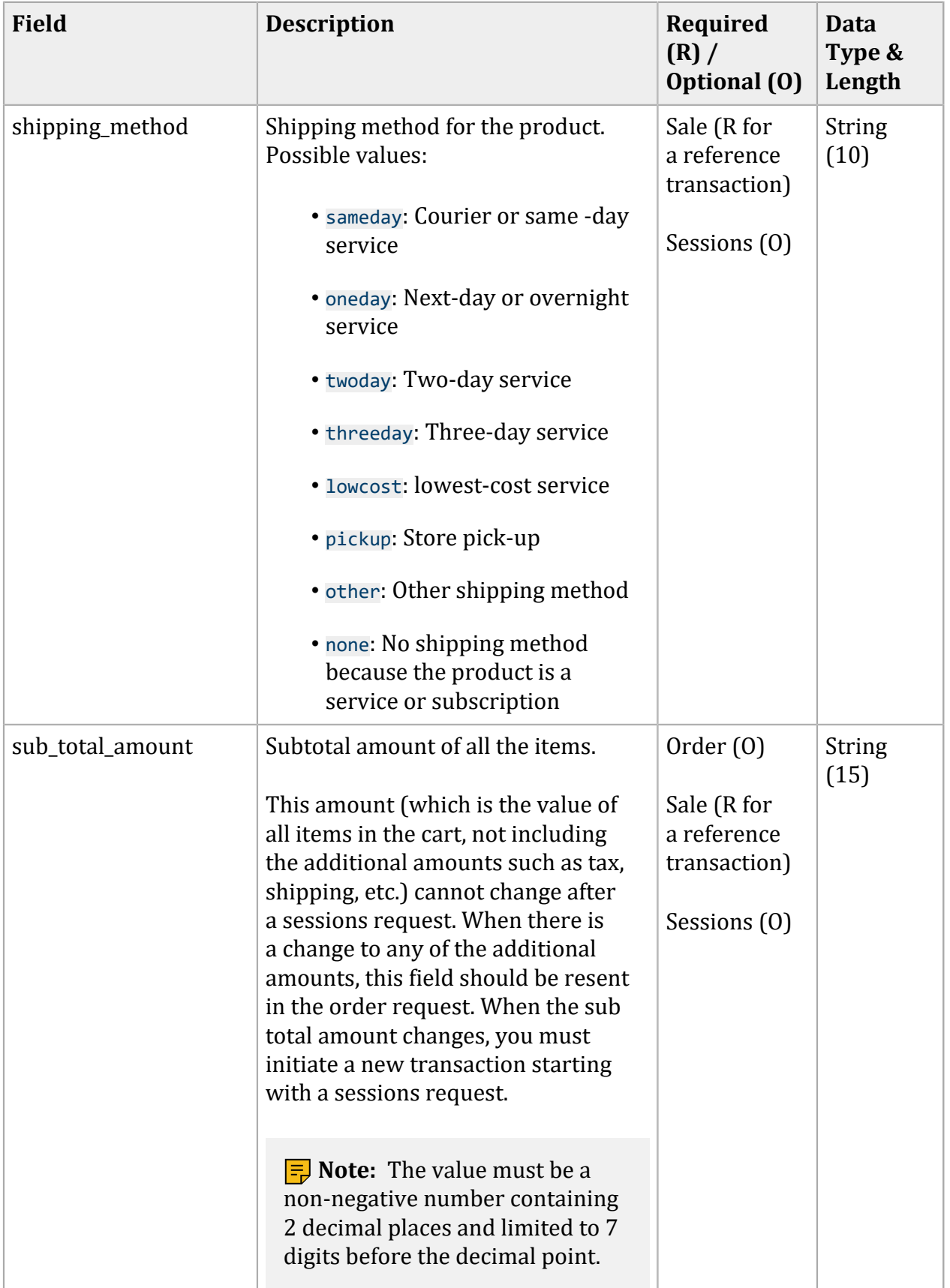

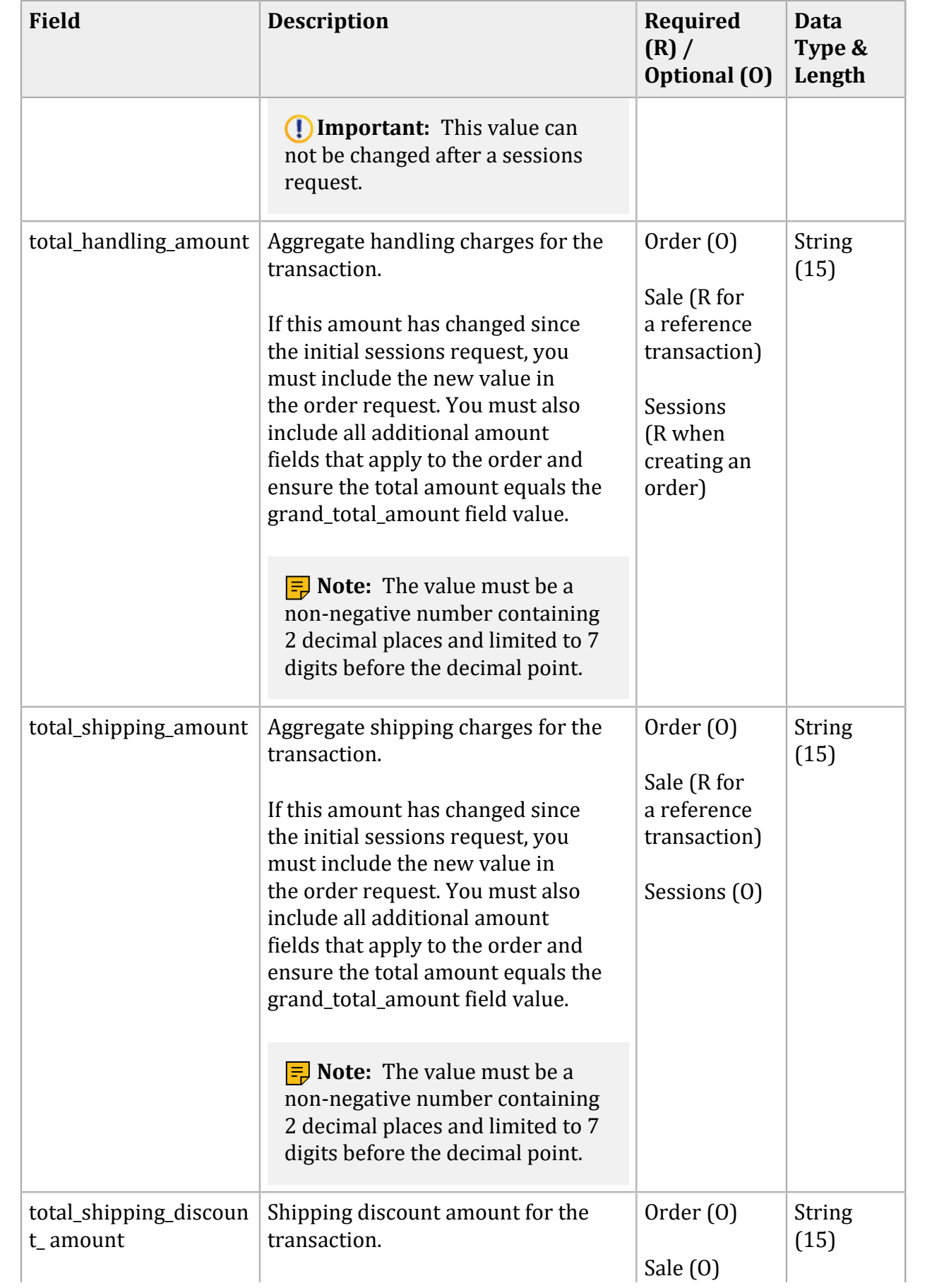

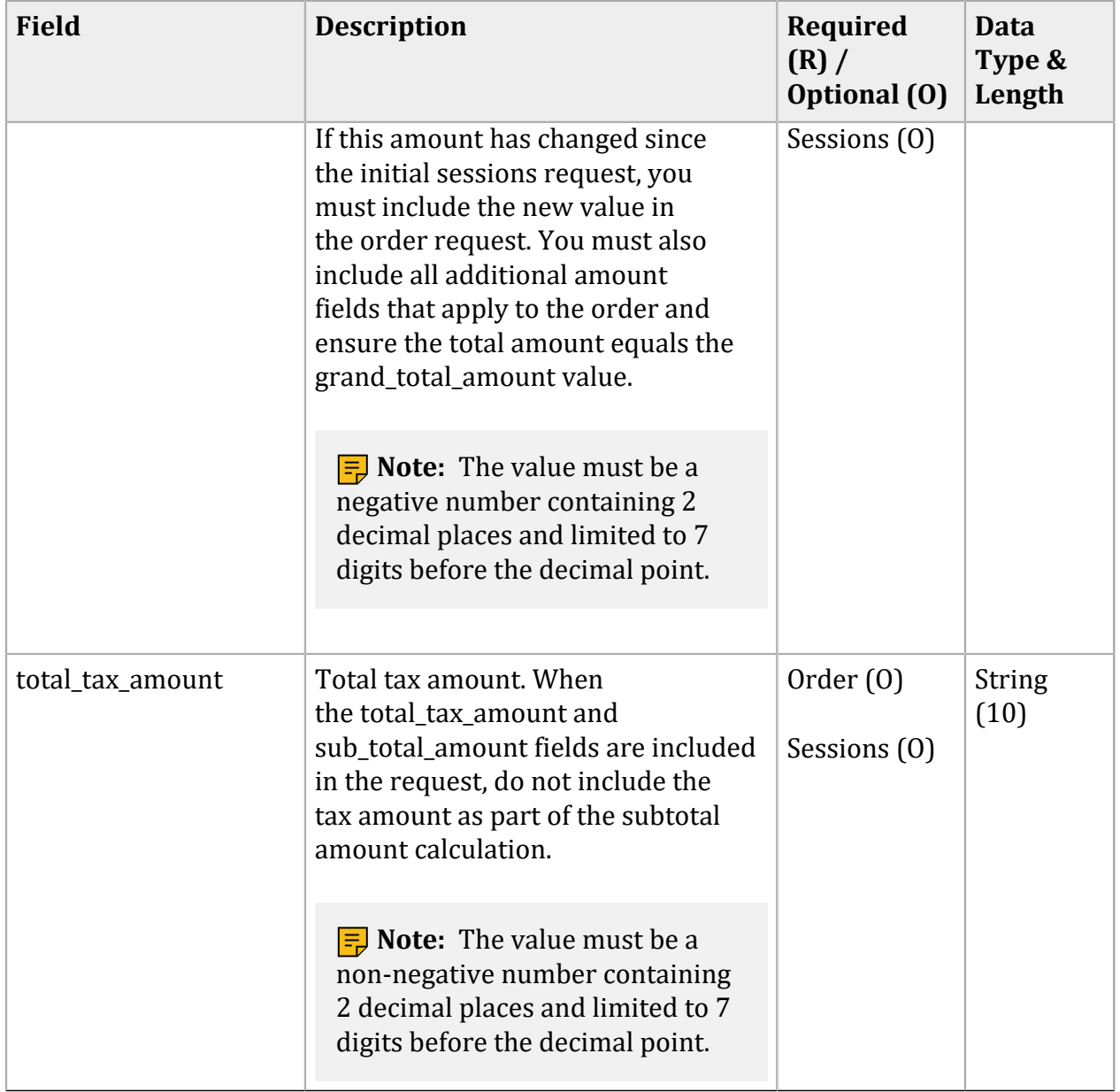

# **Offer-Level Fields**

#### **Offer-Level Fields**

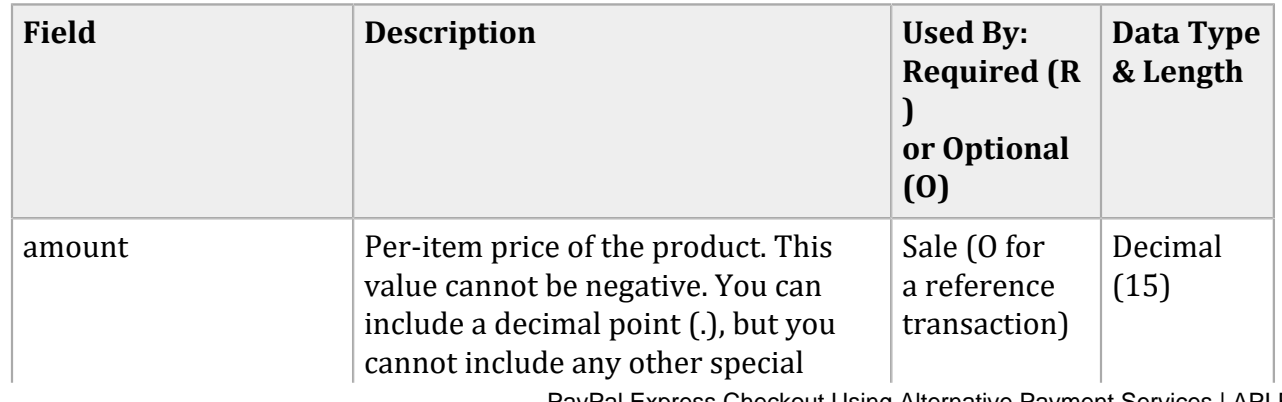

PayPal Express Checkout Using Alternative Payment Services| API Fields| 48

#### **Offer-Level Fields (continued)**

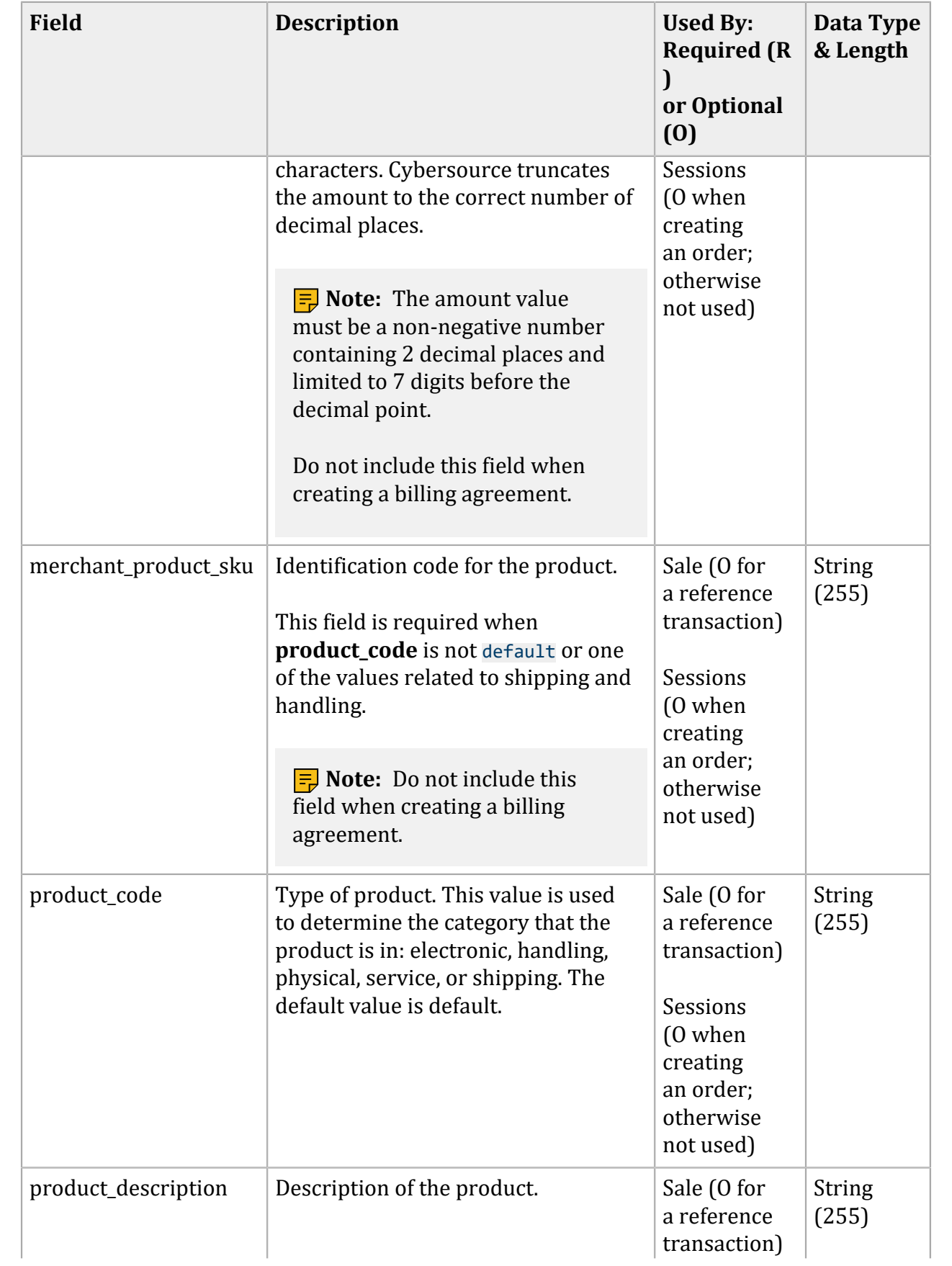

# **Offer-Level Fields (continued)**

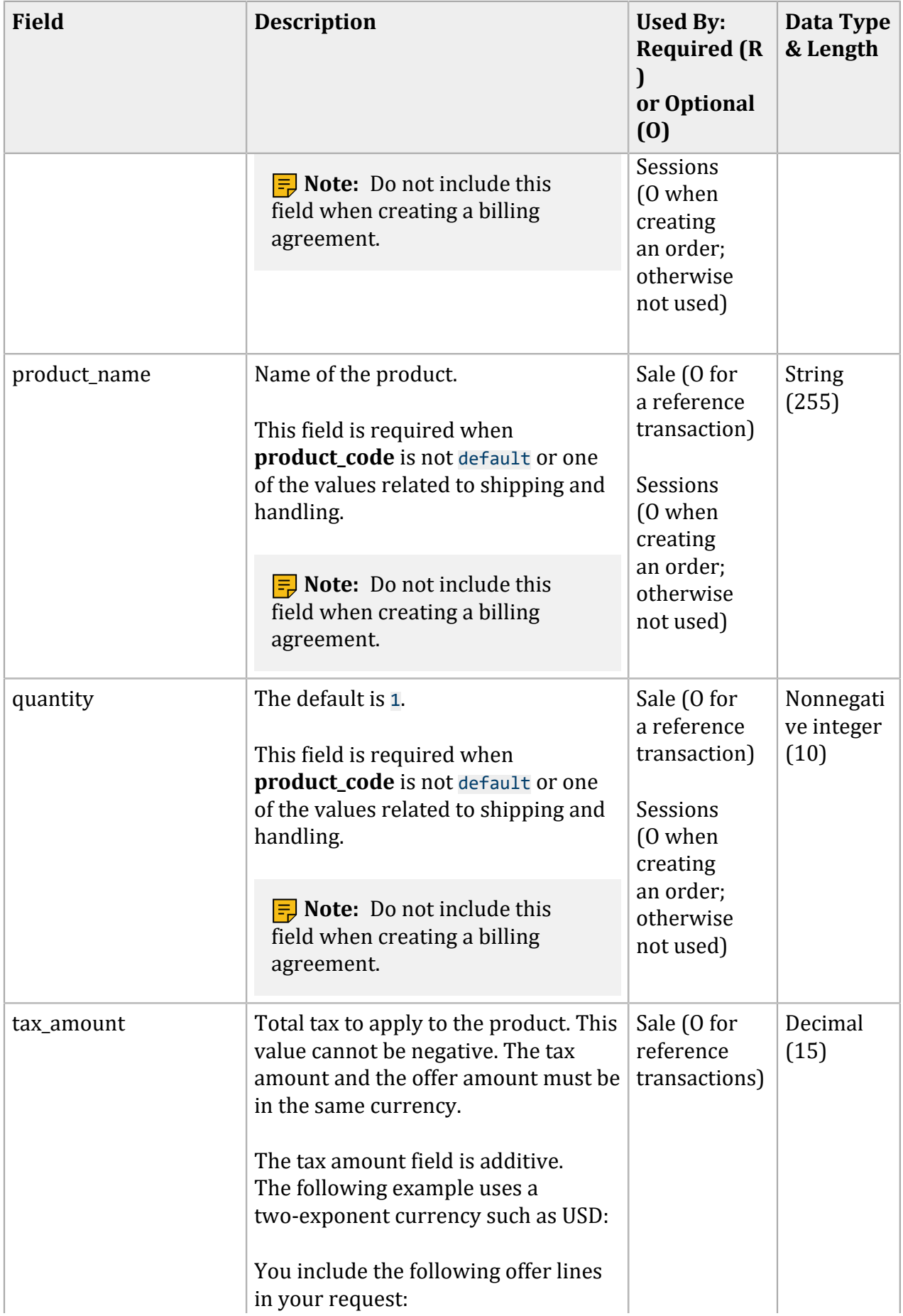

#### **Offer-Level Fields (continued)**

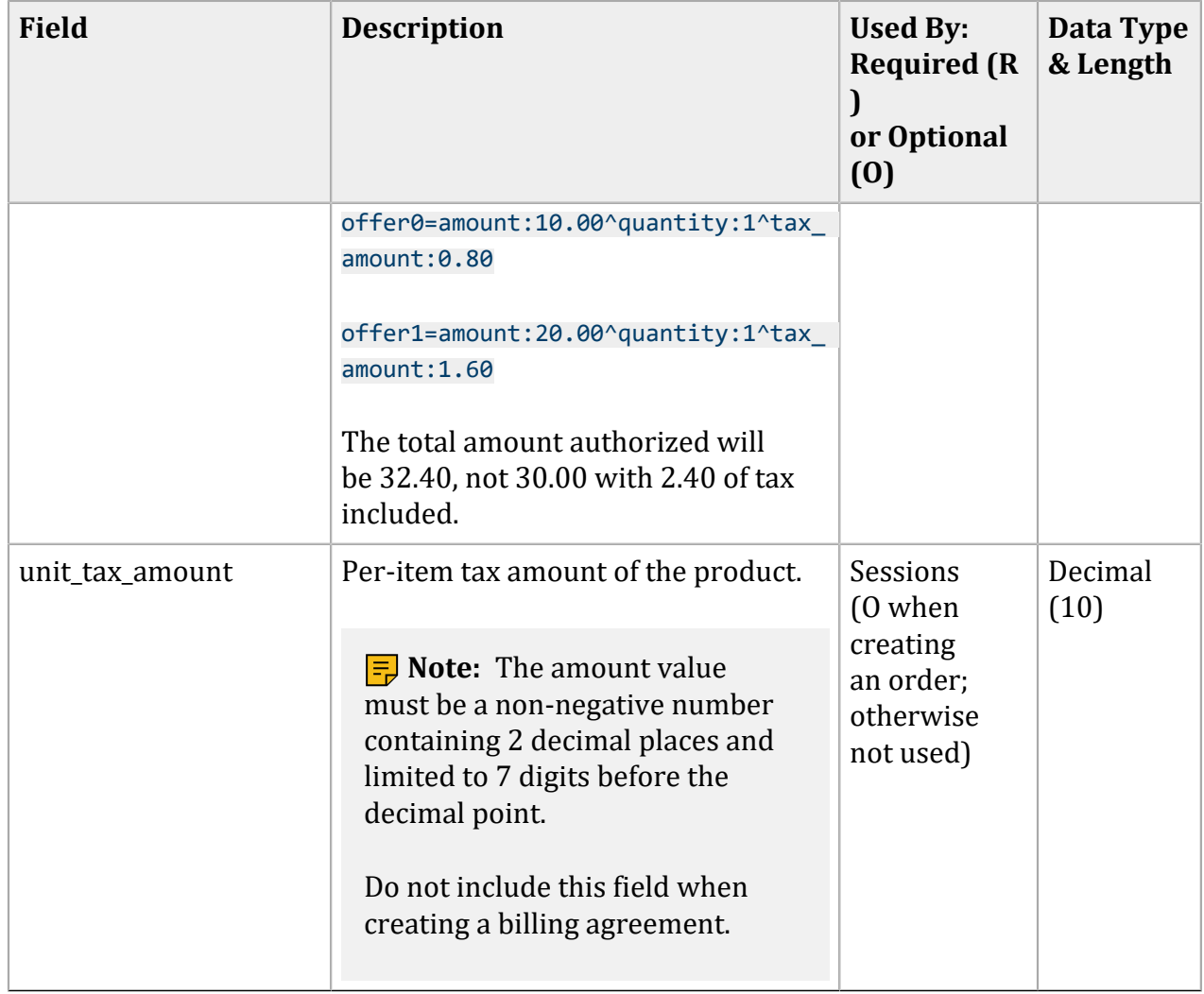

# **Response Fields**

#### **Response Fields**

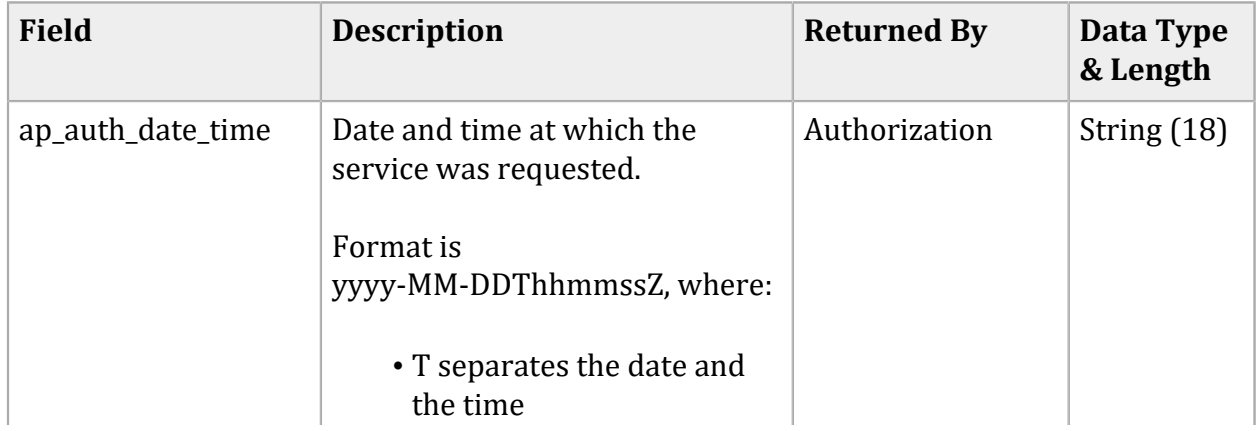

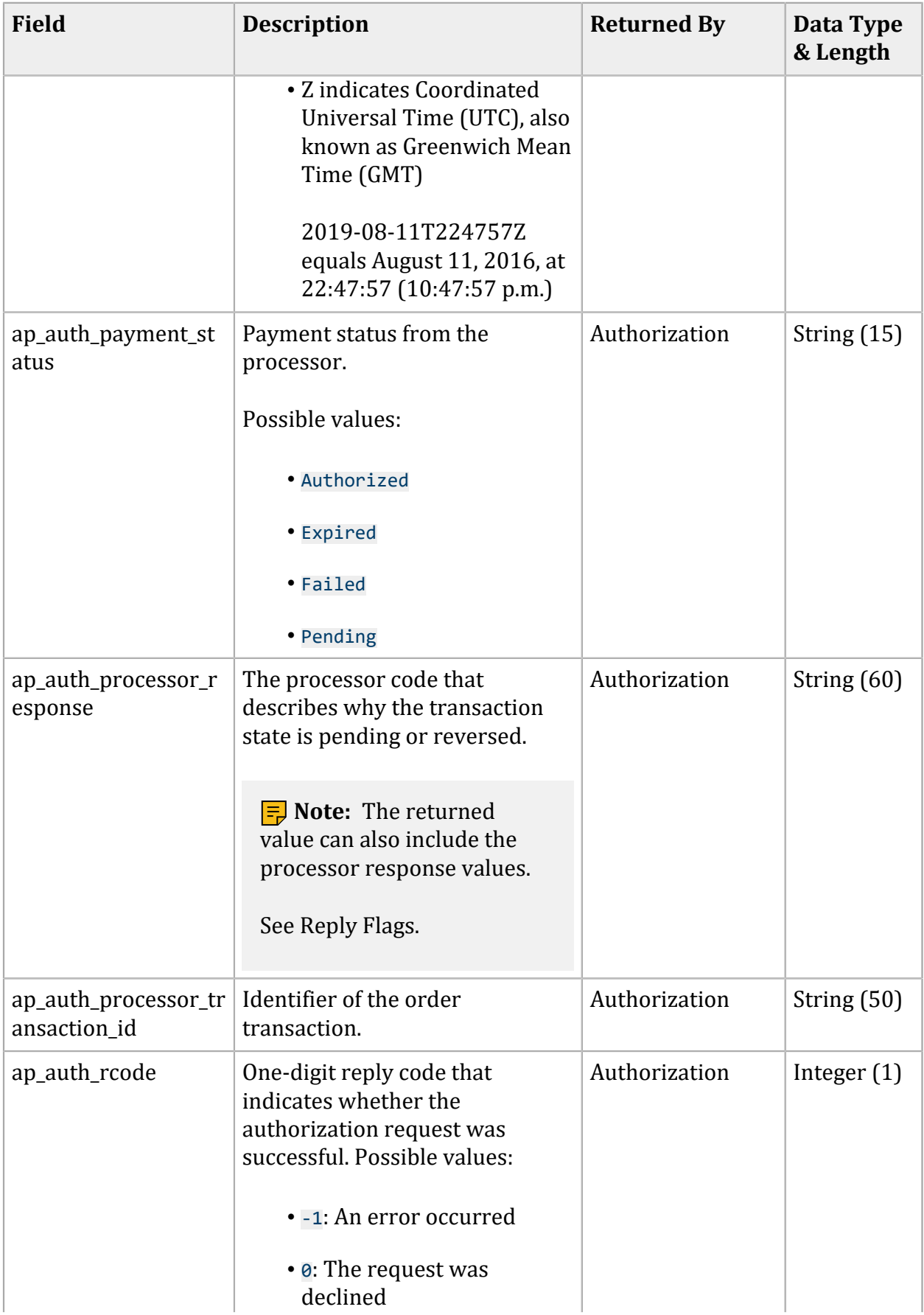

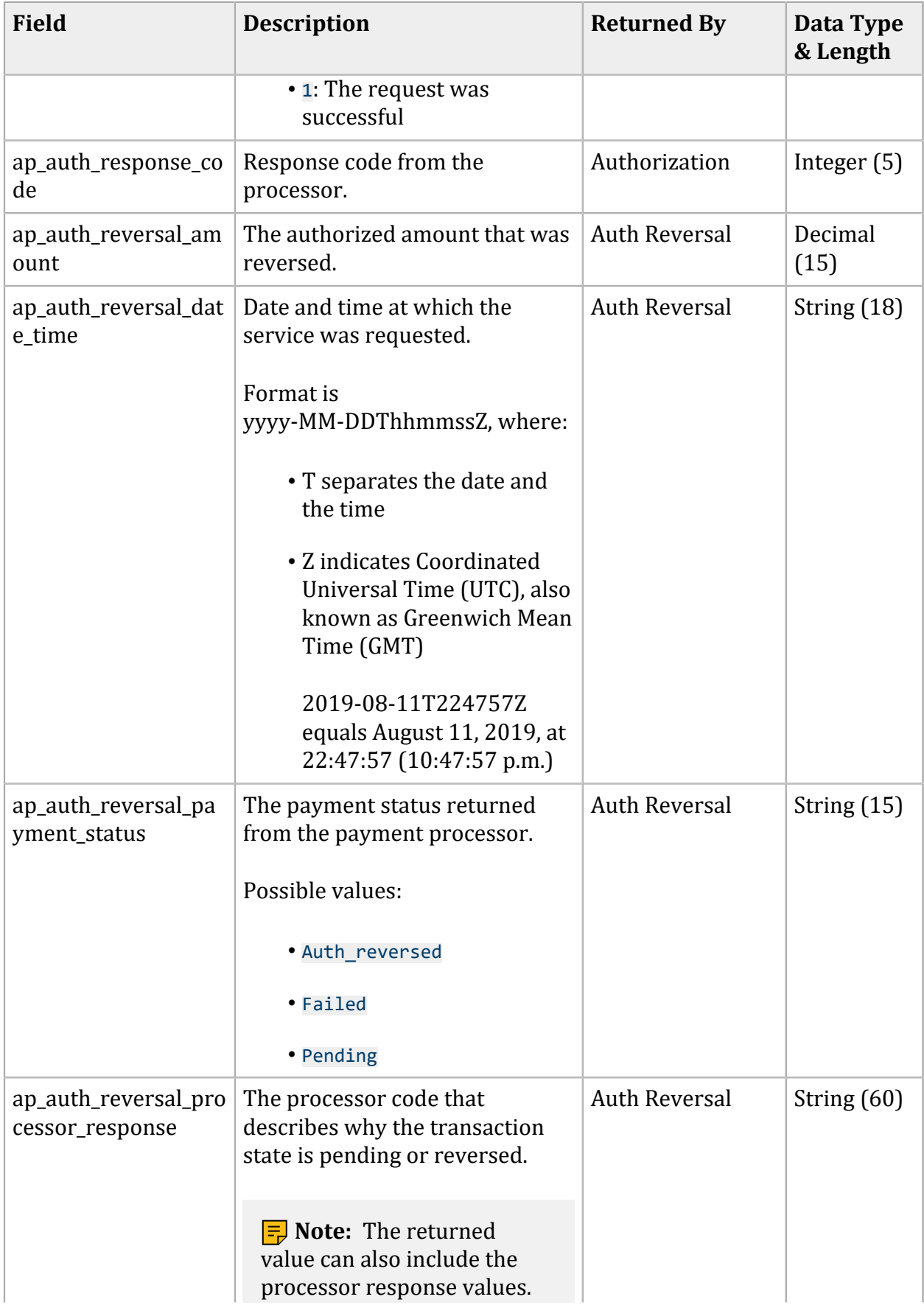

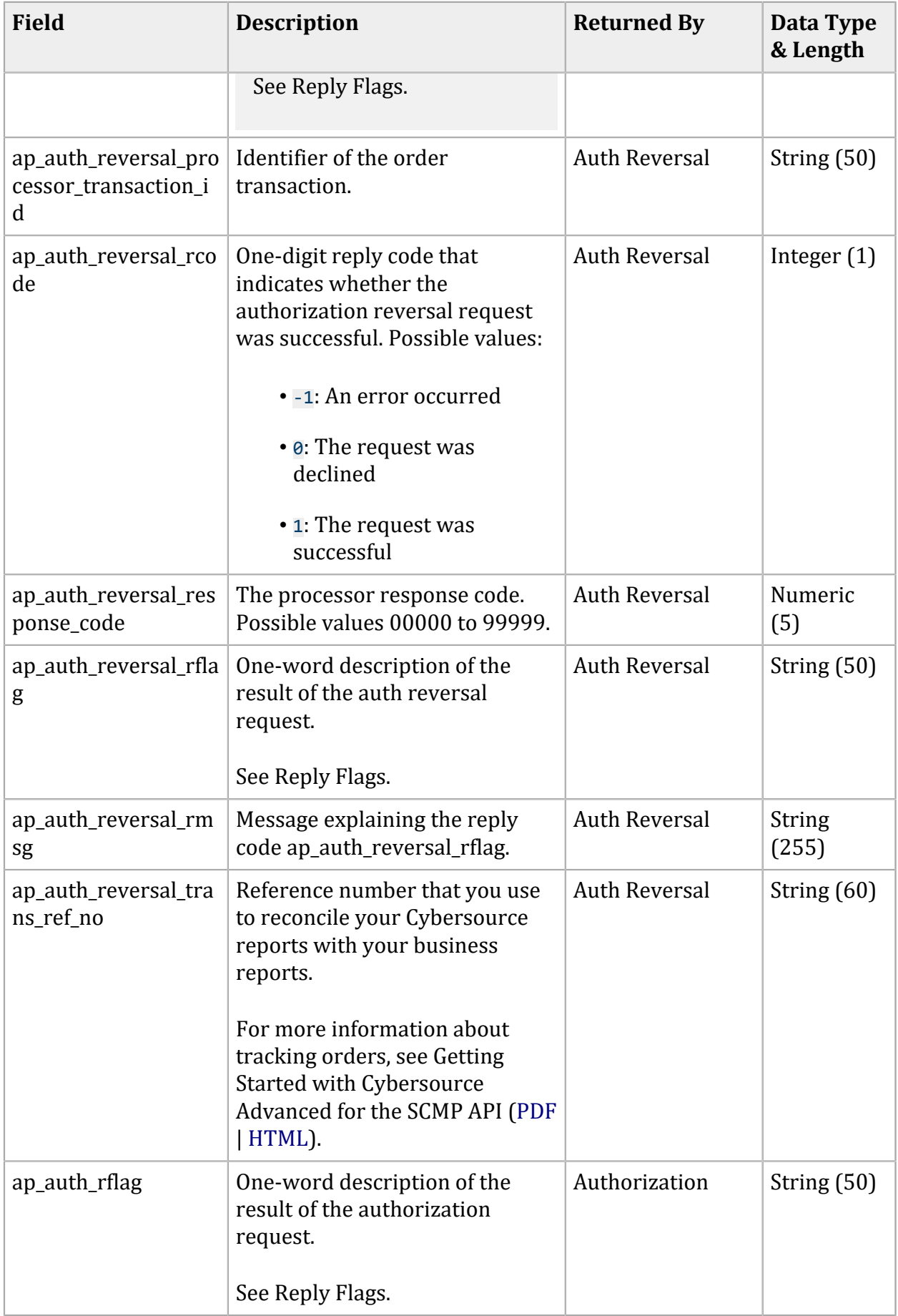

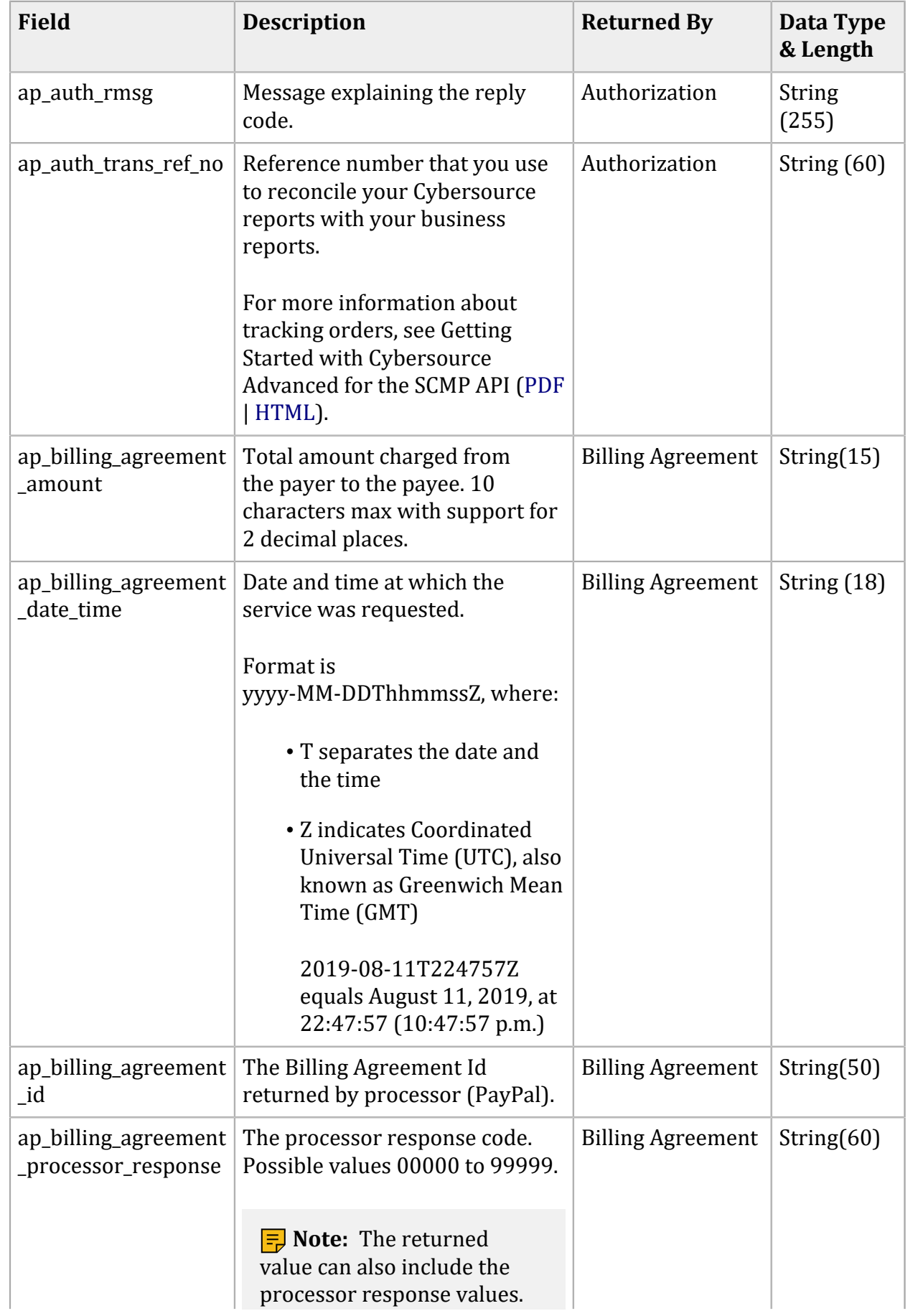

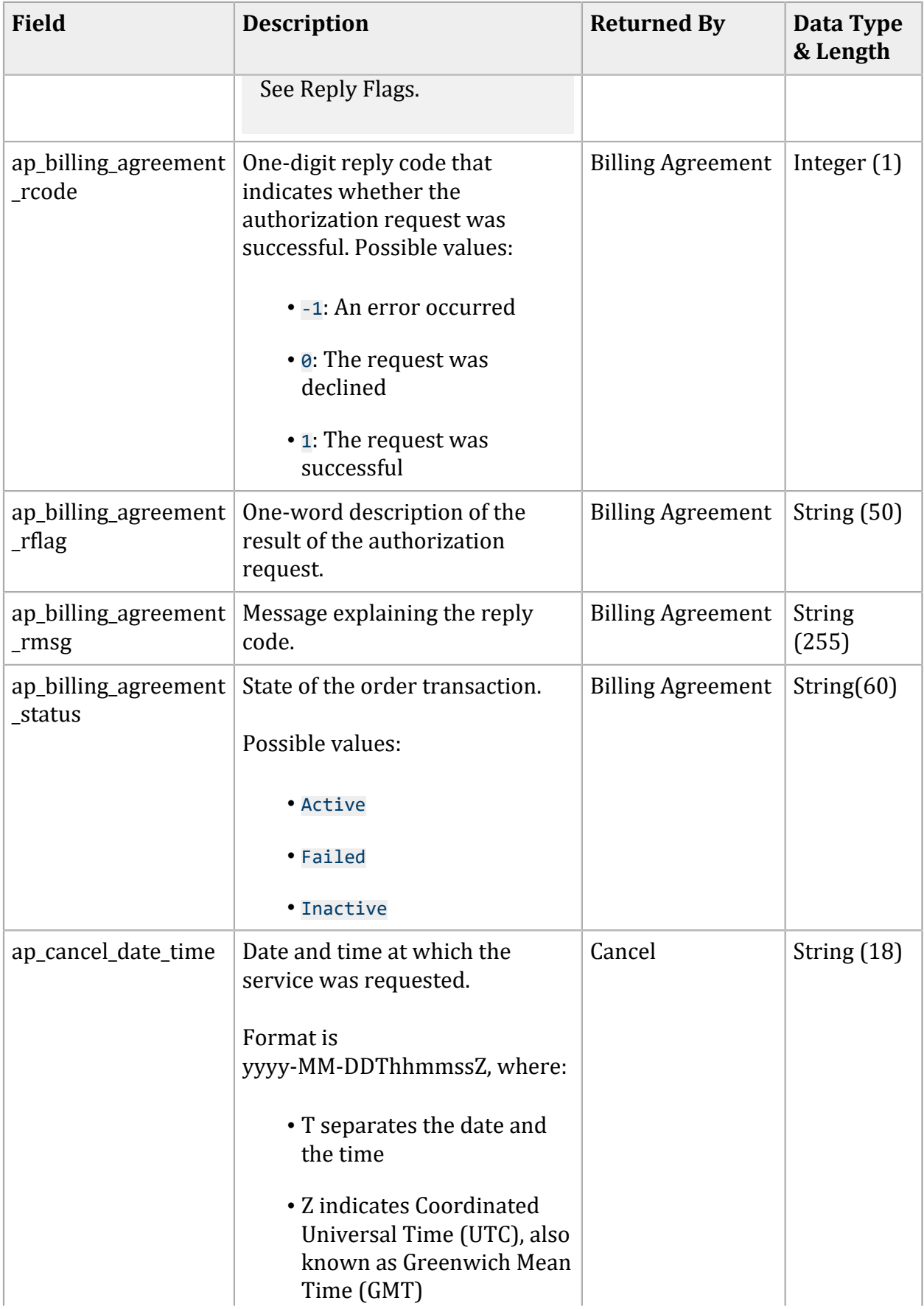

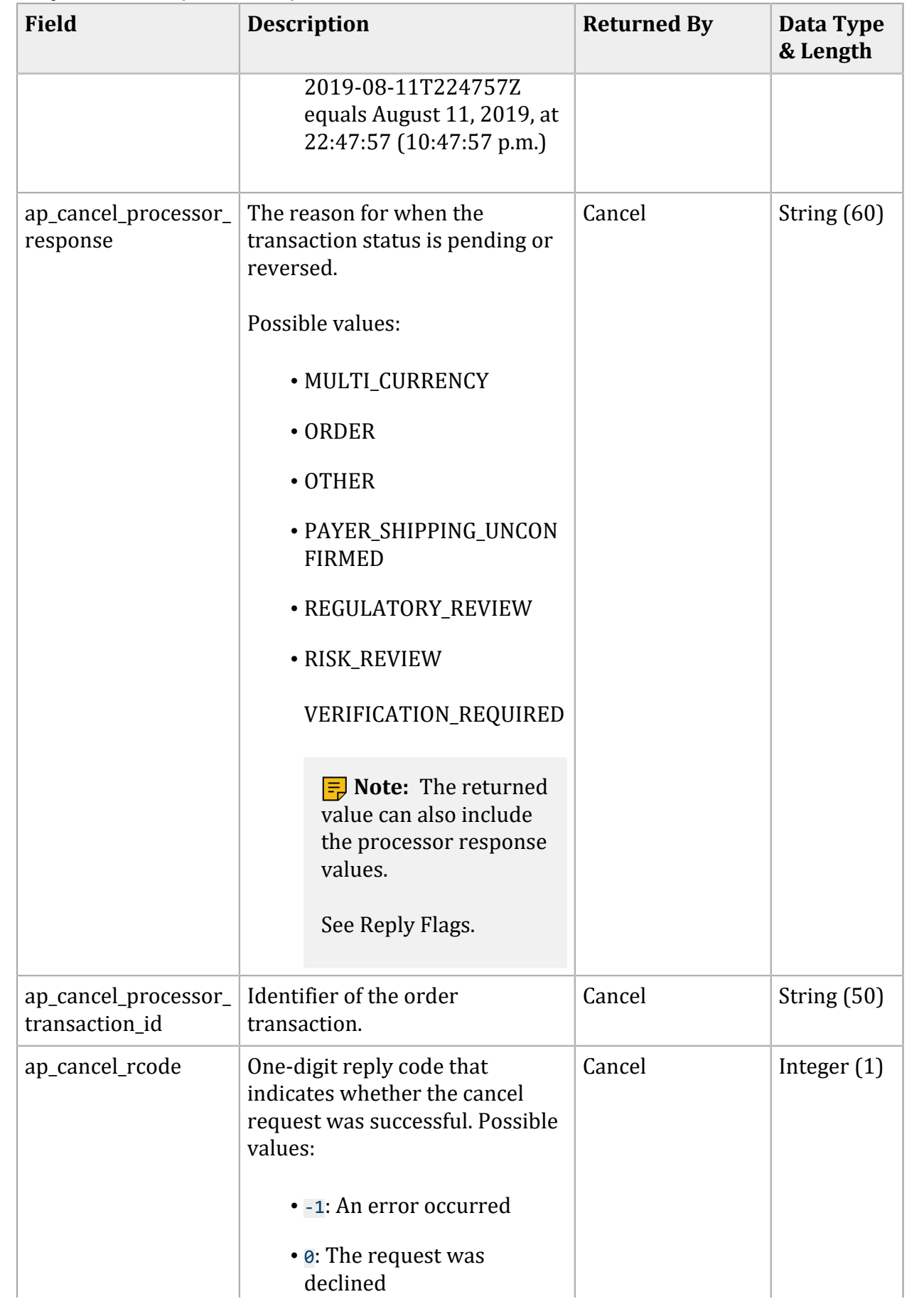

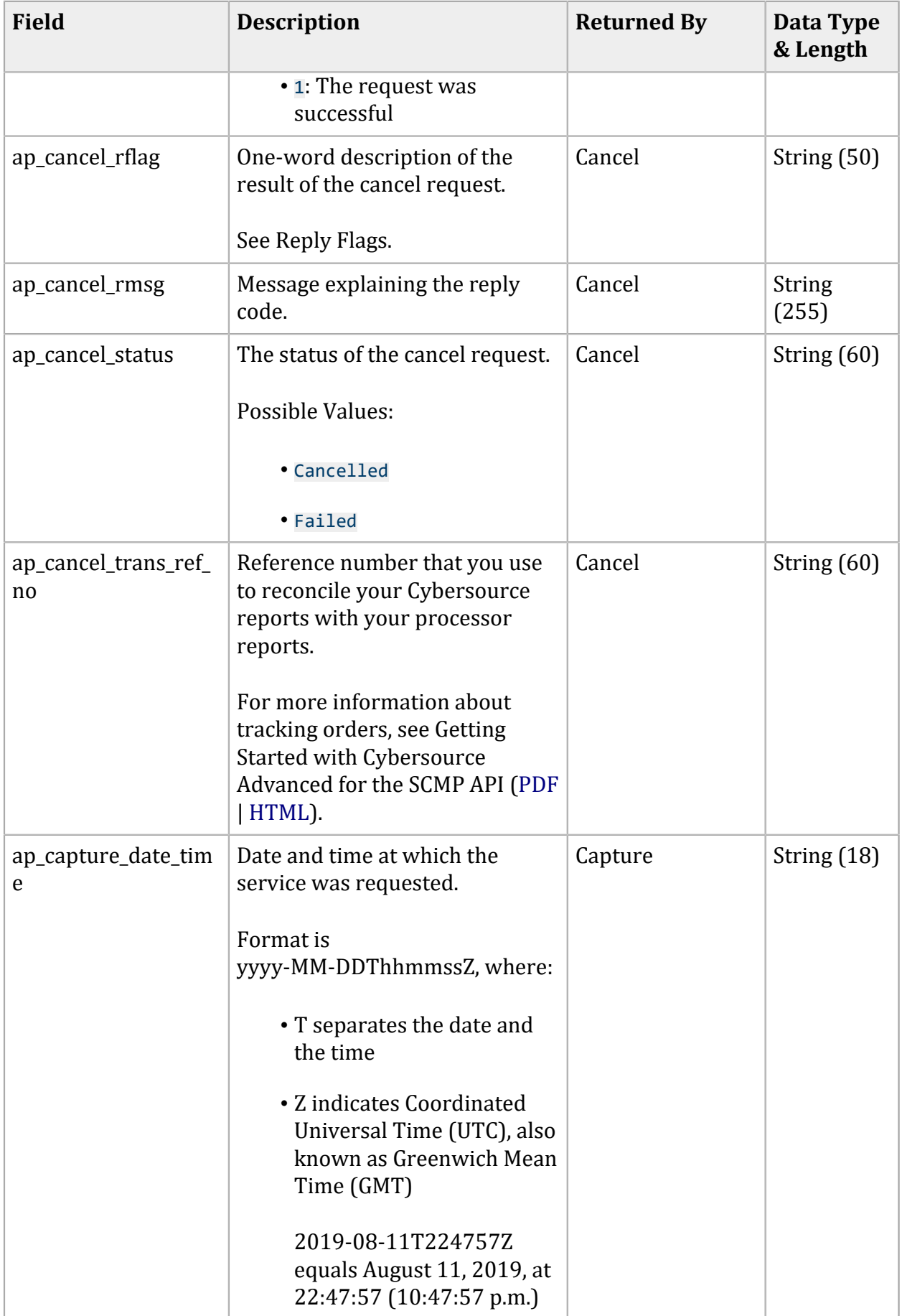

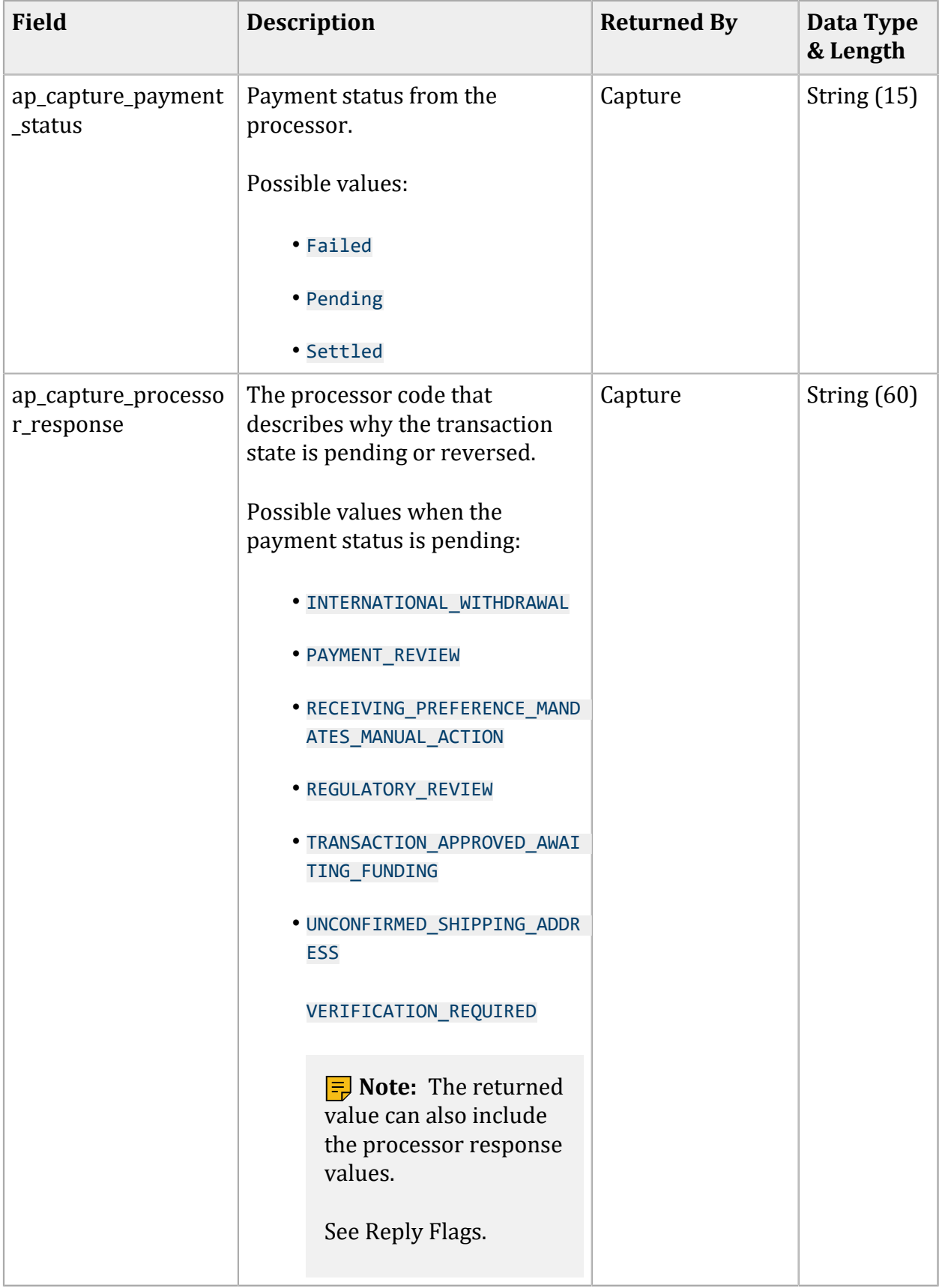

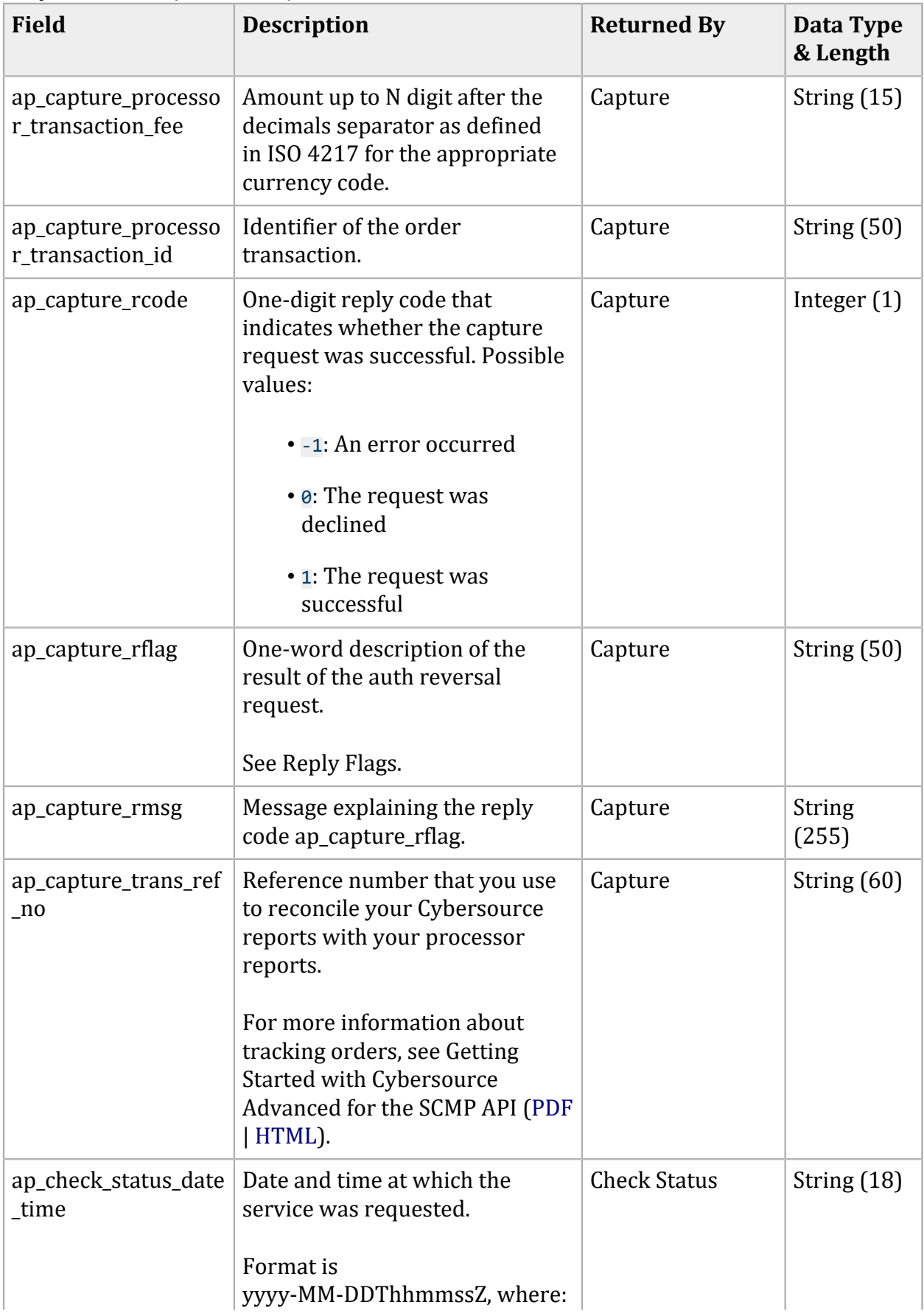

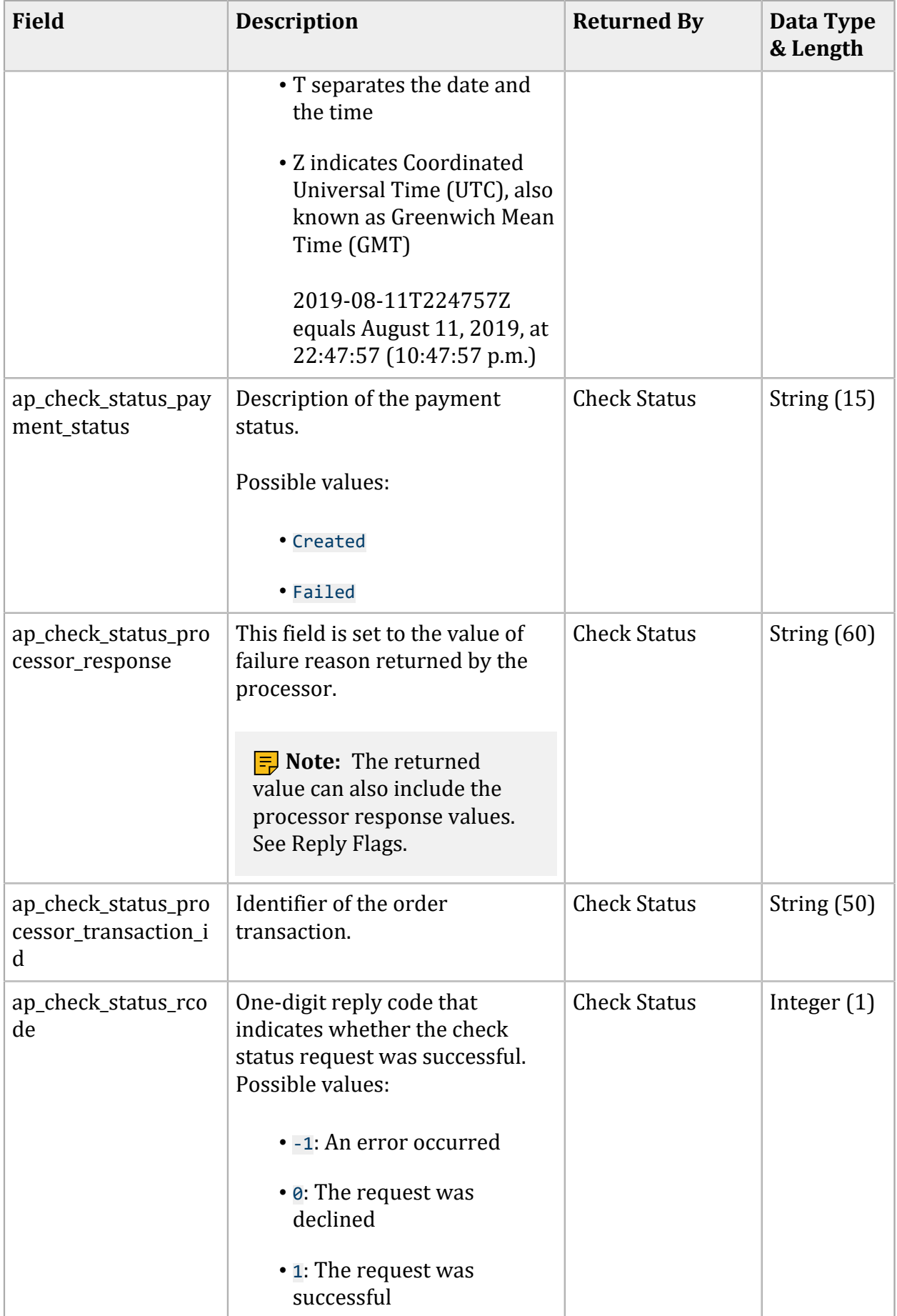

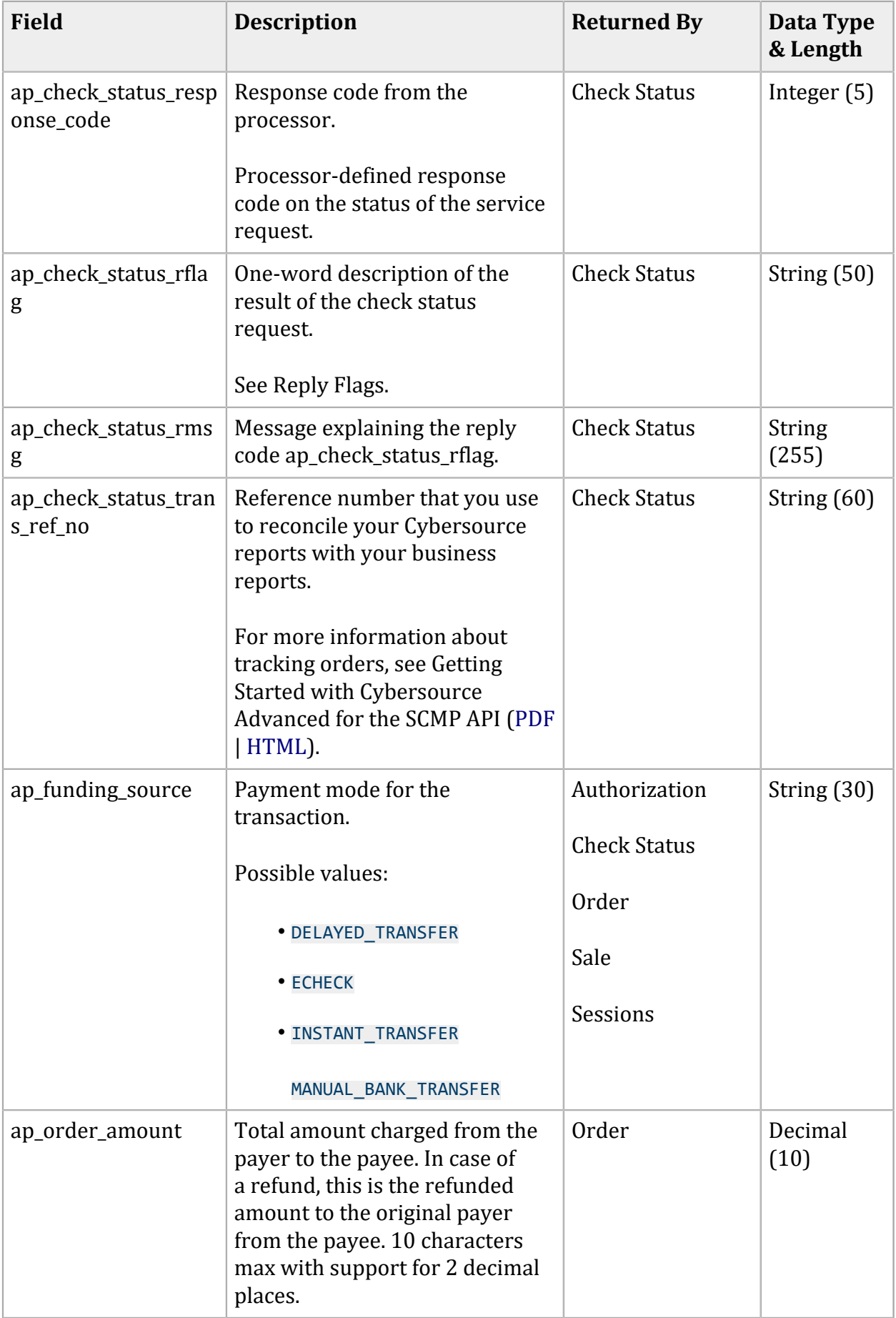

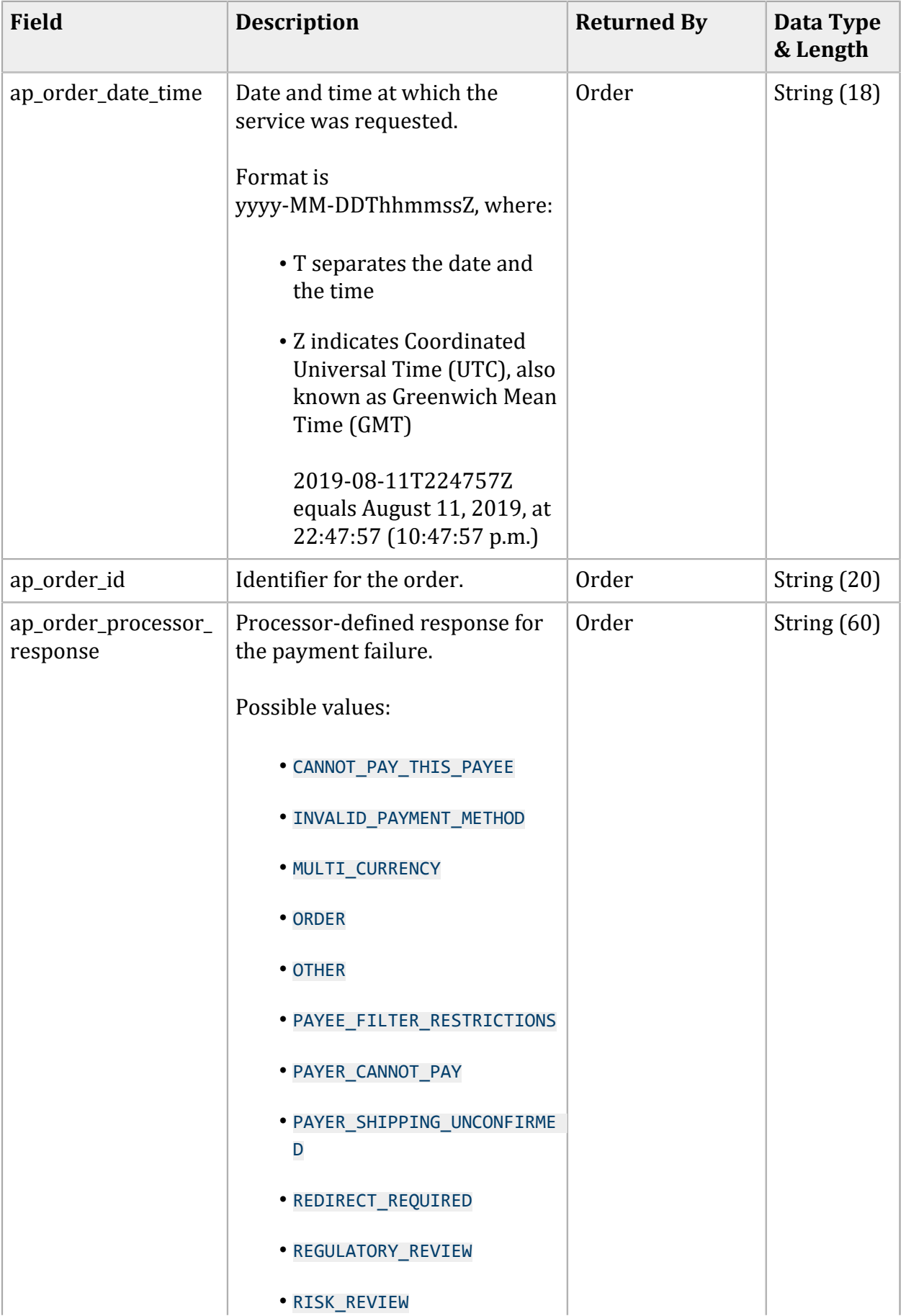

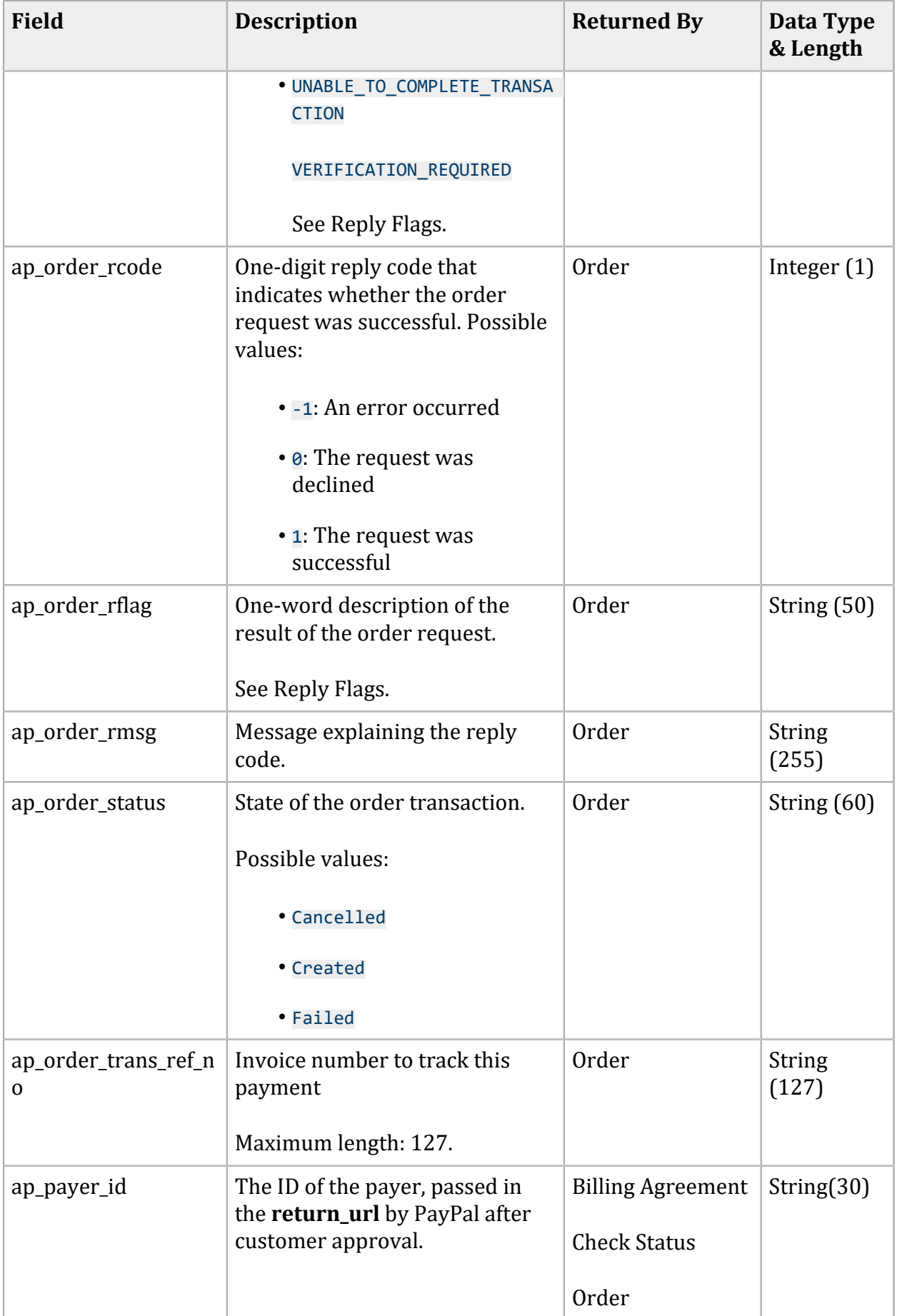

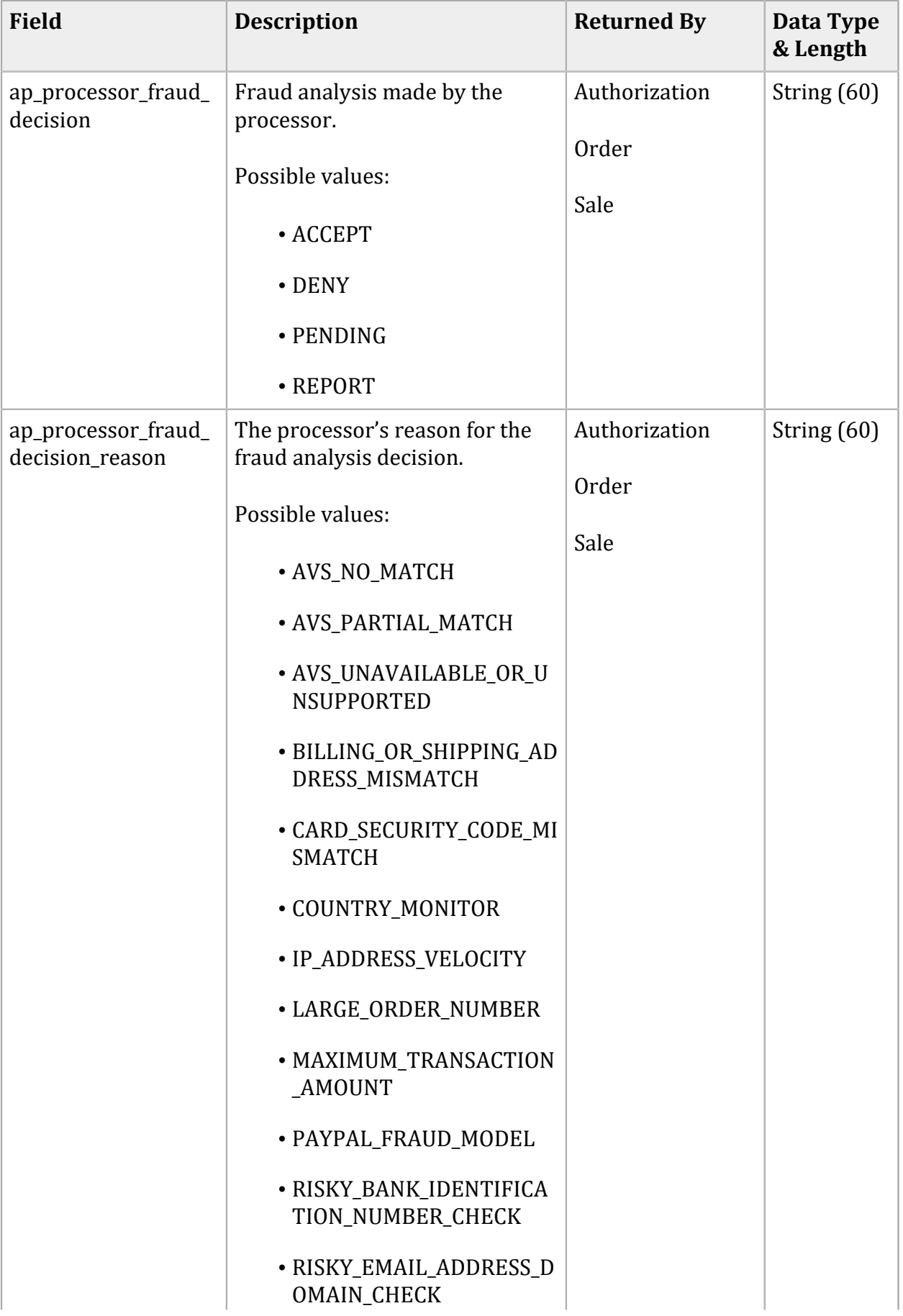

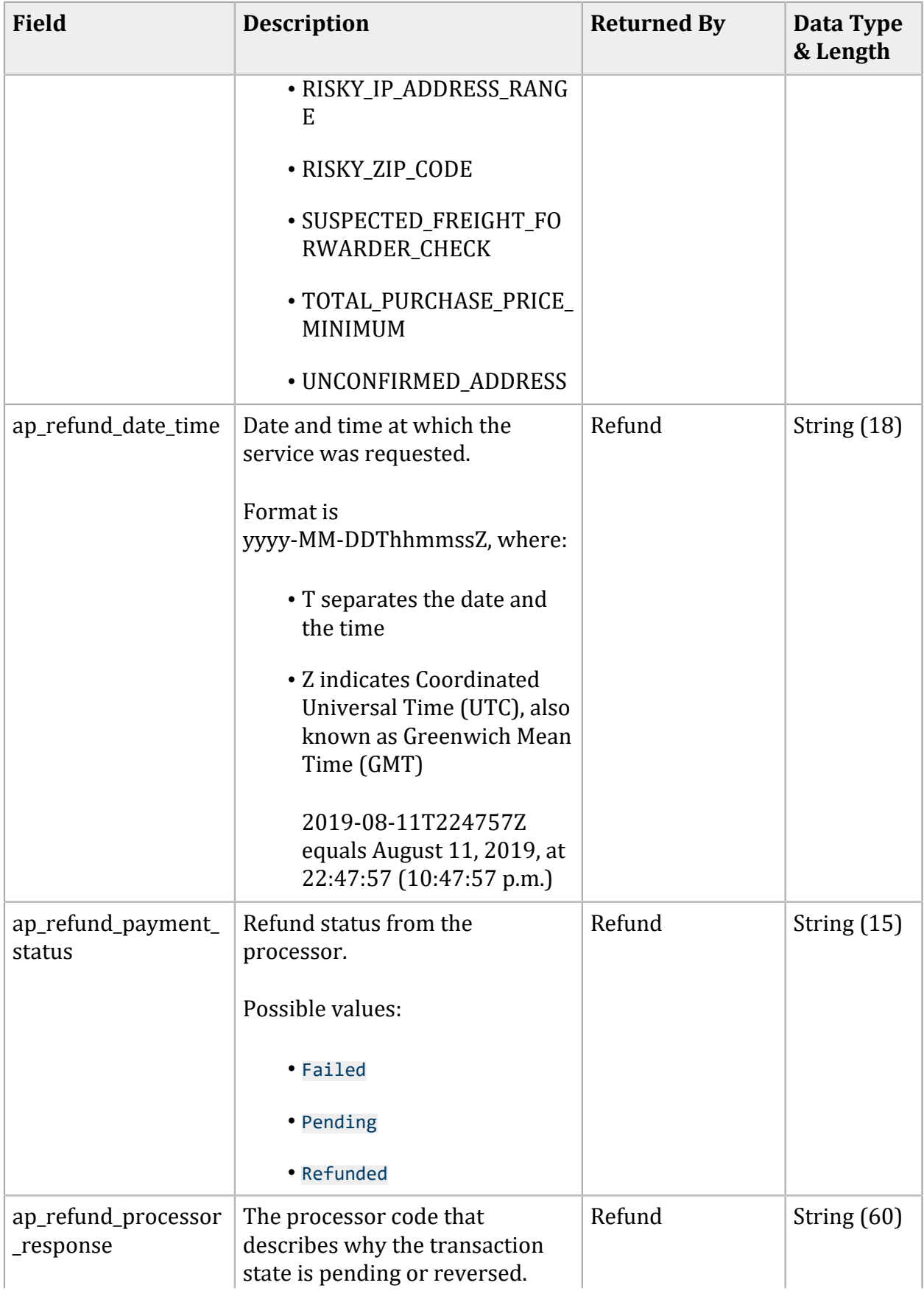

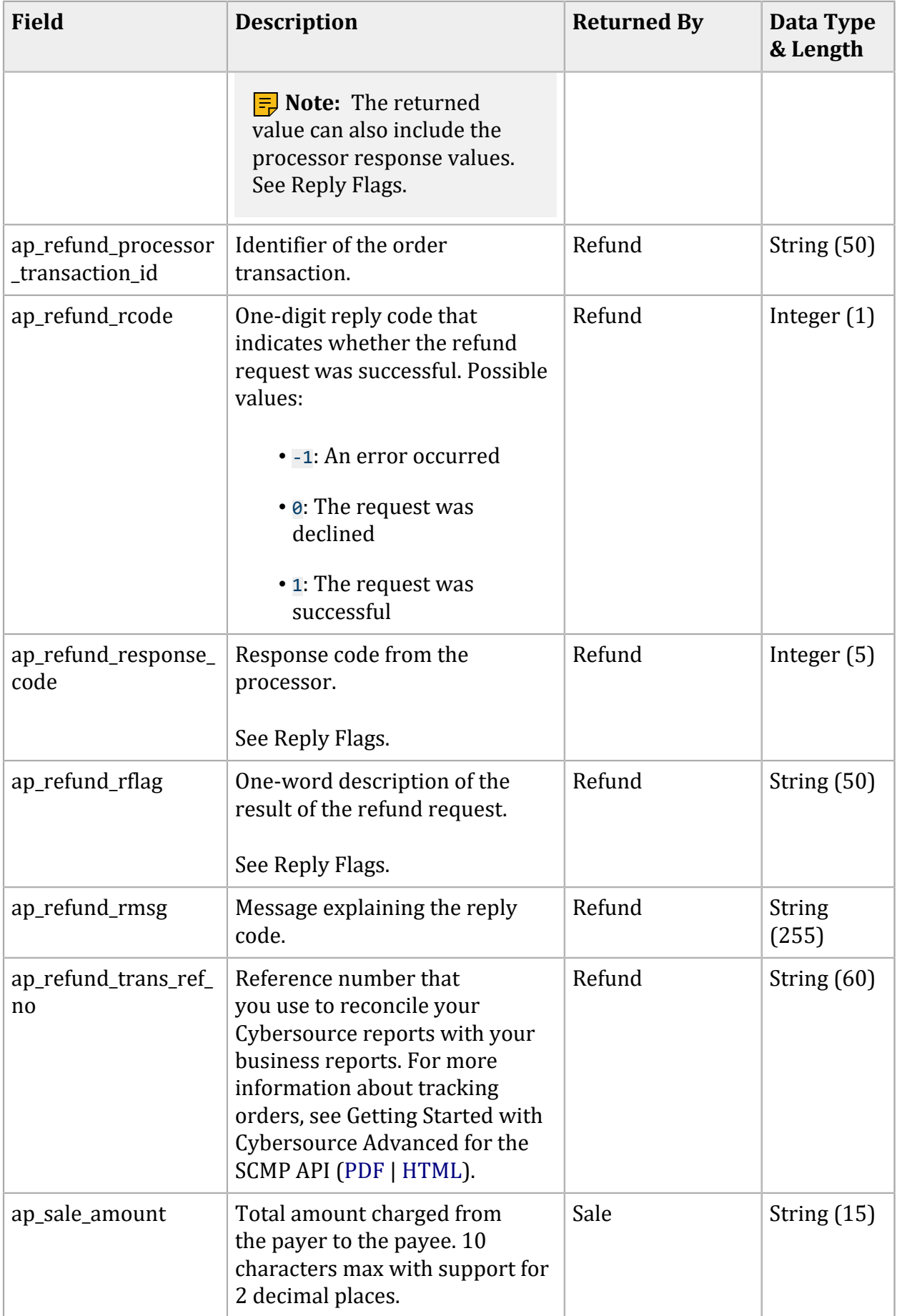

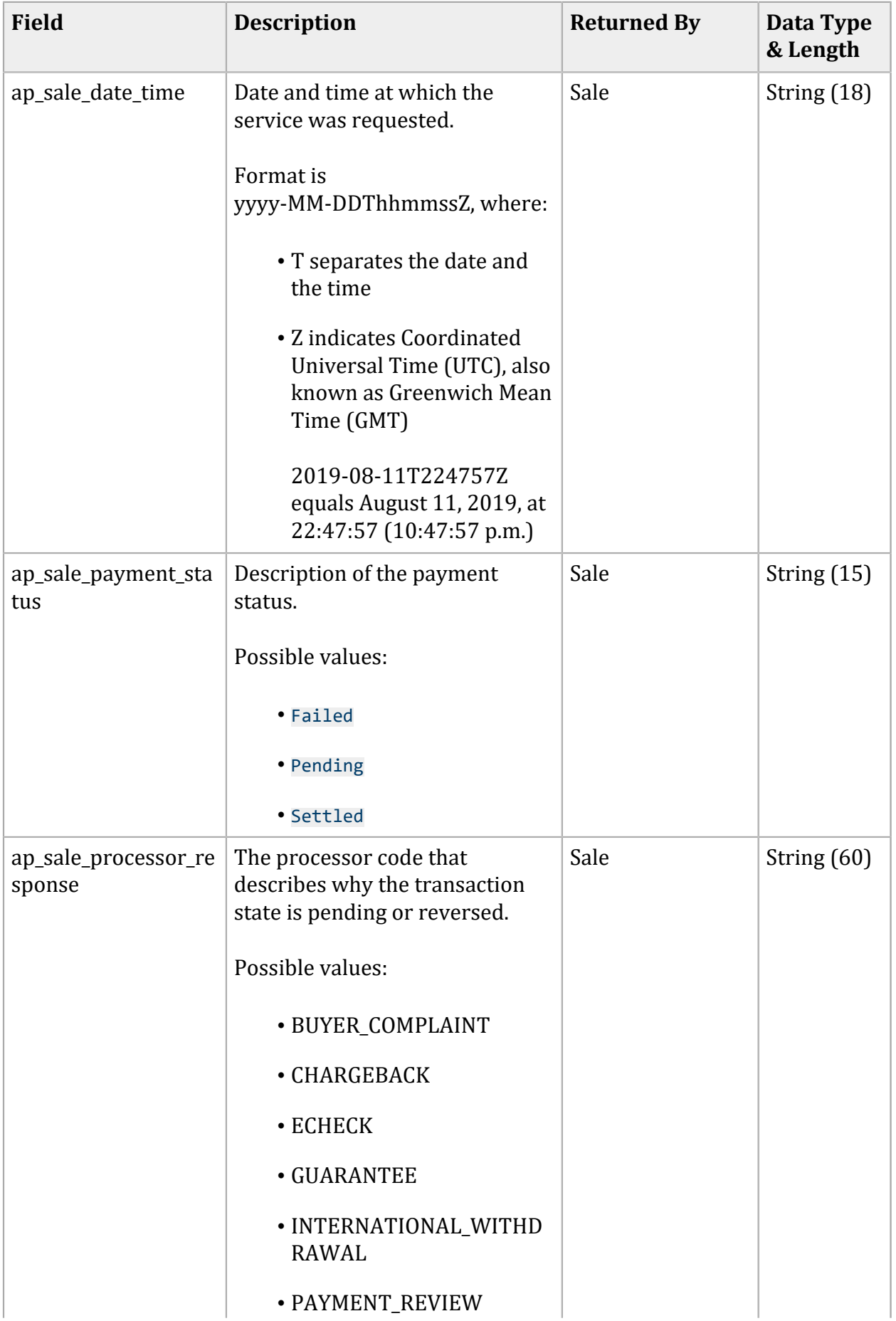

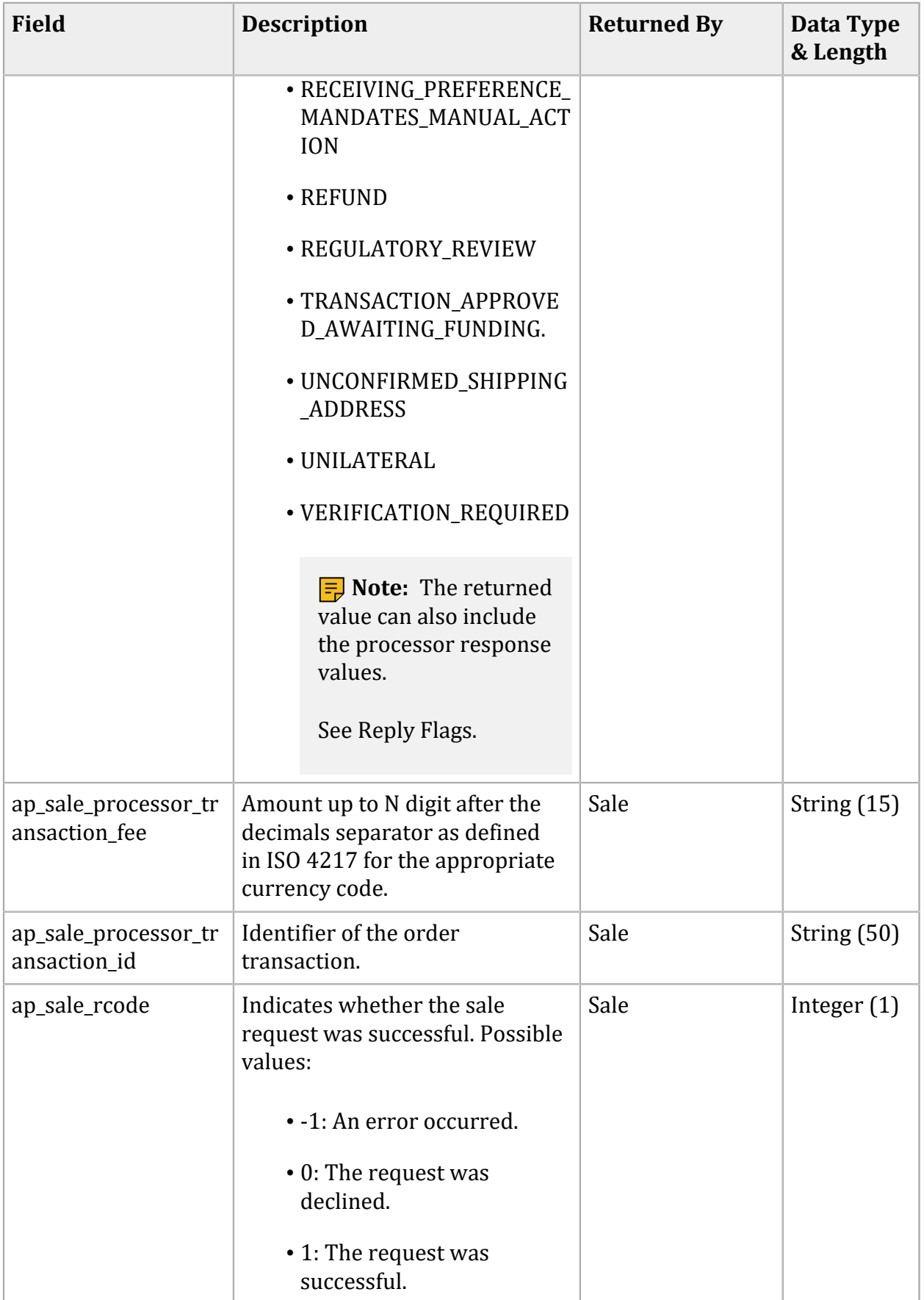

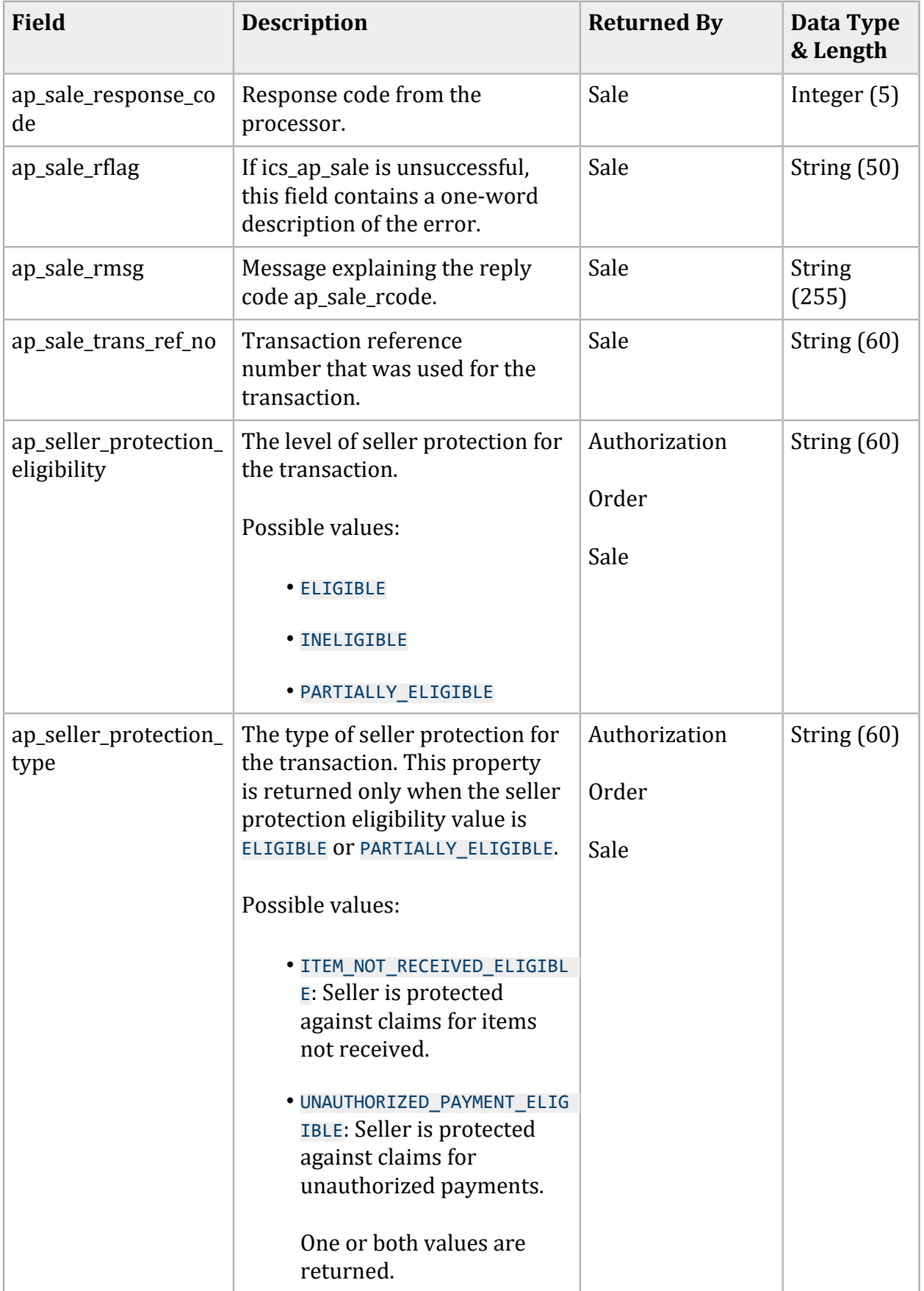

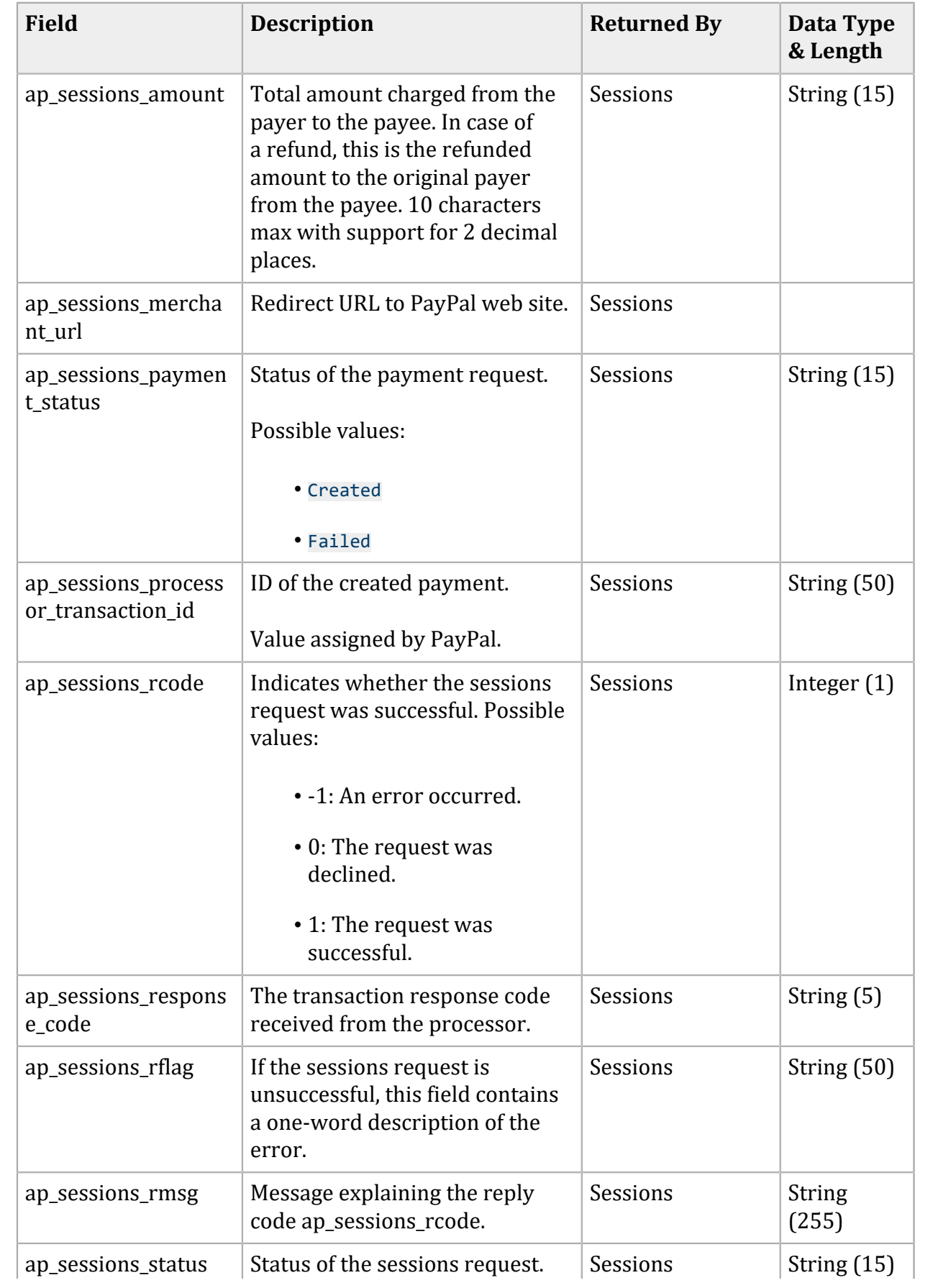

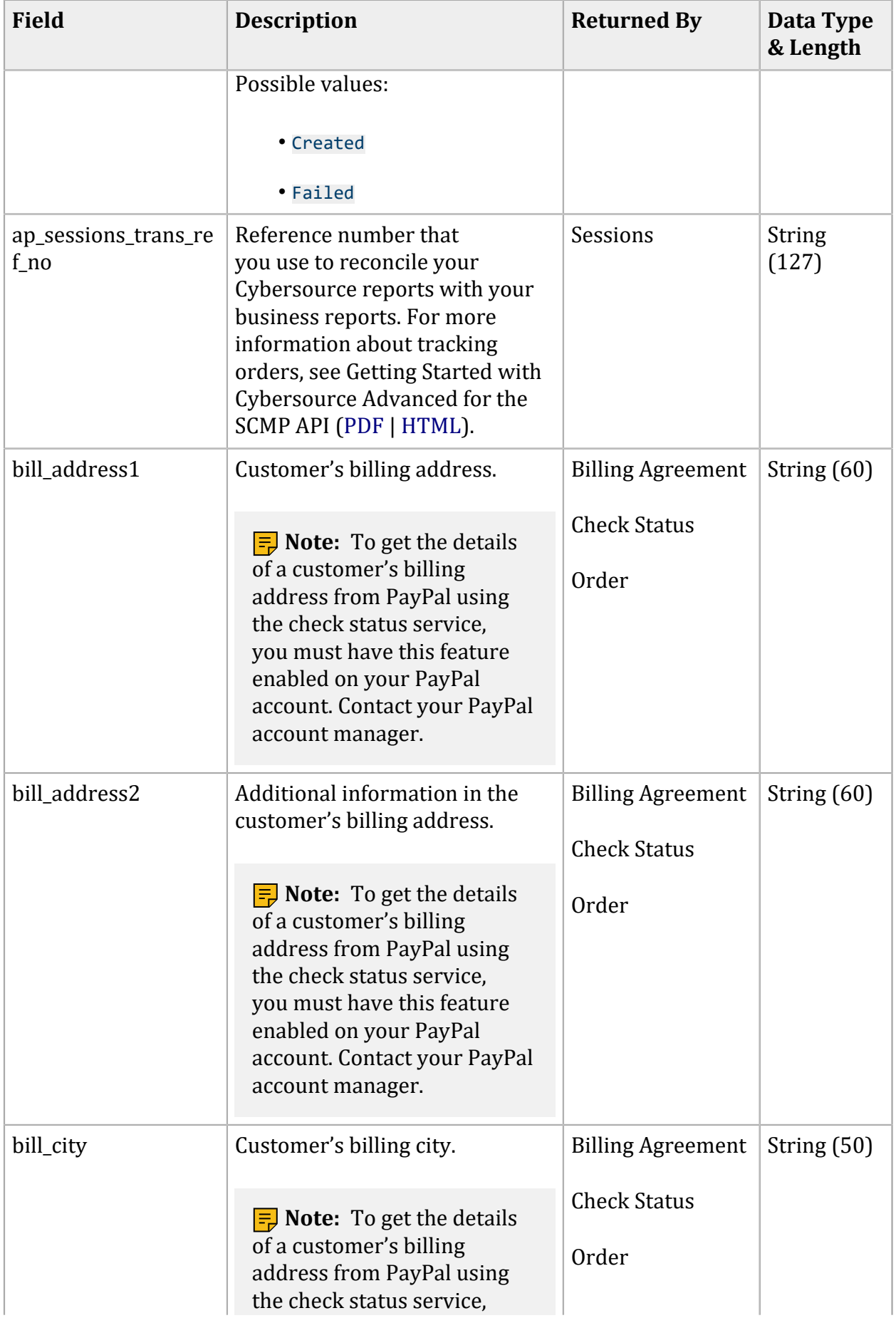
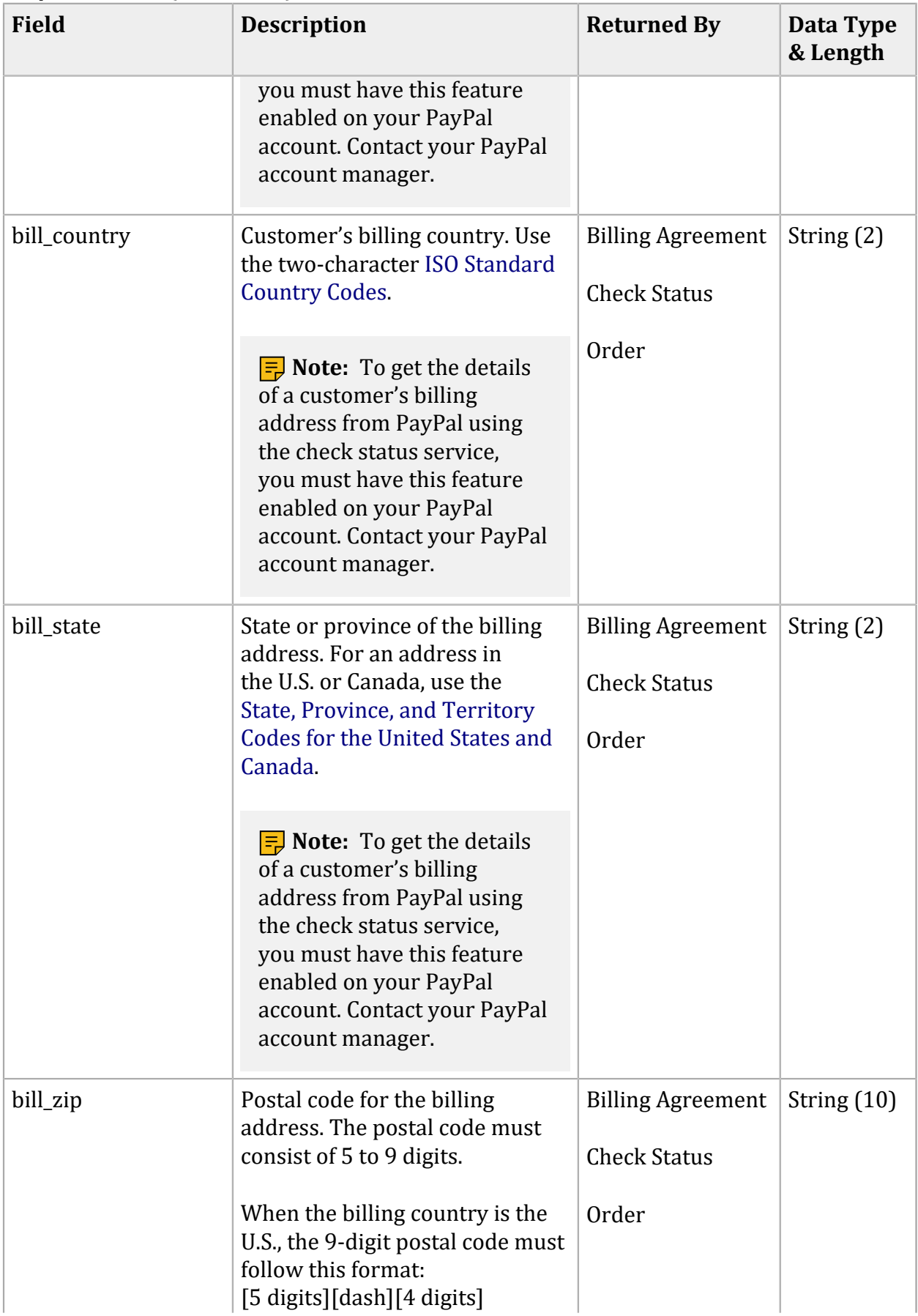

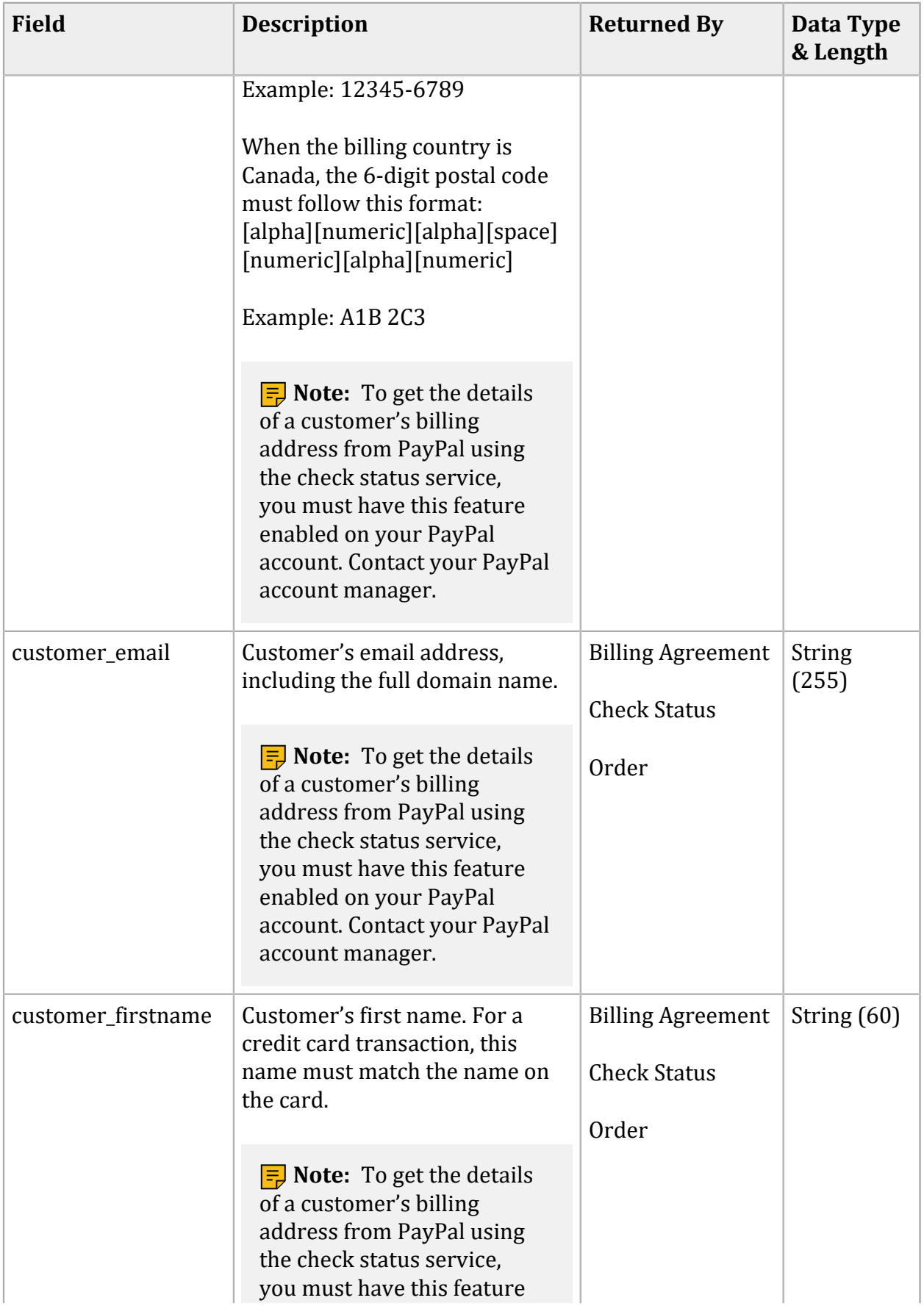

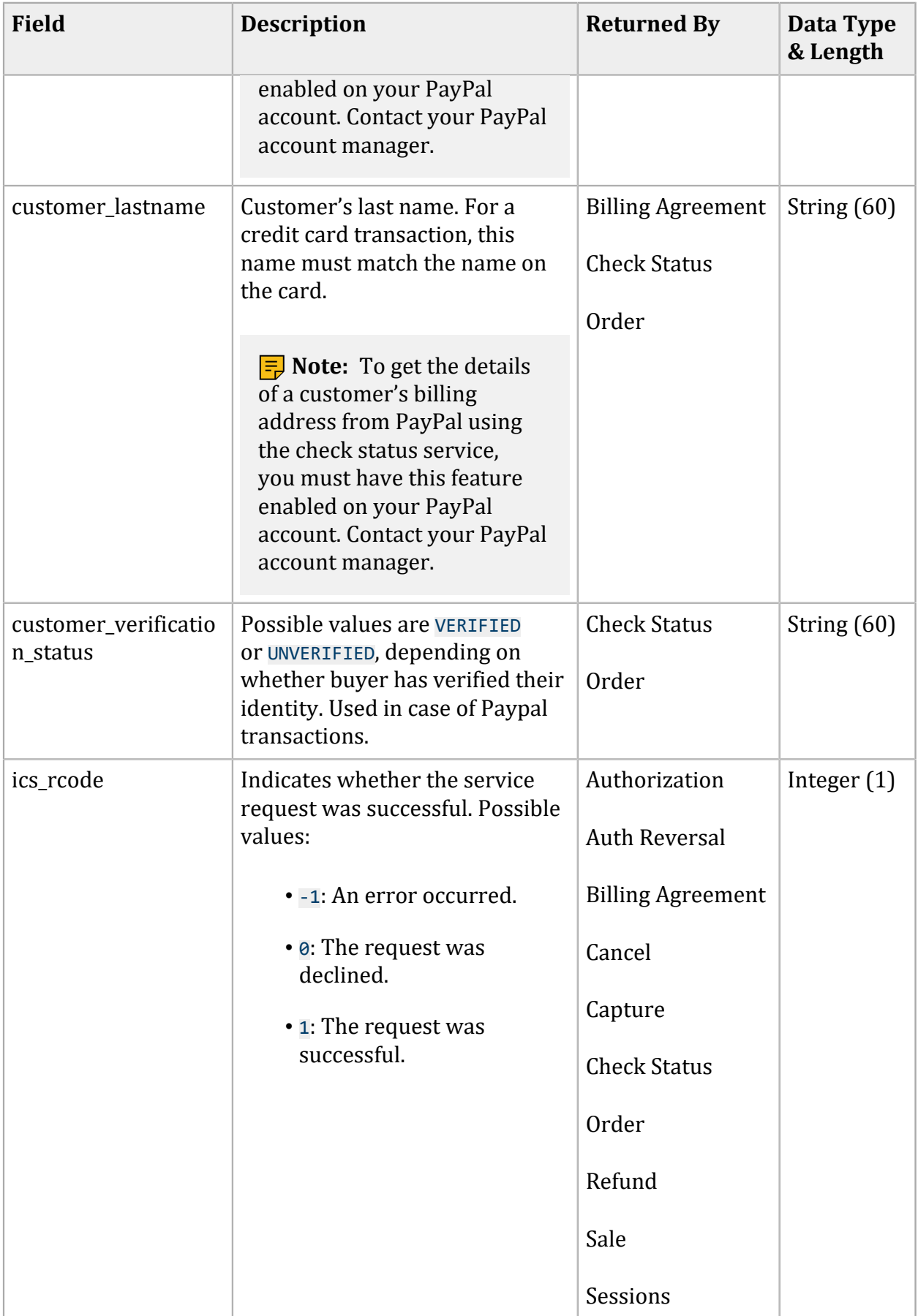

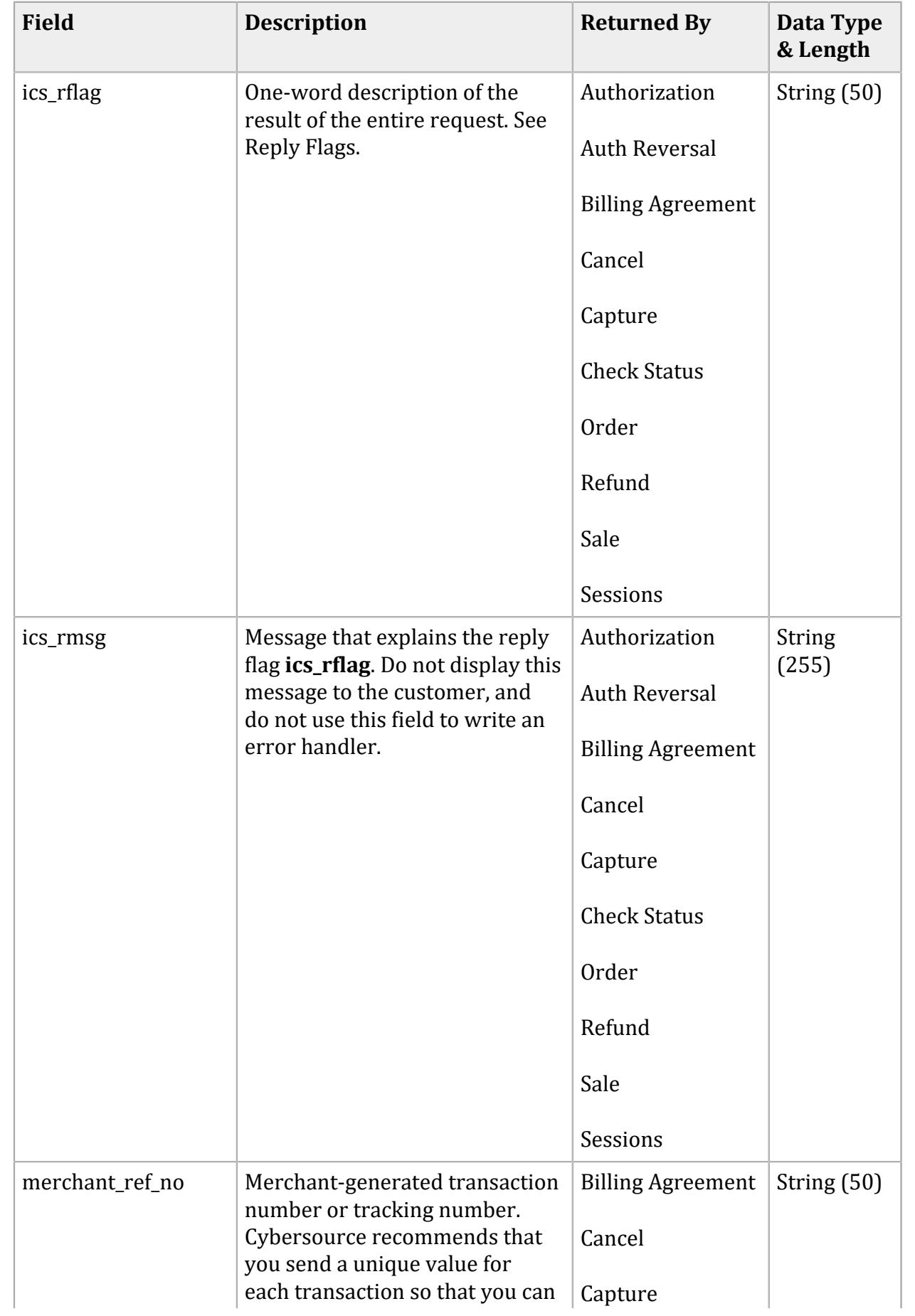

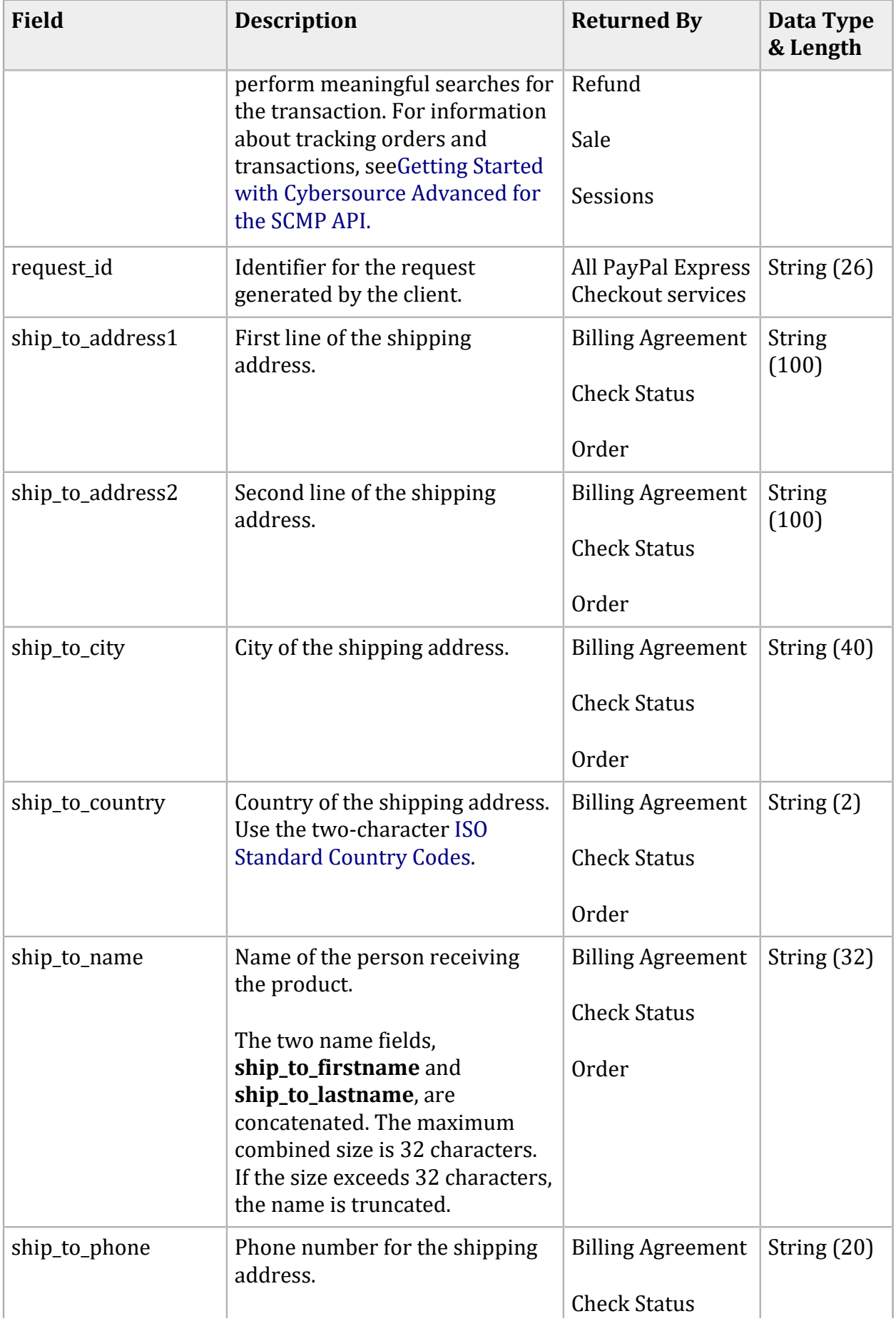

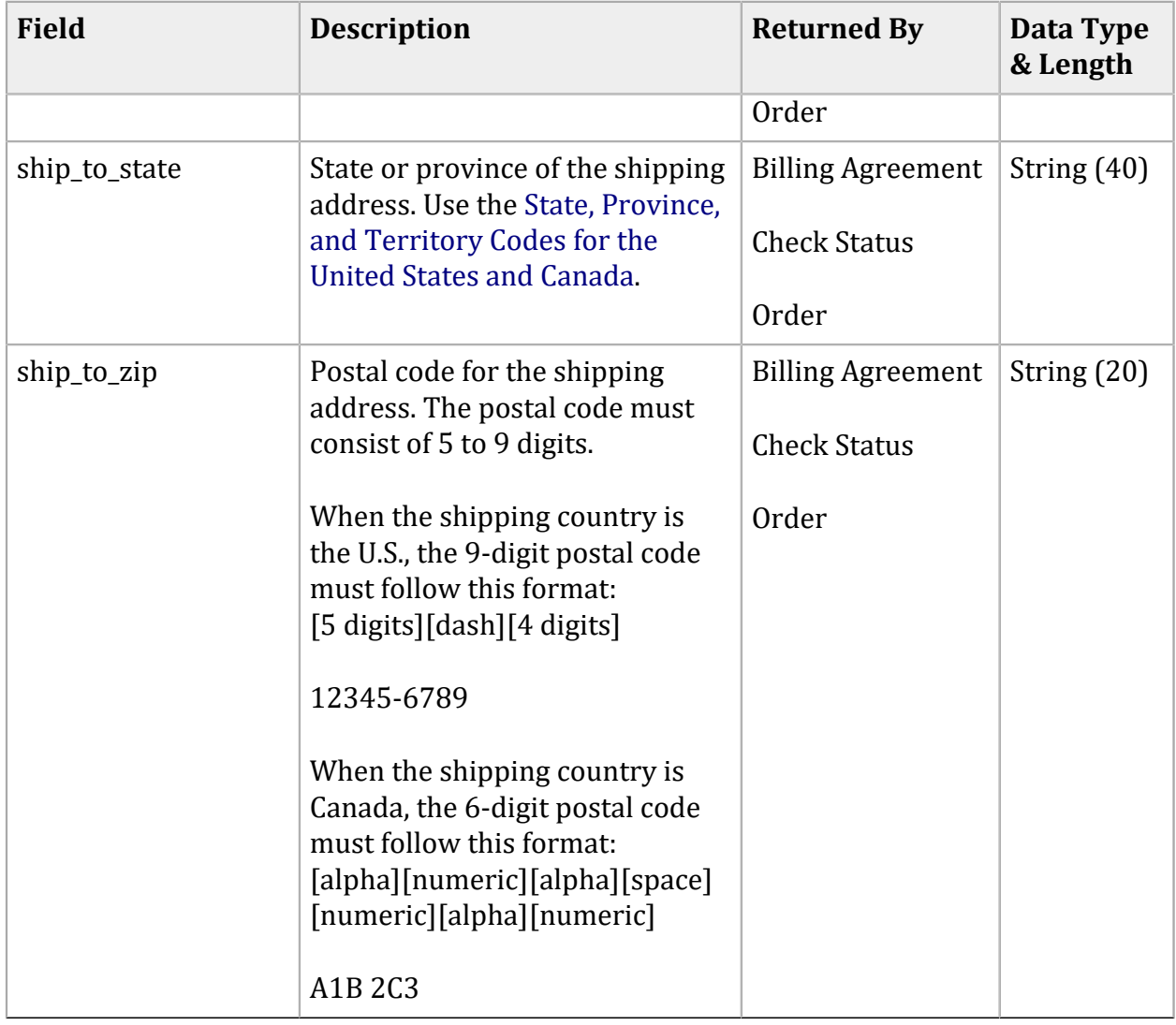

# Service Examples

# **Sessions Service**

### **Sessions Request**

```
merchant_id=mid123
merchant_ref_number=1234
merchant_descriptor=merchantDesc
ap_payment_type=PPL
ics_applications=ics_ap_sessions
ap_sessions_success_url=http://www.example.com
ap_sessions_cancel_url=http://www.example.com
ship_to_firstname=Jane
ship_to_lastname=Smith
ship_to_address1=123 Main Street
ship to address2=Mailbox A
ship_to_city=Small Town
ship_to_state=CA
ship_to_zip=98765
ship_to_country=US
ship_to_phone=9876543210
shipping_method=FedEx
currency=USD
total_shipping_amount=5.00
total_shipping_discount_amount=5.00
total_handling_amount=3.00
sub_total_amount=90.00
total_tax_amount=2.00
grand_total_amount=95.00
offer0=amount:45.00^offer_id:0^merchant_product_sku:TestSKU^product_name:TestProdu
ct^quantity:2^unit_tax_amount:1^product_code:default^product_description:TestDesc
```
## **Sessions Response**

```
ap_sessions_currency=USD
ap_sessions_processor_transaction_id=PAY-8CK05691AS473025TLFJWGVA
ap_sessions_merchant_url=https://www.sandbox.paypal.com/cgi-bin/webscr?cmd=_expres
s-checkout&token=EC-0F93368875071503X
ap_sessions_amount=95.00
ap_sessions_status=CREATED
ap_sessions_rflag=SOK
```

```
ap_sessions_rcode=1
ap_sessions_rmsg=Request was processed successfully.
ap sessions transaction id=PAY-8CK05691AS473025TLFJWGVA
ap_sessions_trans_ref_no=489TGJL60000000000000000000J45CF2IM
currency=USD
request_id=4980896424596224104012
ics_rmsg=Request was processed successfully.
ics_rflag=SOK
ics_rcode=1
merchant_ref_number=007
```
# **Order Service**

## **Order Request**

merchant\_id=mid123 merchant\_ref\_number=1234 ap\_payment\_type=PPL ics\_applications=ics\_ap\_order ap\_payer\_id=7FUDAXBNR5KSC ap\_sessions\_request\_id=4980396424596224104012 sub\_total\_amount=90.00 total\_shipping\_amount=3.00 currency=USD grand\_total\_amount=95.00 total\_tax\_amount=2.00 total\_handling\_amount=3.00 offer0=amount:45.00^offer\_id:0^merchant\_product\_sku:TestSKU^ product\_name:TestProduct^quantity:2^unit\_tax\_amount:1^ product\_code:default^product\_description:TestDesc

## **Order Response**

```
ap_order_status=CREATED
ap_payer_id=7FUDAXBNR5KSC
ap_order_currency=USD
ap_order_processor_response=ORDER
ap_order_amount=95.00
ap_order_id=O-4VB92211N0556811L
ap_order_trans_ref_no=489TGJL60000000000000000000J45CF2IM
ap_order_rflag=SOK
ap_order_processor_transaction_id=O-4VB92211N0556811L
ap_order_rmsg=Request was processed successfully.
ap_order_rcode=1
```

```
customer_firstname=Jane
customer_lastname=Smith
customer_email=jsmith@example.com
customer_verification_status=UNVERIFIED
bill_country=US
ship_to_firstname=Jane
ship_to_lastname=Smith
ship_to_address1=123 Main Street
ship_to_address2=Mailstop A
ship_to_city=Small Town
ship_to_state=CA
ship_to_zip=98765
ship_to_country=US
currency=USD
request_id=4986378480380170561911
ics_rmsg=Request was processed successfully.
ics_rflag=SOK
ics_rcode=1
merchant_ref_number=1234
```
# **Cancel Service**

## **Cancel Request**

```
ap_order_request_id=4986017056191144634637
ap_payment_type=PPL
ics_applications=ics_ap_cancel
merchant_id=mid123
merchant_ref_number=1234
```
## **Cancel Response**

```
ap_cancel_amount=95.00
ap_cancel_currency=USD
ap_cancel_processor_transaction_id=O-3FJ60259H1693494U
ap_cancel_rcode=1
ap_cancel_rflag=SOK
ap_cancel_rmsg=Request was processed successfully.
ap_cancel_status=CANCELLED
ap_cancel_trans_ref_no=061DI33L0000000000000000000J0318UQU
ap_cancel_transaction_id=O-3FJ60259H1693494U
currency=USD
ics_rcode=1
ics_rflag=SOK
```

```
ics_rmsg=Request was processed successfully.
merchant_ref_number=1234
request_id=4891044306756198401540
```
# **Authorization Service**

## **Authorization Request**

```
currency=USD
ap_order_request_id=4980405898776291704008
ics_applications=ics_ap_auth
grand_total_amount=95.00
merchant_ref_number=1234
ap_payment_type=PPL
merchant_id=mid123
```
## **Authorization Response**

```
ap_auth_payment_status=AUTHORIZED
ap_auth_rflag=SOK
ap_auth_rcode=1
ap_auth_rmsg=Request was processed successfully.
ap_auth_currency=USD
ap_auth_transaction_id=7GY936406D044425X
ap_auth_processor_transaction_id=7GY936406D044425X
ap_auth_amount=95.00
ics_rcode=1
ics_rmsg=Request was processed successfully.
ics_rflag=SOK
request_id=4896155375886014701200
currency=USD
merchant_ref_number=1234
```
# **Authorization Reversal Service**

## **Authorization Reversal Request**

```
ap_auth_request_id=4896155375886014701200
ap_payment_type=PPL
ics_applications=ics_ap_auth_reversal
```
merchant\_id=mid123 merchant\_ref\_number=1234

#### **Authorization Reversal Response**

```
ap_auth_reversal_amount=95.00
ap auth reversal currency=USD
ap_auth_reversal_payment_status=AUTH_REVERSED
ap_auth_reversal_processor_transaction_id=O-3FJ60259H1693494U
ap_auth_reversal_rcode=1
ap_auth_reversal_rflag=SOK
ap_auth_reversal_rmsg=Request was processed successfully.
ap_auth_reversal_trans_ref_no=061DI33L0000000000000000000J0318URS
ap_auth_reversal_transaction_id=O-3FJ60259H1693494U
currency=USD
ics_rcode=1
ics_rflag=SOK
ics_rmsg=Request was processed successfully.
merchant_ref_number=1234
request_id=4891044702126202201540
```
# **Capture Service**

## **Capture Request**

```
currency=USD
ics_applications=ics_ap_capture
grand_total_amount=95.00
merchant_id=mid123
merchant_ref_number=1234
ap_auth_request_id=4896155375886014701200
ap_payment_type=PPL
```
### **Capture Response**

```
ap_capture_processor_response=None
ap_capture_rmsg=Request was processed successfully.
ap_capture_processor_transaction_id=8X013457PC2290547
ap_capture_rflag=SOK
ap_capture_trans_ref_no=489TENFL0000000000000000000J45CF0Q1
ap_capture_processor_transaction_fee=0.76
ap_capture_amount=95.00
ap_capture_rcode=1
```

```
ap_capture_currency=USD
ap_capture_payment_status=SETTLED
ap_capture_transaction_id=8X013457PC2290547
currency=USD
request_id=4986381533990170561911
ics_rmsg=Request was processed successfully.
ics_rcode=1
ics_rflag=SOK
merchant_ref_number=1234
```
# **Sale Service**

### **Sale Request**

```
currency=USD
ap_order_request_id=4986378480380170561911
ics_applications=ics_ap_sale
grand_total_amount=95.00
ap_payment_type=PPL
merchant_id=mid123
merchant_ref_number=1234
```
## **Sale Response**

```
ap_sale_amount=95.00
ap_sale_rcode=1
ap_sale_processor_transaction_id=13N02928ME610273T
ap_sale_trans_ref_no=489TGJL60000000000000000000J45CF2IY
ap_sale_processor_transaction_fee=0.76
ap_sale_rmsg=Request was processed successfully.
ap_sale_payment_status=SETTLED
ap_sale_processor_response=None
ap_sale_rflag=SOK
request_id=4986017056191144634637
currency=USD
ics_rcode=1
ics_rmsg=Request was processed successfully.
ics_rflag=SOK
merchant_ref_number=1234
```
## **Sale Service Request (for Reference Transaction)**

```
merchant_id=mid123
```
merchant\_ref\_no=1234 merchant\_descriptor=MerchantDesc ap\_order\_request\_id=4986378480380170561911 ics\_applications=ics\_ap\_sale ship\_to\_firstname=Jane ship\_to\_lastname=Smith ship\_to\_address1=123 Main Street ship\_to\_address2=Mailstop A ship\_to\_city=Small Town ship\_to\_state=CA ship\_to\_zip=98765 ship\_to\_country=US ship\_to\_phone=9876543210 shipping\_method=FedEx amount=45.00 quantity=2 product\_code=default product\_name=TestProduct merchant\_product\_sku=TestSKU currency=USD total\_tax\_amount=2.00 grand\_total\_amount=95.00 sub\_total\_amount=90.00 total\_shipping\_amount=5.00 total\_handling\_amount=3.00 total\_shipping\_discount\_amount=5.00 ap\_payment\_type=PPL ap\_billing\_agreement\_id=SOK-3FJ6025 ap\_funding\_source=unrestricted

## **Sale Service Reply (for Reference Transaction)**

```
merchant_ref_no=1234
request_id=4980405898776291709999
ics_rcode=1
ics_rmsg=Request was processed successfully.
ics_rflag=SOK
currency=USD
ap_seller_protection_eligibility=ELIGIBLE
ap_seller_protection_type=ITEM_NOT_RECEIVED_ELIGIBLE
ap_processor_fraud_decision=ACCEPT
ap_processor_fraud_decision_reason=AVS_NO_MATCH
ap_billing_agreement_id=B-WE812486D0938631
ap_payer_id=3N53BA8B3MCU4
ap_funding_source=INSTANT_TRANSFER
ap sale rcode=1
ap_sale_rmsg=Request was processed successfully.
ap_sale_rflag=SOK
```

```
ap_sale_payment_status=SETTLED
ap_sale_processor_transaction_id=SOK-3FJ6025
ap_sale_trans_ref_no=40HXQXLD0000J3XKJCQV
ap_sale_processor_transaction_fee=1.05
ap_sale_amount=100.00
ap_sale_date_time=2019-08-11T01:45:39Z
```
# **Refund Service**

## **Refund Request**

```
currency=USD
ap_refund_request_id=4986017056191144634637
ics_applications=ics_ap_refund
grand_total_amount=95.00
ap_payment_type=PPL
merchant_id=mid123
merchant_ref_number=1234
```
## **Refund Response**

```
ap_refund_payment_status=REFUNDED
ap_refund_trans_ref_no=4IBDBJIA0000000000000000000J4FDYX1Q
ap_refund_transaction_id=1CJ708402E8883535
ap_refund_rmsg=Request was processed successfully.
ap_refund_rcode=1
ap_refund_processor_transaction_id=1CJ708402E8883535
ap_refund_rflag=SOK
ap_refund_amount=95.00
ap_refund_currency=USD
ics_rcode=1
ics_rmsg=Request was processed successfully.
ics_rflag=SOK
currency=USD
request_id=4986383229080170561911
merchant_ref_number=1234
```
# **Billing Agreement Service**

## **Billing Agreement Service Request**

```
ap_payment_type=PPL
ap_sessions_request_id=4980896424596224104012
ics_applications=ics_ap_billing_agreement
merchant_id=mid123
merchant_ref_number=1234
```
### **Billing Agreement Service Response**

```
merchant_ref_number=1234
request_id=4951322388236009001540
customer_firstname=Jane
customer_lastname=Smith
bill_address1=123 Main St
bill_city=Small Town
bill_zip=98765
bill_state=CA
bill_country=US
customer_email=jsmith@example.com
ship_to_firstname=Jane
ship_to_lastname=Smith
ship to address1=123 Main Street
ship_to_address2=Mailbox A
ship_to_city=Small Town
ship_to_state=CA
ship_to_zip=98765
ship_to_country=US
ics_rmsg=Request was processed successfully.
ics_rflag=SOK
ics_rcode=1
ap_payer_id=7FUDAXBNR5KSC
ap_billing_agreement_processor_transaction_id=B-54941083GY4736715
ap_billing_agreement_rflag=SOK
ap_billing_agreement_return_code=1900000
ap_billing_agreement_id=B-54941083GY4736715
ap_billing_agreement_rcode=1
ap_billing_agreement_status=ACTIVE
ap_billing_agreement_transaction_id=B-54941083GY4736715
ap_billing_agreement_rmsg=Request was processed successfully.
```
# Check Status Examples

# **Sessions Service: Check Status**

### **Check Status Request: Sessions Service**

```
ap_check_status_request_id=4980896424596224104012
ap_payment_type=PPL
ics_applications=ics_ap_check_status
merchant_id=mid123
merchant_ref_number=1234
```
### **Check Status Response: Sessions Service**

```
ap_check_status_payment_status=CREATED
ap_check_status_processor_transaction_id=PAY-0R555158DK731234HLDE777Q
ap_check_status_rcode=1
ap_check_status_rflag=SOK
ap check status rmsg=Request was processed successfully.
ap_check_status_trans_ref_no=0ELJXCHZ0000000000000000000J0BLF9SV
ap_payer_id=7FUDAXBNR5KSC
bill_address1=123 Main St
bill_city=Small Town
bill_country=US
bill_state=CA
bill_zip=98765
customer_email=jsmith@example.com
customer_firstname=Jane
customer_lastname=Smith
customer_verification_status=UNVERIFIED
ics_rcode=1
ics_rflag=SOK
ics_rmsg=Request was processed successfully.
merchant_ref_number=ref456
request_id=4896334543256000801540
ship_to_address1=123 Main Street
ship to address2=Mailbox A
ship_to_city=Small Town
ship_to_country=US
ship_to_firstname=Jane
ship_to_lastname=Smith
ship to phone=9876543210
```
# **Order Service: Check Status**

### **Check Status Request: Order Service**

ap\_check\_status\_request\_id=4986378480380170561911 ap\_payment\_type=PPL ics\_applications=ics\_ap\_check\_status merchant\_id=mid123 merchant\_ref\_number=1234

#### **Check Status Response: Order Service**

ap\_check\_status\_payment\_status=CREATED ap\_check\_status\_processor\_response=ORDER ap check status processor transaction id=0-5TD10988AD299315S ap\_check\_status\_rcode=1 ap\_check\_status\_response\_code=ORDER ap\_check\_status\_rflag=SOK ap\_check\_status\_rmsg=Request was processed successfully. ics\_rcode=1 ics\_rflag=SOK ics\_rmsg=Request was processed successfully. merchant\_ref\_number=1234 request\_id=4896340284906001001540

# **Authorization Service: Check Status**

## **Check Status Request: Authorization Service**

```
ap_check_status_request_id=4896155375886014701200
ap_payment_type=PPL
ics_applications=ics_ap_check_status
merchant_id=mid123
merchant_ref_number=1234
```
## **Check Status Response: Authorization Service**

```
ap_check_status_payment_status=ACTIVE
ap_check_status_processor_transaction_id=B-9EF75519WU0589818
ap_check_status_rcode=1
ap_check_status_rflag=SOK
ap_check_status_rmsg=Request was processed successfully.
ap_check_status_response_code=AUTHORIZATION
ap payer id=3N53BA8B3MCU4
ics_rcode=1
ics_rflag=SOK
ics_rmsg=Request was processed successfully.
merchant_ref_number=1234
request_id=4930650124116026401540
```
# **Capture Service: Check Status**

### **Check Status Request: Capture Service**

```
ap check status request id=4986381533990170561911
ap_payment_type=PPL
ics_applications=ics_ap_check_status
merchant_id=mid123
merchant_ref_number=1234
```
## **Check Status Response: Capture Service**

```
ap_check_status_payment_status=SETTLED
ap_check_status_processor_transaction_id=68769626F32580414
ap_check_status_rcode=1
ap check status rflag=SOK
ap_check_status_rmsg=Request was processed successfully.
ics_rcode=1
ics_rflag=SOK
ics_rmsg=Request was processed successfully.
merchant_ref_number=1234
request_id=4897061555550146015409
```
# **Sale Service: Check Status**

**Check Status Request: Sale Service**

```
ap_check_status_request_id=4986017056191144634637
ap_payment_type=PPL
ics_applications=ics_ap_check_status
merchant_id=mid123
merchant_ref_number=1234
```
### **Check Status Response: Sale Service**

ap\_check\_status\_payment\_status=CREATED ap\_check\_status\_processor\_response=ORDER ap\_check\_status\_processor\_transaction\_id=O-5TD10988AD299315S ap\_check\_status\_rcode=1 ap\_check\_status\_response\_code=ORDER ap\_check\_status\_rflag=SOK ap\_check\_status\_rmsg=Request was processed successfully. ics\_rcode=1 ics\_rflag=SOK ics\_rmsg=Request was processed successfully. merchant\_ref\_number=ref456 request\_id=4896340284907777754033

# **Refund Service: Check Status**

### **Check Status Request: Refund Service**

```
ap_check_status_request_id=4986017056191144634637
ap_payment_type=PPL
ics_applications=ics_ap_check_status
merchant_id=mid123
merchant_ref_number=1234
```
### **Check Status Response: Refund Service**

```
ap_check_status_payment_status=SETTLED
ap_check_status_processor_transaction_id=68769626F32580414
ap_check_status_rcode=1
ap_check_status_rflag=SOK
ap_check_status_rmsg=Request was processed successfully.
ics_rcode=1
ics_rflag=SOK
ics_rmsg=Request was processed successfully.
merchant_ref_number=123
```
# **Billing Agreement Service: Check Status**

### **Check Status Request: Billing Agreement Service**

```
ap_billing_agreement_id=SOK-3FJ6025
ap_payment_type=PPL
ics applications=ics ap check status
merchant_id=mid123
merchant_ref_number=1234
request_id=4951322388236009001540
```
#### **Check Status Response: Billing Agreement Service**

```
ap_check_status_payment_status=ACTIVE
ap_check_status_processor_transaction_id=B-9EF75519WU0589818
ap check status rcode=1
ap_check_status_rflag=SOK
ap_check_status_rmsg=Request was processed successfully.
ap_payer_id=3N53BA8B3MCU4
bill_address1=123 Main St
bill_city=Small Town
bill_country=US
bill_state=CA
bill_zip=98765
customer_email=jsmith@example.com
customer_firstname=Jane
customer_lastname=Smith
ics_rcode=1
ics_rflag=SOK
ics_rmsg=Request was processed successfully.
merchant_ref_number=1234
request_id=4930650124116026401540
ship_to_address1=123 Main Street
ship_to_address2=Suite 1
ship_to_city=any Town
ship_to_country=US
ship_to_firstname=Jane
ship_to_lastname=Smith
ship_to_state=CA
```
# Response Flags

The table below describes the response flags returned by the SCMP API for the PayPal services. See *Getting [Started](http://apps.cybersource.com/library/documentation/dev_guides/Getting_Started_SO/Getting_Started_SO_API.pdf) with [Cybersource](http://apps.cybersource.com/library/documentation/dev_guides/Getting_Started_SO/Getting_Started_SO_API.pdf) [Advanced](http://apps.cybersource.com/library/documentation/dev_guides/Getting_Started_SO/Getting_Started_SO_API.pdf) for the SCMP API [\(](http://apps.cybersource.com/library/documentation/dev_guides/Getting_Started_SO/Getting_Started_SO_API.pdf)*[PDF](http://apps.cybersource.com/library/documentation/dev_guides/Getting_Started_SO/Getting_Started_SO_API.pdf)*[\)](http://apps.cybersource.com/library/documentation/dev_guides/Getting_Started_SO/Getting_Started_SO_API.pdf)* for a discussion of responses and response flags.

**Important:** Because Cybersource can add response fields, response codes, and response flags at any time:

You must parse the response data according to the names of the fields instead of the field order in the response. For more information about parsing response fields, see the documentation for your client.

Your error handler should be able to process new response codes and response flags without problems.

Your error handler should use the **ics\_rcode** field to determine the result if it receives a response flag that it does not recognize.

For a description of each processor response, see:

## <https://developer.paypal.com/docs/api/payments/#errors>

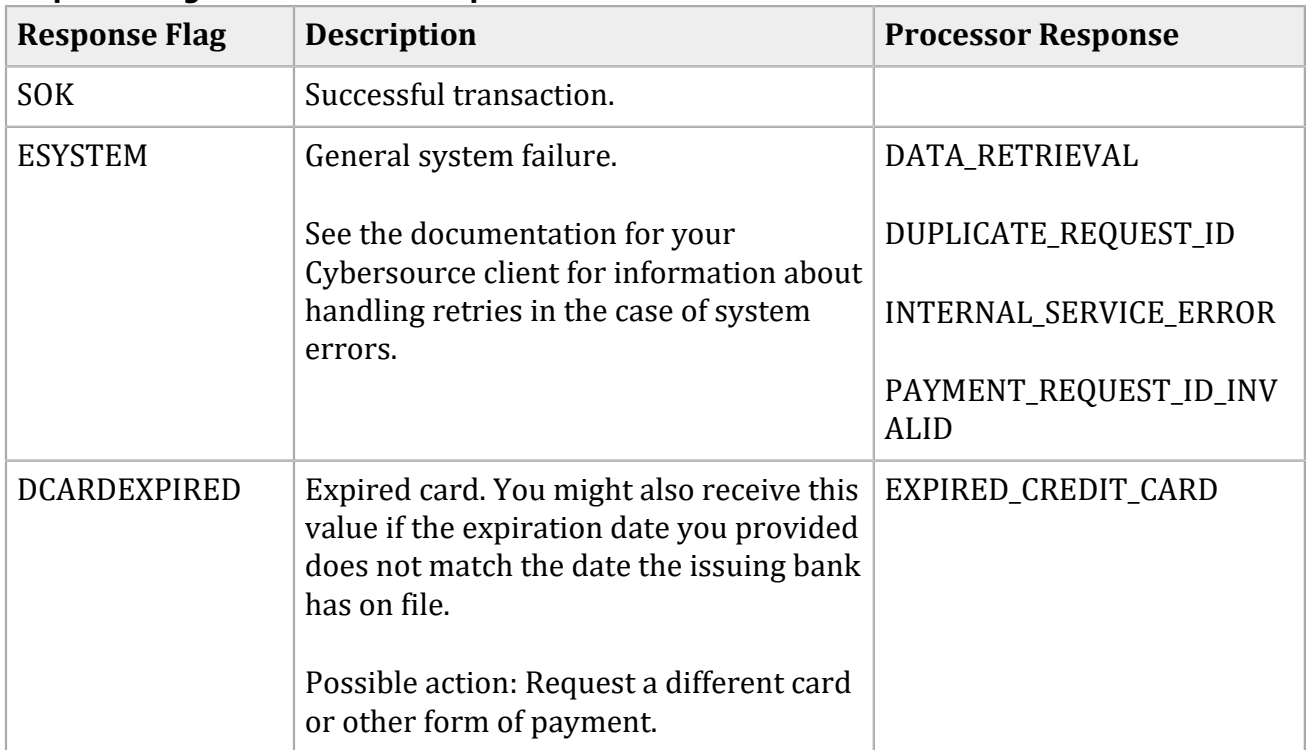

## **Response Flags and Processor Responses**

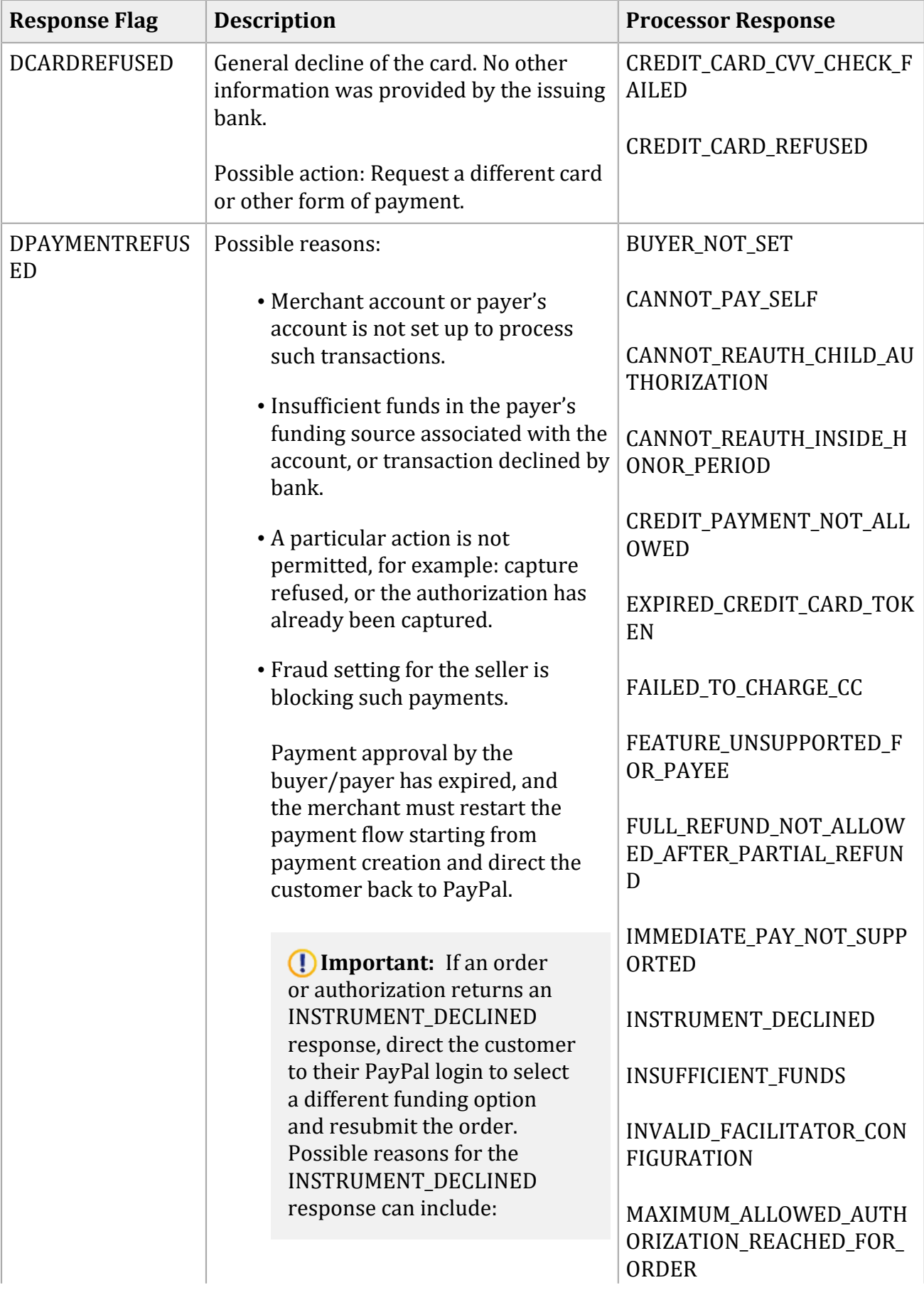

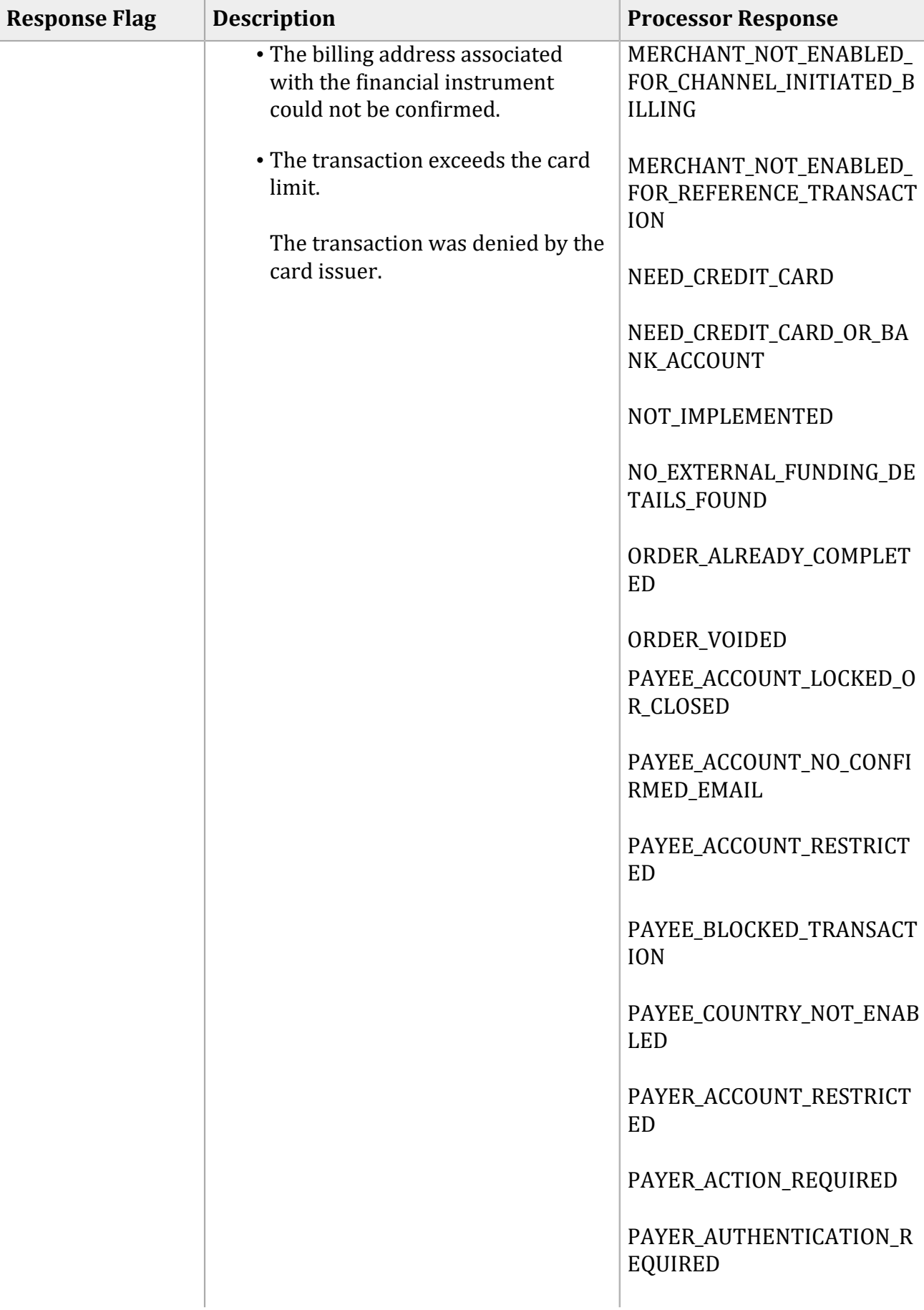

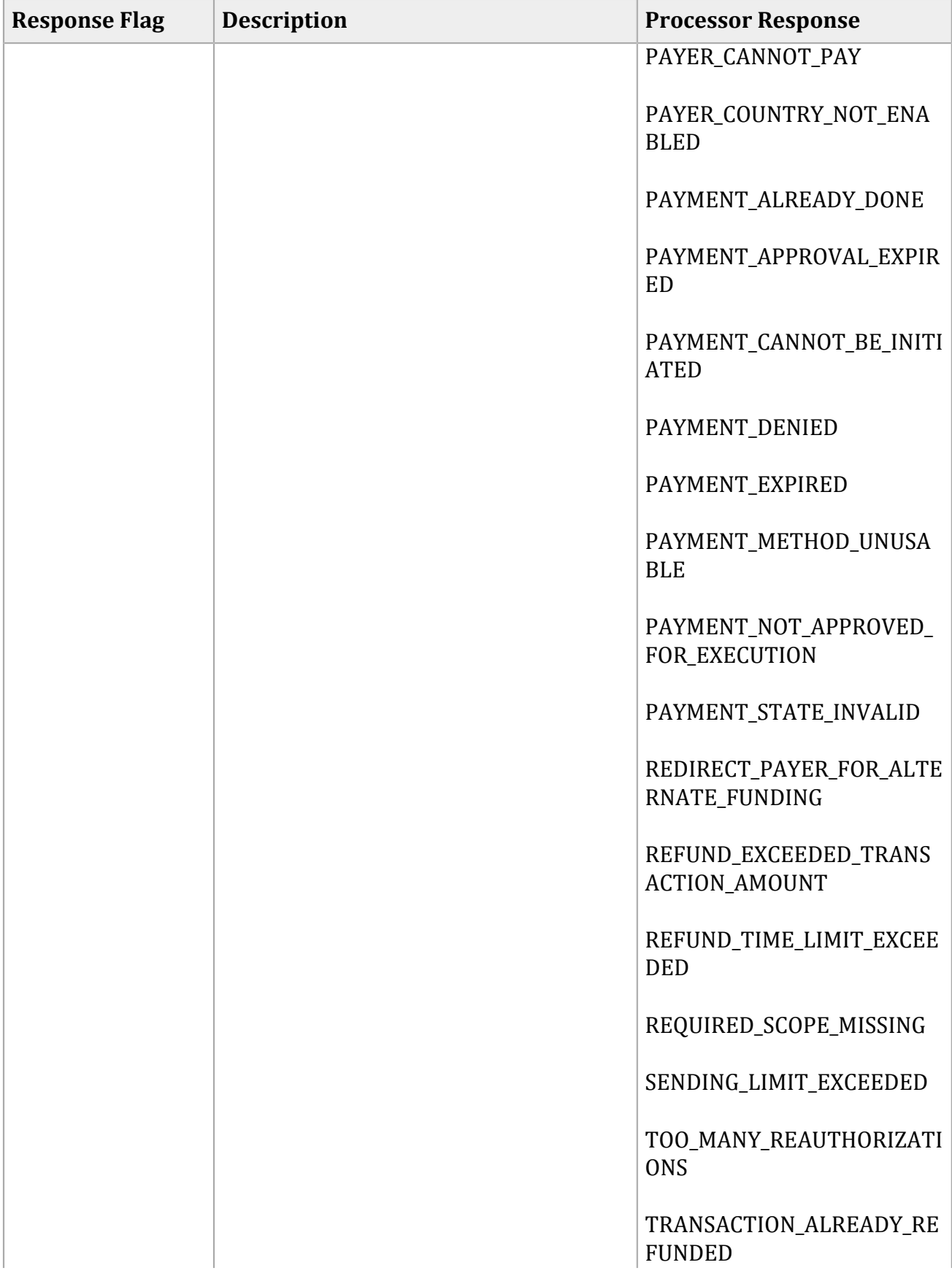

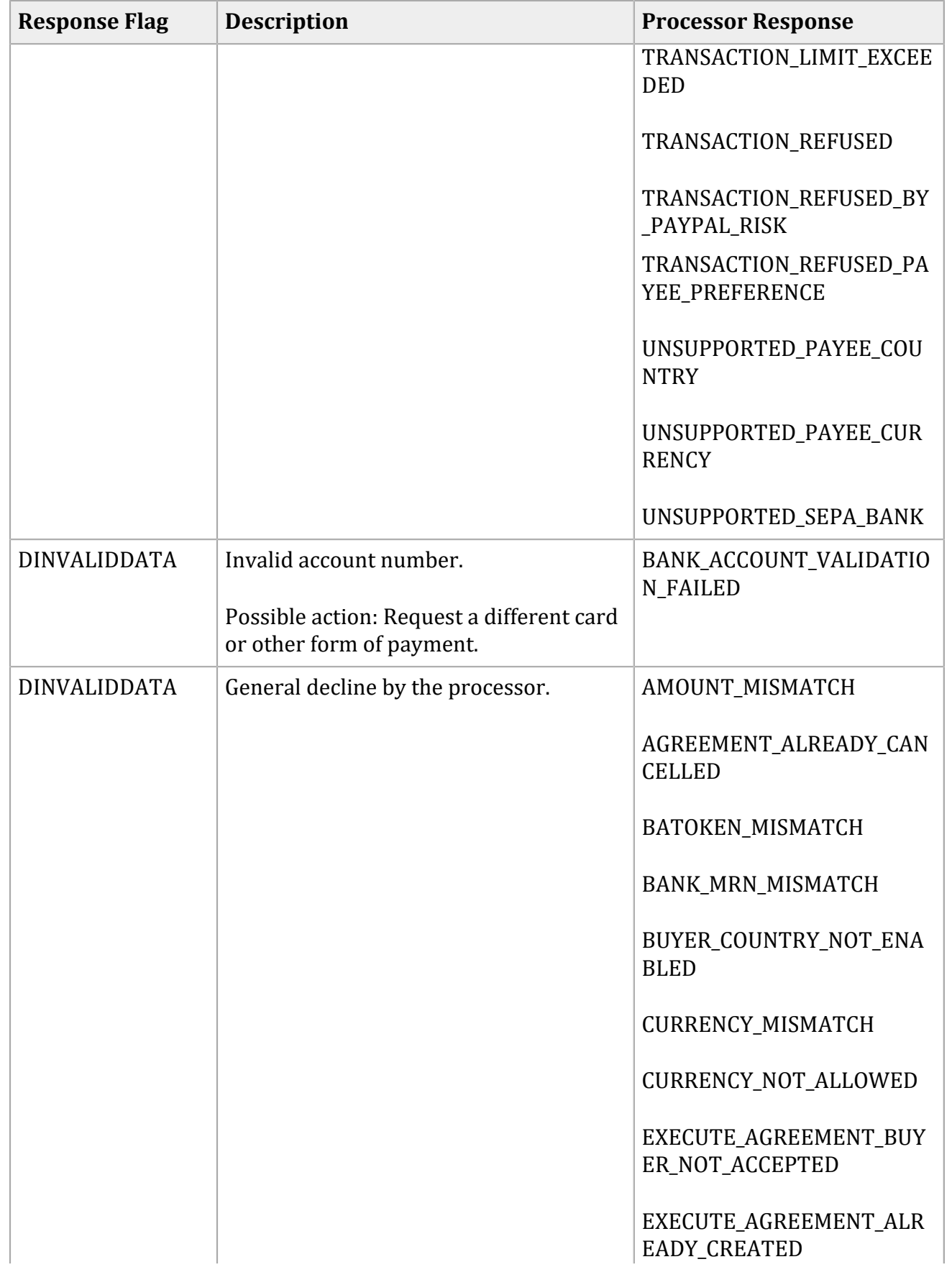

# **Response Flag Description Processor Response** EXECUTE AGREEMENT DOE S\_NOT\_OWN\_TOKEN INVALID\_ARGUMENT INVALID\_CITY\_STATE\_ZIP INVALID\_EXPERIENCE\_PROF ILE\_ID INVALID\_PAYER\_ID MERCHANT\_COUNTRY\_NOT\_ ENABLED REFUSED\_MARK\_REF\_TXN\_N OT ENABLED PAYER\_INFO\_NULL PAYER\_EMPTY\_BILLING\_ADD RESS PAYER\_ID\_MISSING\_FOR\_CAR D\_TOKEN PHONE NUMBER REQUIRED RT\_AGREEMENT\_ALREADY\_C ANCELED SELECTED\_PLAN\_NOT\_AVAIL ABLE SHIPPING ADDRESS INVALI D  $DINVALIDDATA$  The requested capture amount exceeds the originally authorized amount. Possible action: Issue a new authorization and capture request for the new amount. CAPTURE\_AMOUNT\_LIMIT\_E XCEEDED  $DINVALIDDATA$  The authorization has already been reversed. AUTHORIZATION\_VOIDED

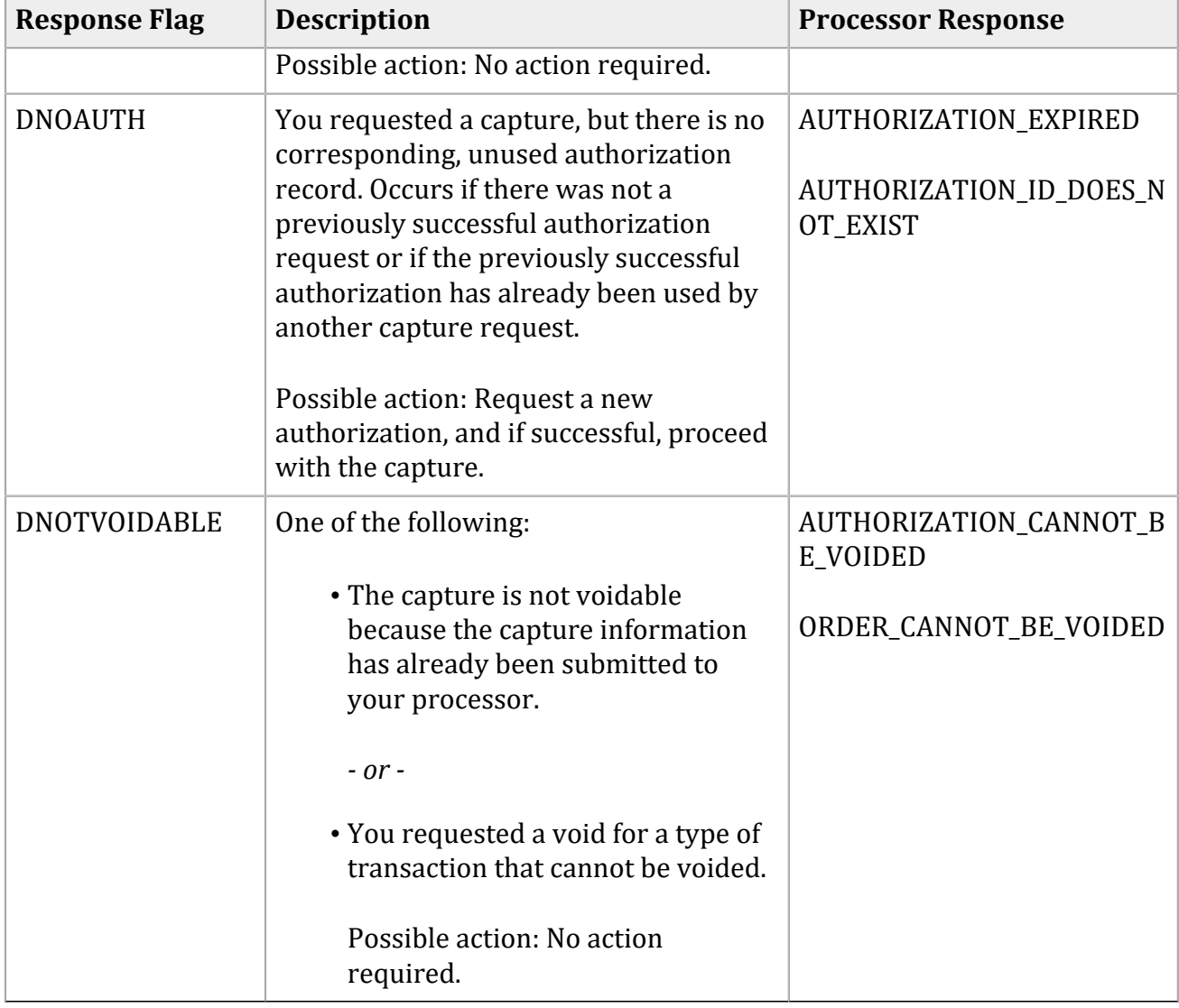